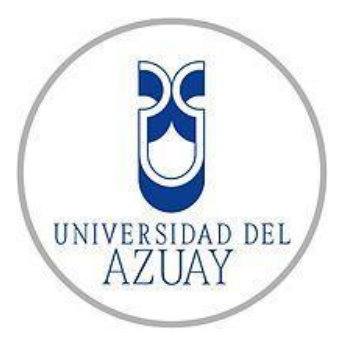

# **FACULTAD DE CIENCIA Y TECNOLOGÍA**

# **ESCUELA DE INGENIERIA CIVIL Y GERENCIA DE CONSTRUCCIONES**

**Modelación hidráulica de la red de distribución de agua potable del cantón Nabón, sector Nabón Centro y zonas periféricas**

**Trabajo de graduación previo a la obtención del título de:**

**INGENIERO CIVIL CON ENFASIS EN GERENCIA EN CONSTRUCCIONES** 

**Autor:**

**JOHNNY ESTEBAN ROMERO SÁNCHEZ**

**DIRECTOR:**

**CARLOS JAVIER FERNANDEZ DE CORDOVA WEBSTER**

**CUENCA-ECUADOR**

**2021**

# <span id="page-1-0"></span>**DEDICATORIA**

Dedico este trabajo de tesis a Dios porque me ha cuidado todo este tiempo, me ha guiado y me ha dado la fuerza necesaria para seguir adelante.

A mis Padres, Johnny Romero C. y Tania Sánchez A. por haberme apoyado siempre, en los buenos y malos momentos, por los consejos, por haberme inculcado valores, por enseñarme que con esfuerzo puedo cumplir todos los objetivos que me proponga.

A mis hermanas Samantha, Claudia, y a mi sobrina Ilayda por contar siempre con su apoyo y amor.

# <span id="page-2-0"></span>**AGRADECIMIENTOS**

Agradezco al Ingeniero Javier Fernández de Córdova Webster, director del presente trabajo de tesis, por ser un gran guía en el desarrollo de mi trabajo de tesis, al brindarme su ayuda y ser un docente muy responsable y respetuoso con sus estudiantes.

Al GADM de Nabón, le agradezco por haber facilitado el desarrollo del levantamiento catastral, y por su apoyo durante el desarrollo del presente trabajo.

Agradezco especialmente a la ingeniera Verónica Chumi Buenaño, ya que su guía con el programa WaterGEMS fue esencial para el desarrollo del presente trabajo.

# **INDICE DE CONTENIDOS**

<span id="page-3-0"></span>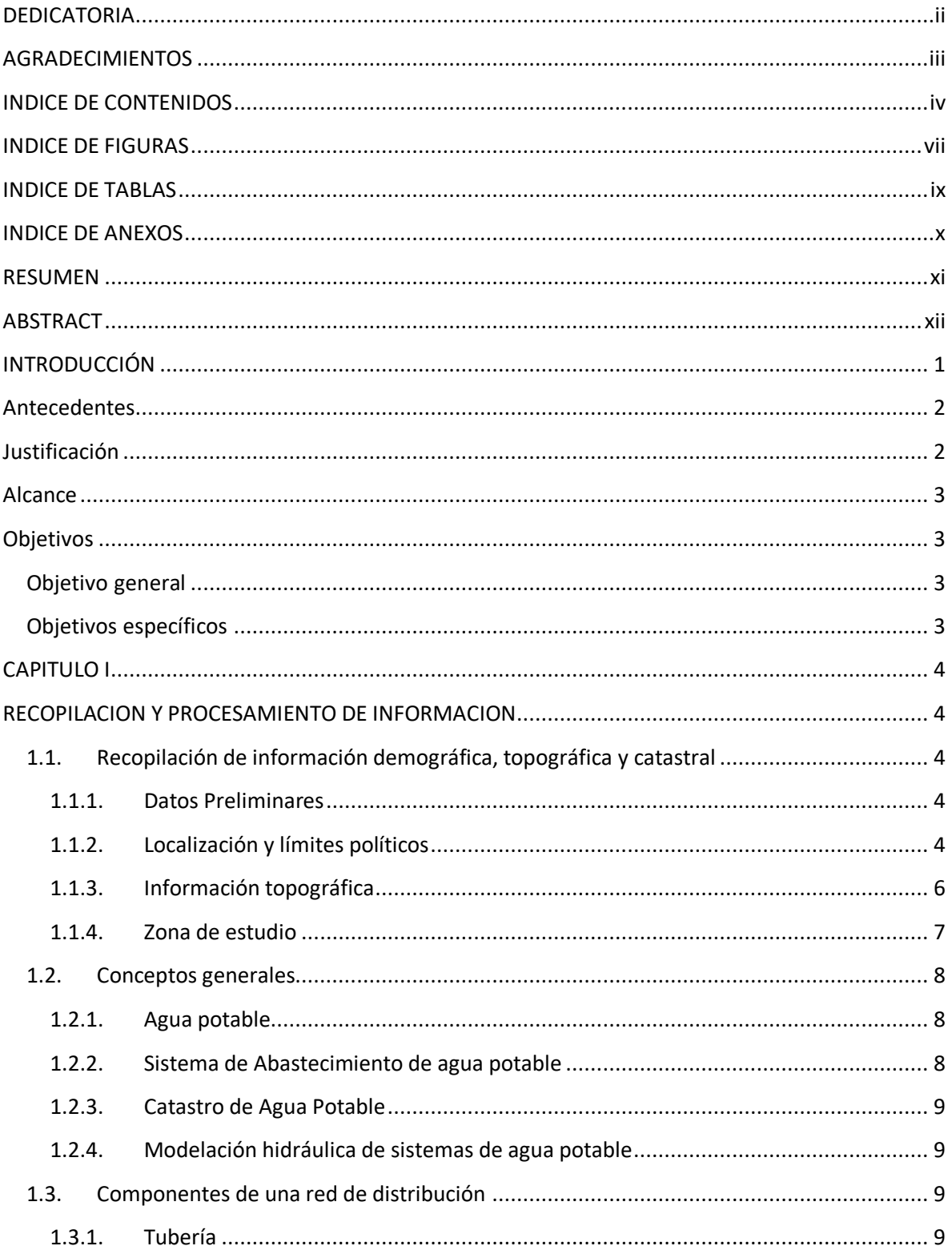

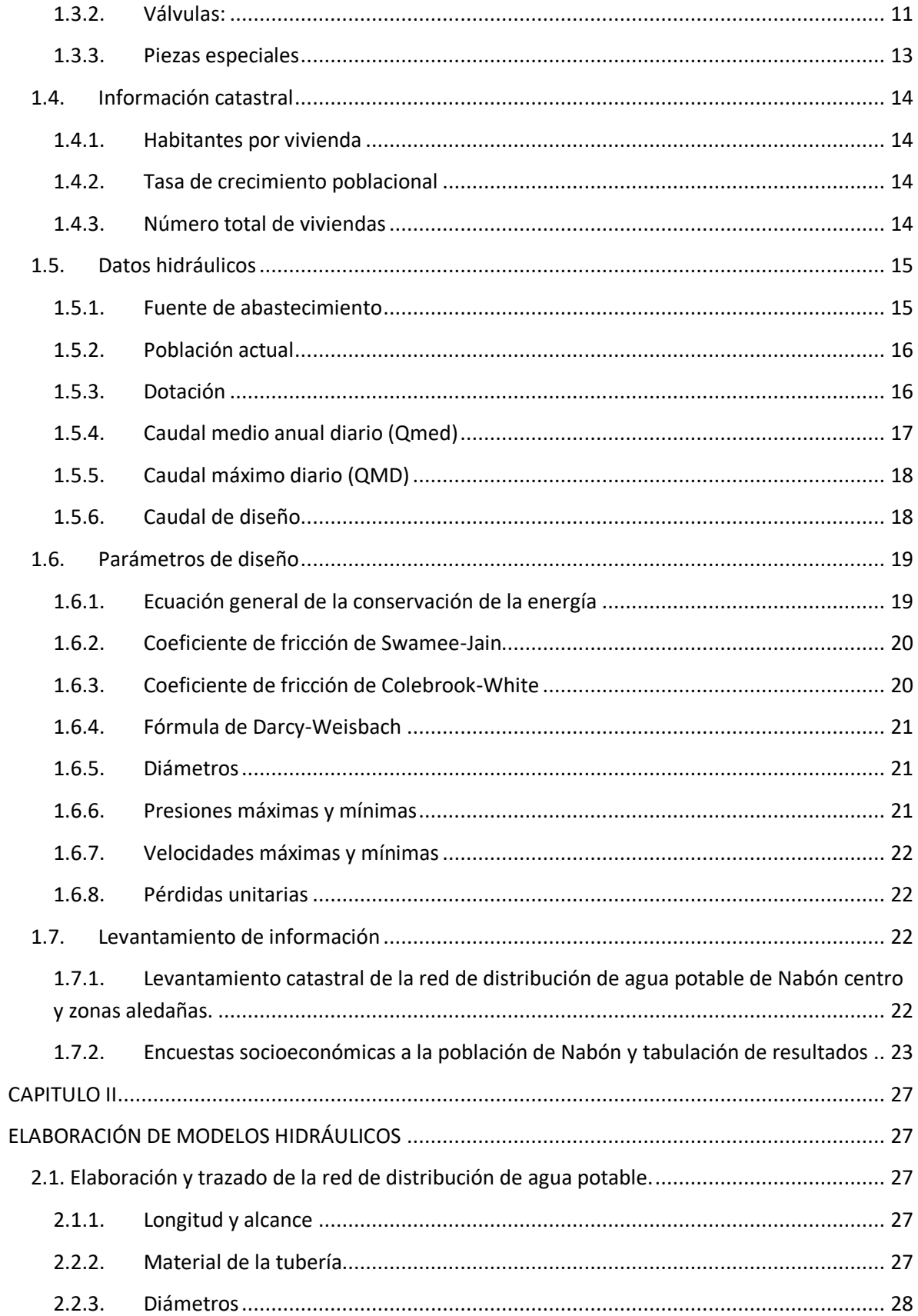

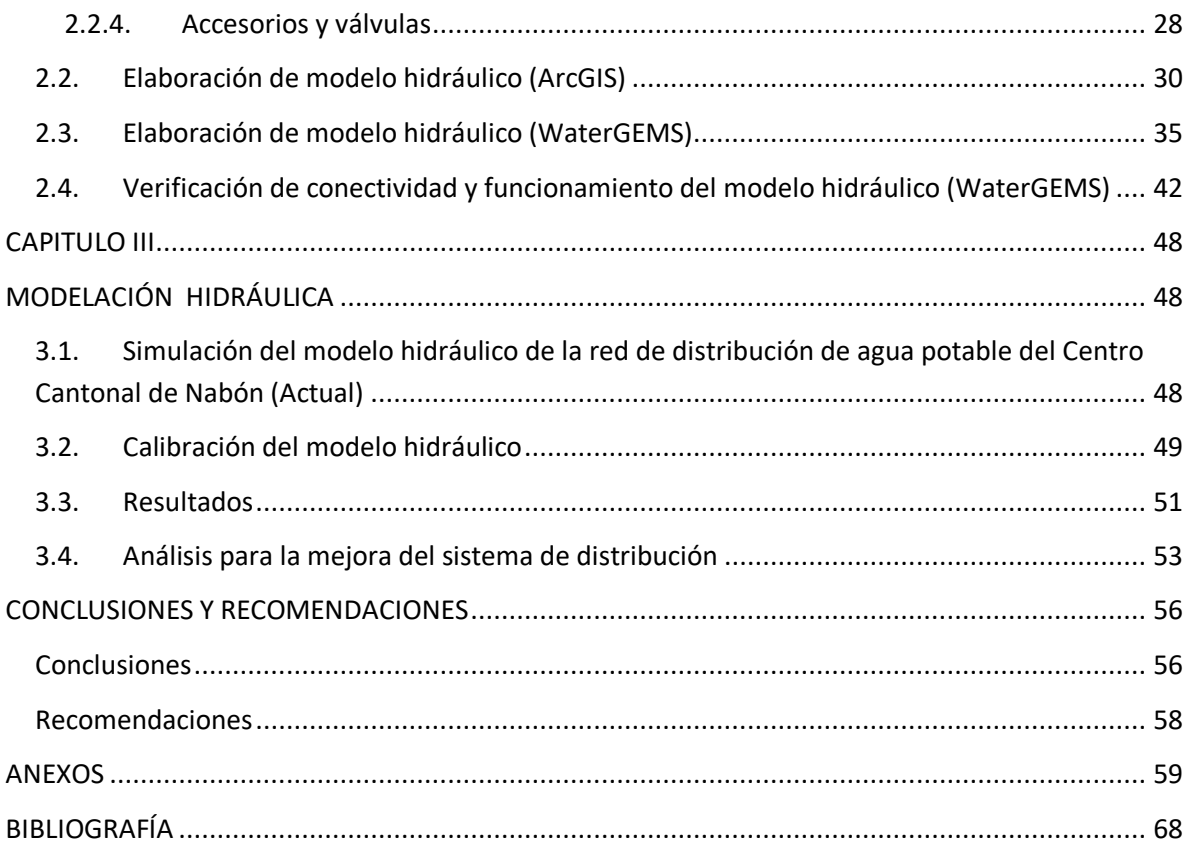

## **INDICE DE FIGURAS**

<span id="page-6-0"></span>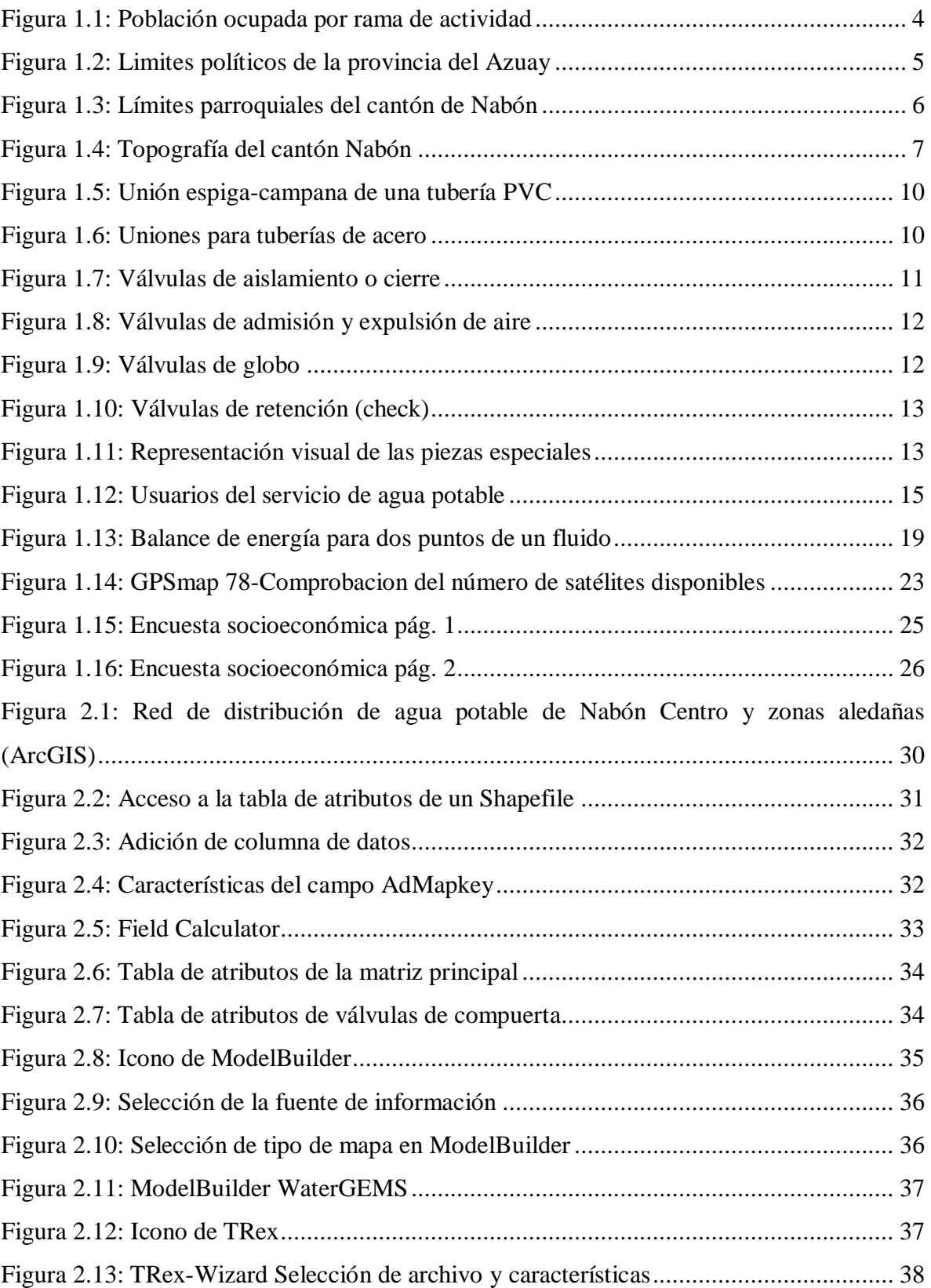

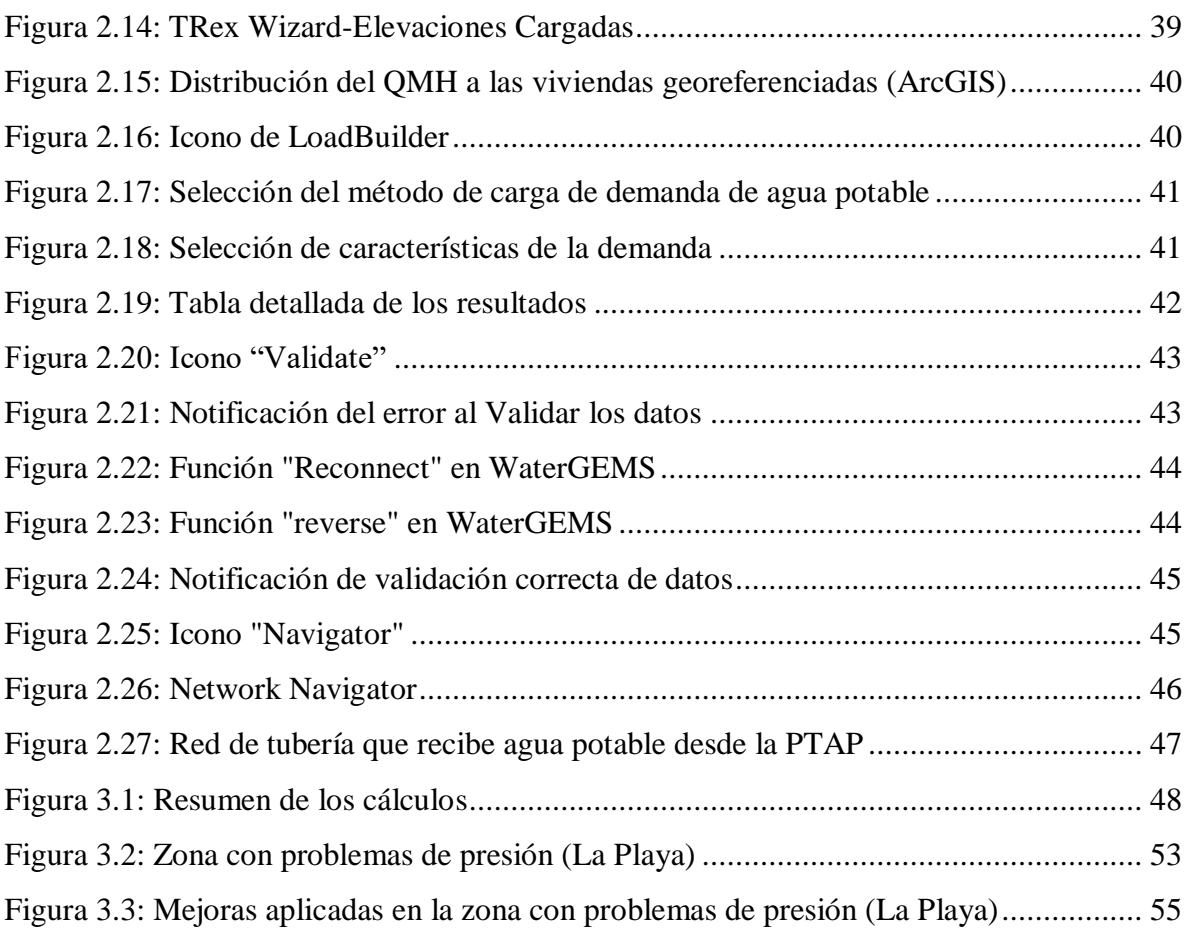

# **INDICE DE TABLAS**

<span id="page-8-0"></span>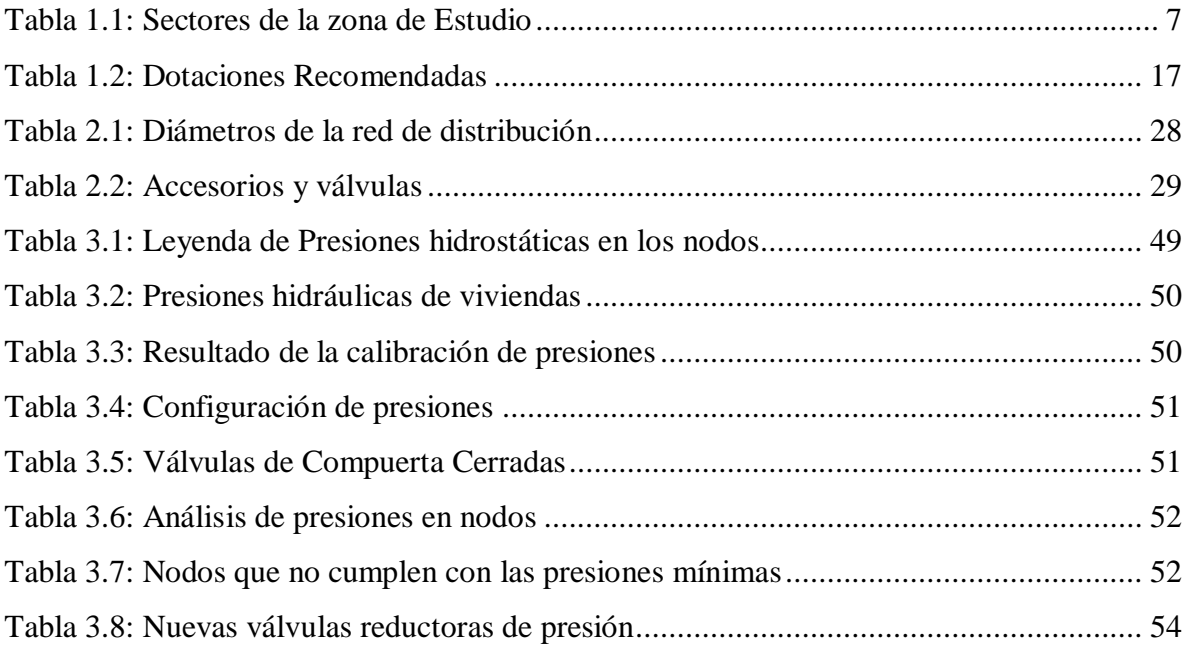

# **INDICE DE ANEXOS**

<span id="page-9-0"></span>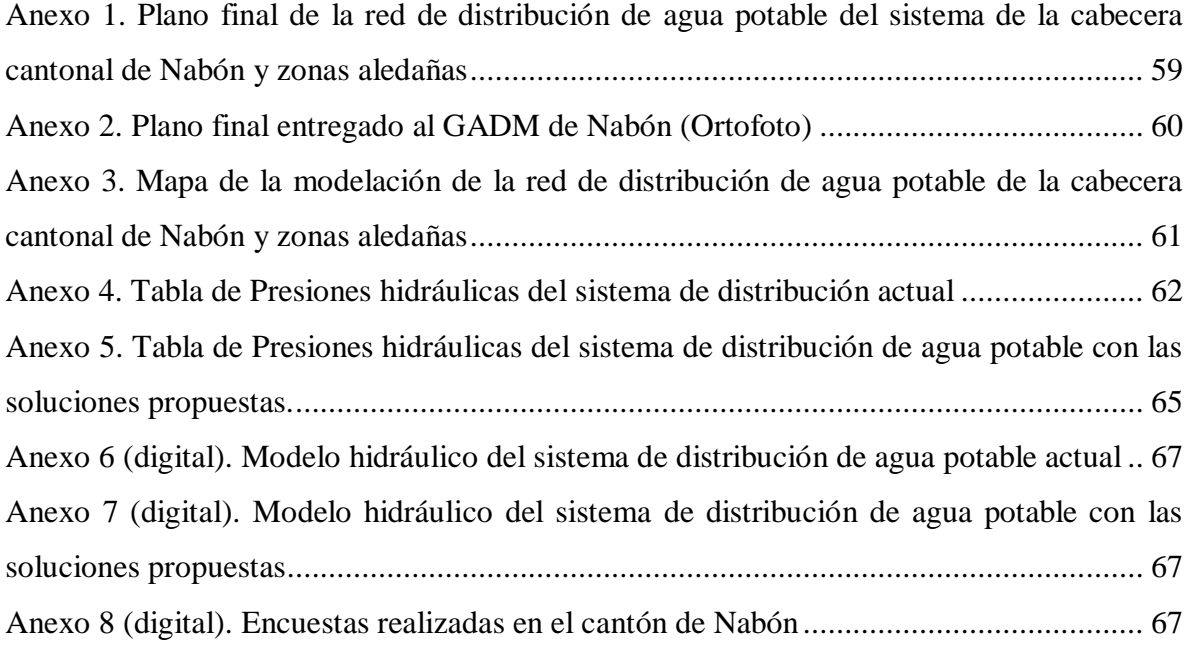

# MODELACIÓN HIDRÁULICA DE LA RED DE DISTRIBUCIÓN DE AGUA POTABLE DEL CANTÓN NABÓN, SECTOR NABÓN CENTRO Y **ZONAS PERIFÉRICAS**

## **RESUMEN**

La red de distribución de agua potable del cantón Nabón, provincia del Azuay, abastece a los sectores de Nabón Centro y 11 sectores aledaños. Este trabajo de titulación se enfoca en elaborar un modelo hidráulico del sistema de distribución de agua potable del sector de Nabón centro y zonas periféricas, en base al cual se determinó el estado actual de su funcionamiento para proponer posibles soluciones para mejorar el servicio de agua potable. Para la elaboración del modelo hidráulico se realizó la calibración mediante la medición de presiones hidráulicas en válvulas reductoras y viviendas de los usuarios del servicio de agua potable.

Palabras Clave: Agua potable, modelación hidráulica, sistema de distribución, red de tuberías.

 $\frac{1}{2}$ 

Carlos Javier Fernández de Córdova Webster

**Director de Tesis** 

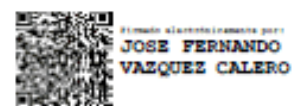

José Fernando Vásquez Calero

Director de Escuela

for-

Johnny Esteban Romero Sánchez

Autor

# **HYDRAULIC MODELING OF THE DRINKING WATER DISTRIBUTION** NETWORK OF NABÓN CANTON, CENTRAL NABÓN SECTOR AND PERIPHERAL AREAS **ABSTRACT**

Drinking water distribution network in Nabón, province of Azuay, supplies the Nabón Central sectors and 11 neighboring sectors. This research aimed at developing a hydraulic model of drinking water distribution system at Nabón downtown and its peripheral areas. Based on the current state of its operation, it was determined possible solutions to improve the drinking water service. To elaborate the hydraulic model, a calibration process was carried out by measuring hydraulic pressures in reducing valves and homes of users of the drinking water service. Key Words: Drinking water, hydraulic modeling, distribution system, pipe network.

 $S = \frac{1}{\sqrt{2\pi}}$ 

Carlos Javier Fernández de Córdova Webster **Thesis Director** 

José Fernando Vásquez Calero **School Director** 

foru-

Johnny Esteban Romero Sánchez Author

Translated by

Johnny Esteban Romero

# **MODELACIÓN HIDRÁULICA DE LA RED DE DISTRIBUCIÓN DE AGUA POTABLE DEL CANTÓN NABÓN, SECTOR NABÓN CENTRO Y ZONAS PERIFÉRICAS**

## **INTRODUCCIÓN**

<span id="page-12-0"></span>En el cumplimiento de los derechos humanos, el acceso de agua potable forma parte indispensable para el buen vivir de los seres humanos, para otorgar este servicio se recurre a sistemas de abastecimiento y distribución de agua potable, este último se basa en asegurar que la dotación mínima por habitante llegue a las viviendas que tienen este servicio, pero ciertas poblaciones en Ecuador se encuentran con problemas de distribución de agua potable, ya sea por falta de abastecimiento, captación insuficiente de agua, o redes de distribución deficientes.

Para determinar los problemas de distribución mencionados, hoy en día se recurre a utilizar herramientas tecnológicas para realizar modelaciones matemáticas con el fin de simular el estado actual del funcionamiento de los sistemas de distribución de agua potable.

En el presente trabajo de titulación se pretende determinar mediante la modelación de la red actual de distribución de agua potable del Cantón de Nabón, los puntos o tramos de la red de distribución donde no exista la presión necesaria para el distribución de agua potable a los pobladores de los sectores de Nabón Centro y zonas aledañas, las posibles causas para que existan estos déficits en la conducción, tomando en consideración el tipo de material de la tubería. También se propondrán posibles soluciones para que el G.A.D. municipal de Nabón pueda mejorar el servicio de agua potable a los usuarios para brindar una mejor calidad de vida a la población de los sectores mencionados.

#### <span id="page-13-0"></span>**Antecedentes**

Según la Organización Mundial de la Salud (2004): "El acceso al agua potable es fundamental para la salud, uno de los derechos humanos básicos y un componente de las políticas eficaces de protección de la salud" (p.1).

La medición de "Los Objetivos de Desarrollo Sostenible" (ODS) en Ecuador, dentro del campo de agua segura según territorios, se basan en el indicador denominado "agua segura" el cual analiza la calidad, suficiencia y cercanía de la fuente de agua para beber, los resultados de estos indicadores son que dentro del área urbana el 79.1% tiene agua segura, mientras que el sector rural cuenta con el 51.4%, en otras palabras, esto indica que cerca de la mitad del área rural dentro del Ecuador no cuenta con agua segura. Existe otro indicador clave, el cual es, la Calidad de agua, donde arroja un porcentaje de 68,2% a comparación del 84.6% en el sector urbano (Molina Vera, Pozo, & Serrano, 2018). En otras palabras, existe una gran diferencia en cuanto al alcance y calidad de agua potable en la comparativa del sector urbano-rural, siendo el sector rural el más vulnerable al no tener la cobertura y calidad de agua necesaria para el buen vivir.

La entidad encargada del abastecimiento de agua potable al cantón de Nabón es el Gobierno Autónomo Descentralizado municipal de Nabón el cual cuenta con tres subsistemas de distribución de agua potable, el servicio de agua potable tiene un alcance de 11 sectores con un total de 915 usuarios (GAD Municipal de Nabón, 2020).

## <span id="page-13-1"></span>**Justificación**

La información catastral de la red de distribución de agua potable se encuentra desactualizado desde el año 2004, siendo este un problema para conocer el estado actual de la red de agua potable. Dentro de los planos de la red otorgados por el GAD de Nabón, se tiene un estimado de 13km de tubería, pero dicha red se ha ampliado durante los años y se estima que cuenta con un aproximado de 20km actualmente, por esta razón no se ha podido realizar la modelación hidráulica del sistema para conocer el funcionamiento del

mismo y solventar los problemas que tienen de distribución de agua potable a la población.

## <span id="page-14-0"></span>**Alcance**

Mediante la actualización de la información catastral, se busca elaborar un modelo hidráulico de la red de distribución de agua potable del cantón de Nabón, este modelo abarcará los siguientes sectores del cantón: Nabón Centro, Cruzloma, Rosas, Siguir, La Playa, Shamanga, Tamboloma, Totoracocha, Guanglula, Sabinta y Charcay.

## <span id="page-14-1"></span>**Objetivos**

## <span id="page-14-2"></span>**Objetivo general**

Realizar la modelación hidráulica del sistema de distribución de agua potable del cantón de Nabón, en el sector Nabón Centro y zonas aledañas.

## <span id="page-14-3"></span>**Objetivos específicos**

- Levantar y actualizar la información catastral del sistema de distribución de agua potable.
- Realizar la modelación hidráulica del sistema de distribución de agua potable actualizado mediante el uso de herramientas tecnológicas
- Determinar el número de viviendas y habitantes que no reciben la dotación necesaria de agua potable dentro de la zona de estudio.
- Proponer algunas soluciones para que el GAD municipal de Nabón pueda mejorar la distribución del servicio de agua potable.

## **CAPITULO I**

## <span id="page-15-0"></span>**RECOPILACION Y PROCESAMIENTO DE INFORMACION**

## <span id="page-15-2"></span><span id="page-15-1"></span>**1.1. Recopilación de información demográfica, topográfica y catastral**

## <span id="page-15-3"></span>**1.1.1. Datos Preliminares**

Según los datos obtenidos del censo de población y vivienda del año 2010, el cantón de Nabón cuenta con 15892 habitantes de los cuales 8550 (53.8%) son mujeres y 7342 (46.2%) son hombres. La zona urbana cubre el 7.7% y el 92.3% representa la zona rural; en el apartado de los indicadores económicos, como se indica en la figura 1.1, se determinó que el 60.7% de la población de Nabón se dedica a la agricultura, ganadería, silvicultura y pesca, es decir que el recurso principal para el desarrollo de estas actividades es el uso de agua (Sistema Nacional de Información , 2014).

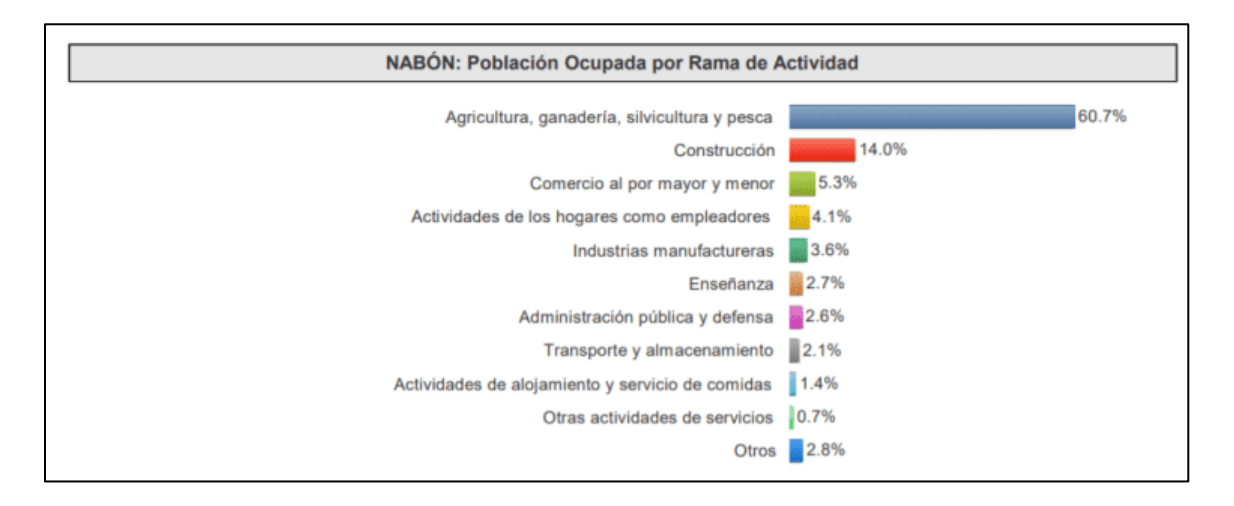

<span id="page-15-5"></span>Figura 1.1: Población ocupada por rama de actividad

Fuente: INEC- Censo de población y vivienda 2010

## <span id="page-15-4"></span>**1.1.2. Localización y límites políticos**

El cantón de Nabón está ubicado en las coordenadas: 715149.8E y 9631043.7N, dentro del sistema geográfico UTM WGS-84, se encuentra políticamente limitado dentro de la provincia del Azuay, como se observa en la figura 1.2:

- Al norte por el cantón Girón
- Al noreste por el cantón Sigsig
- Al noroeste por el cantón Santa Isabel
- Al sur por el cantón Oña.

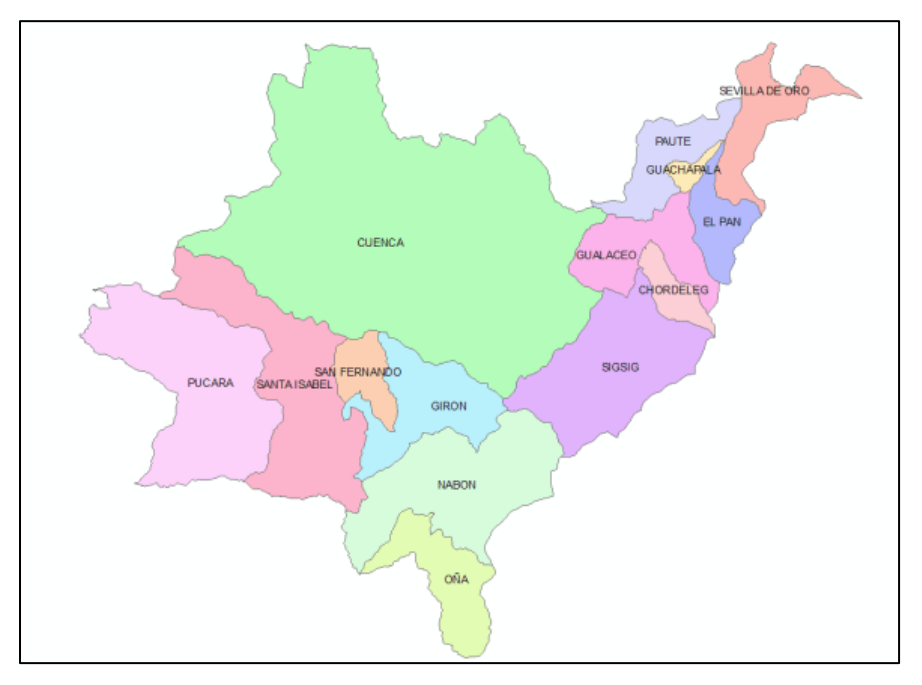

<span id="page-16-0"></span>Figura 1.2: Limites políticos de la provincia del Azuay

Fuente: Autor

Se encuentra sectorizado por 4 parroquias, como se puede observar en la figura 1.3:

- Nabón Centro
- Cochapata
- Las Nieves (Chaya)
- Progreso

La zona de estudio abarcara el sector Nabón Centro y zonas aledañas.

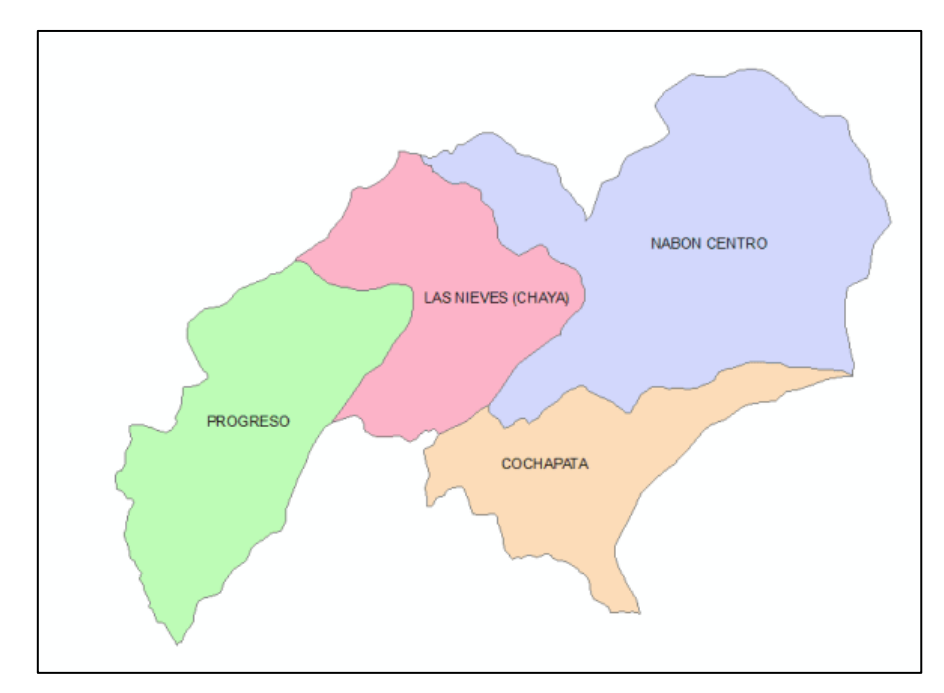

<span id="page-17-1"></span>Figura 1.3: Límites parroquiales del cantón de Nabón

Fuente: Autor

## <span id="page-17-0"></span>**1.1.3. Información topográfica**

Dentro de la topografía del cantón Nabón, como se observa en la figura 1.4, las cotas máximas y mínimas del cantón de Nabón son 3330 m.s.n.m y 1253 m.s.n.m respectivamente, cuenta con un área de 668.20km<sup>2</sup>

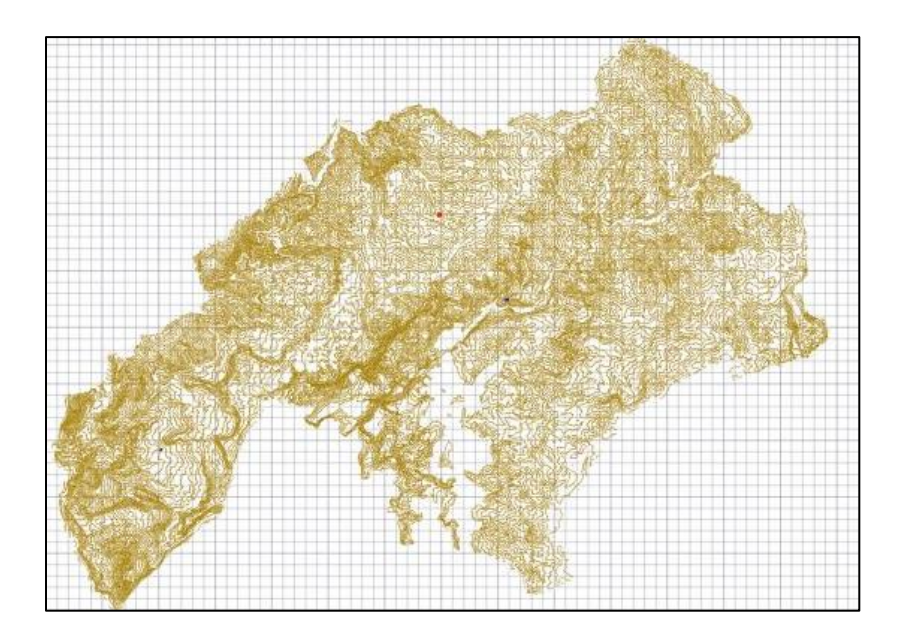

<span id="page-18-1"></span>Figura 1.4: Topografía del cantón Nabón

Fuente: Departamento de agua potable y saneamiento del GAD municipal de Nabón.

## <span id="page-18-0"></span>**1.1.4. Zona de estudio**

La zona de estudio contempla 11 sectores dentro del cantón de Nabón, los cuales cuentan con un total de 915 usuarios del servicio de agua potable, donde Nabón centro es la cabecera cantonal y los sectores aledaños conforman la zona rural, estos se distribuyen según la tabla 1.1:

<span id="page-18-2"></span>Tabla 1.1: Sectores de la zona de Estudio

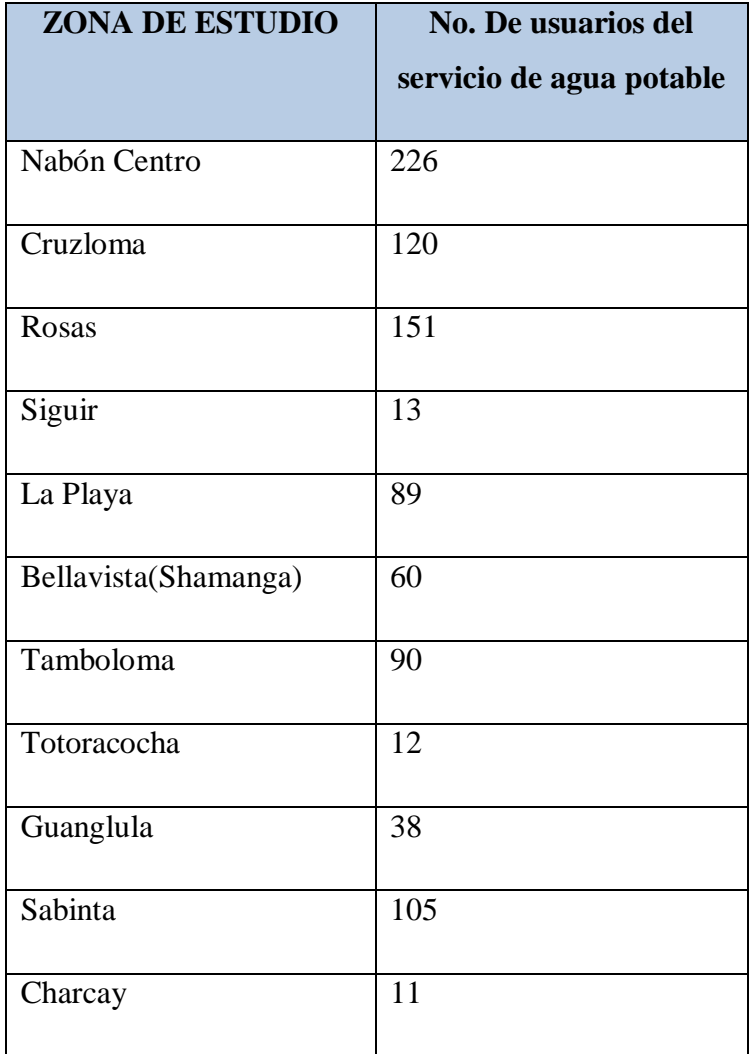

Fuente: Autor

## <span id="page-19-0"></span>**1.2. Conceptos generales**

## <span id="page-19-1"></span>**1.2.1. Agua potable**

Es el agua apta para el consumo, sin ninguna limitación, esto quiere decir que cumple con todas normas de calidad establecidas por las entidades reguladoras locales o internacionales (Cordero Ordoñez & Ullauri Hernández , 2011).

## <span id="page-19-2"></span>**1.2.2. Sistema de Abastecimiento de agua potable**

Según Cárdenas y Patiño (2010), afirman que:

"Un sistema de abastecimiento de agua potable consiste en un conjunto de obras necesarias para captar, conducir, tratar, almacenar y distribuir el agua desde fuentes naturales ya sean subterráneas o superficiales hasta las viviendas de los habitantes que serán favorecidos con dicho sistema" (p. 1).

Según la Norma de diseño para sistemas de abastecimiento de agua potable, disposición de excretas y residuos líquidos en el área rural; presentan parámetros adicionales para el diseño de sistemas de abastecimiento de agua potable, tales como:

 **Fuente de abastecimiento:** Se debe asegurar un caudal mínimo de dos veces el caudal máximo diario futuro calculado

 **Almacenamiento:** La capacidad de almacenamiento será el 50% del volumen medio diario futuro, y el volumen de almacenamiento no debe ser menor a 10m3 (Secretaría del Agua, 2014).

#### <span id="page-20-0"></span>**1.2.3. Catastro de Agua Potable**

Según Muñoz y Rueda (2017), definen que:

"Un catastro de redes es un sistema de registro y archivo que contiene información relacionada con todos los detalles de ubicación y especificaciones técnicas de los elementos de una red y se utiliza como un instrumento para el análisis, evaluación, formulación y desarrollo de programas para la toma de decisiones" (p. 3).

#### <span id="page-20-1"></span>**1.2.4. Modelación hidráulica de sistemas de agua potable**

"La modelación implica simular un fenómeno real, conceptualizándolo y simplificándolo en mayor o menor medida, para luego, por último, describirlo y cuantificarlo" (Giono , Pinzón , & Barraza, 2019). En otras palabras, la modelación hidráulica busca simular el estado real de funcionamiento de los sistemas de agua potable.

### <span id="page-20-2"></span>**1.3. Componentes de una red de distribución**

#### <span id="page-20-3"></span>**1.3.1. Tubería**

Se define a una tubería como la unión de dos o más tubos acoplados de tal manera que permita la conducción de cualquier fluido, estás pueden ser construidas en diferentes diámetros y materiales, tal como:

## **Tubería de PVC:**

Este tipo de tubería se fabrica con policloruro de vinilo, los diámetros nominales parten de los 50mm hasta los 630mm, estos tubos tendrán una longitud nominal de 6 metros, según el fabricante tanto los diámetros como longitudes pueden variar (ver figura 1.5).

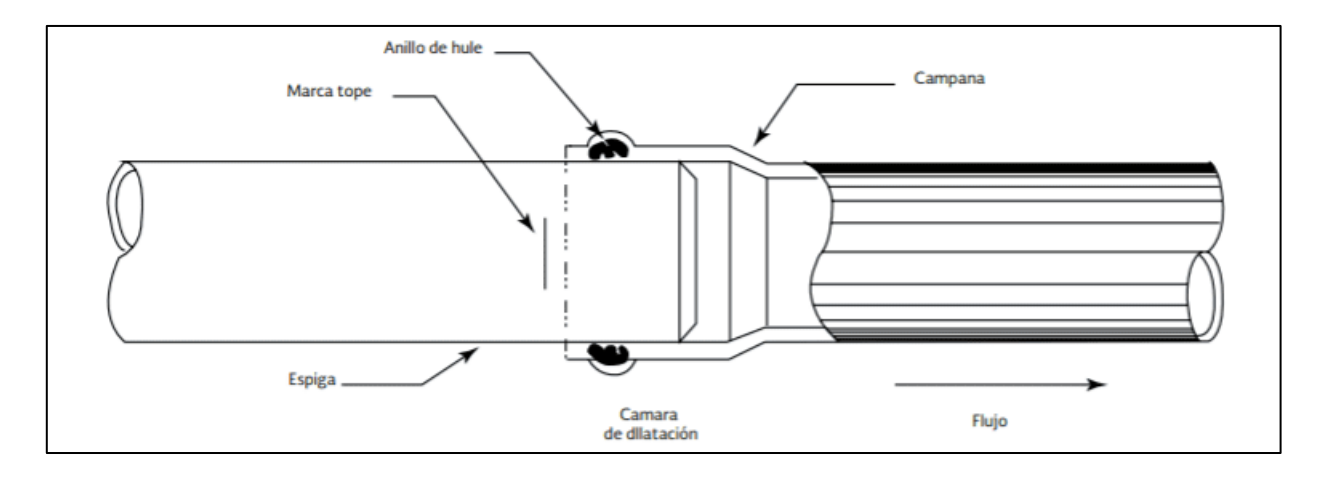

<span id="page-21-0"></span>Figura 1.5: Unión espiga-campana de una tubería PVC

 **Tubería de hierro galvanizado:** Este tipo de tubería es fabricada con acero recubiertas con zinc exterior e internamente, se usan principalmente cuando en la conducción de agua se tienen grandes presiones, y a diferencia de otras tuberías este tiene una gran resistencia a los agentes atmosféricos, lo cual permite usarlo a la intemperie (ver figura 1.6).

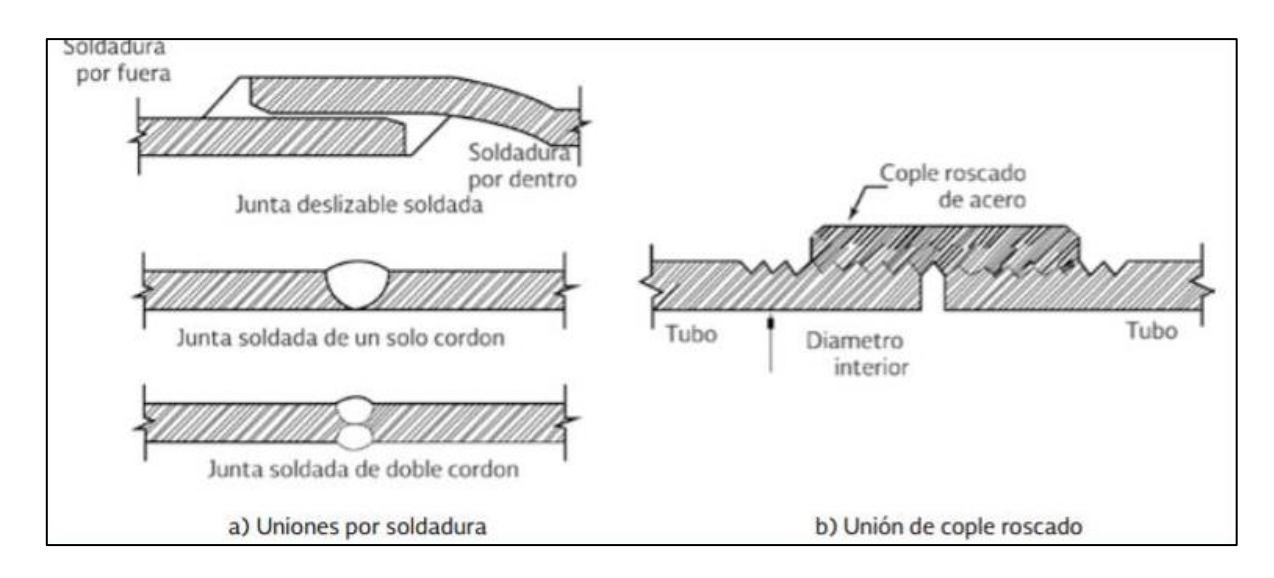

<span id="page-21-1"></span>Figura 1.6: Uniones para tuberías de acero

Fuente: Manual de agua potable, alcantarillado y saneamiento, CONAGUA.

(Comisión Nacional de Agua, 2019).

## <span id="page-22-0"></span>**1.3.2. Válvulas:**

Las válvulas son dispositivos o accesorios que sirven para controlar el flujo de agua en conductos a presión (ver figuras 1.7-1.10).

Las válvulas se dividen en dos clases según su función: 1) Aislamiento o seccionamiento y 2) Control. Según su tipo las válvulas de aislamiento pueden ser: de compuerta, de mariposa o de asiento (cilíndrico, cónico o esférico). […] A su vez las válvulas de control pueden ser: de altitud, de admisión y expulsión de aire, controladoras de presión, de globo, de retención (check) o de vaciado (Comisión Nacional de Agua, 2019, p. 24).

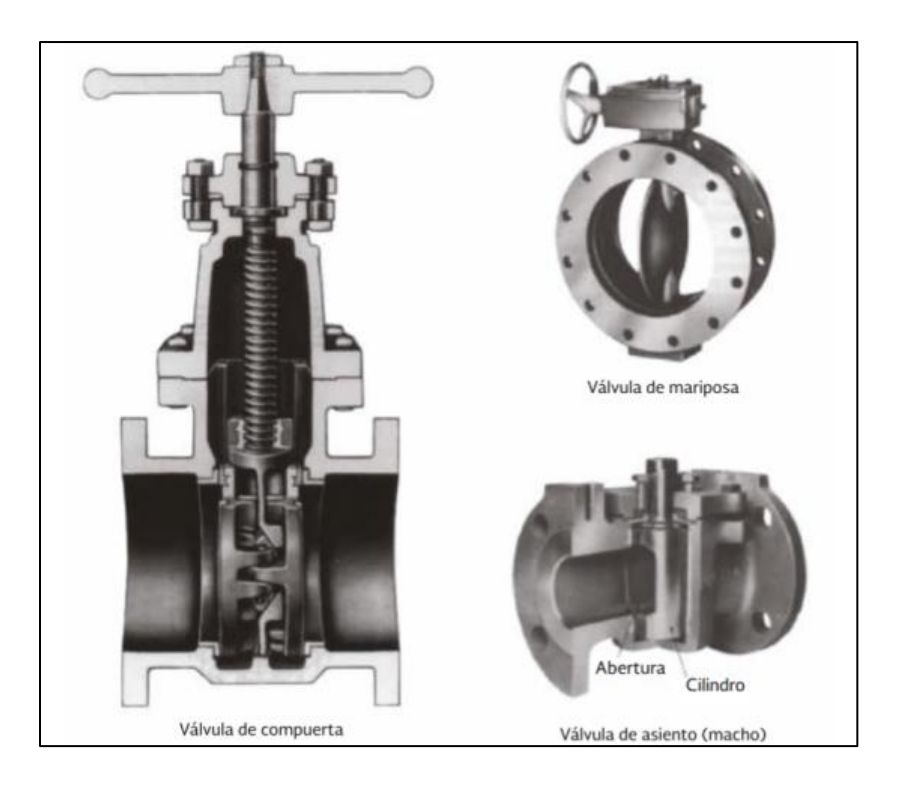

<span id="page-22-1"></span>Figura 1.7: Válvulas de aislamiento o cierre

Fuente: Manual de agua potable, alcantarillado y saneamiento, CONAGUA

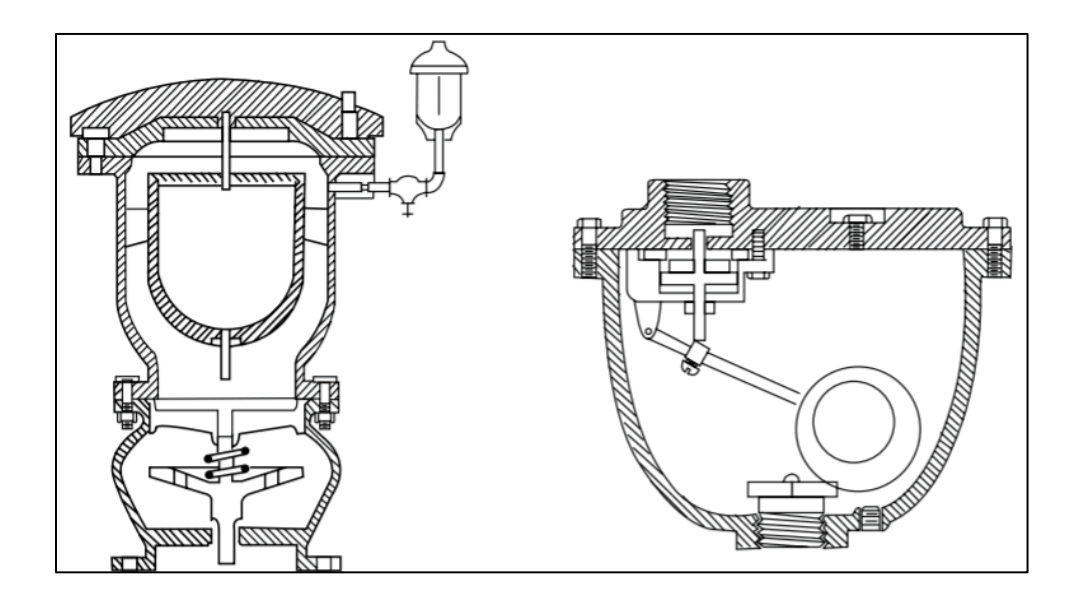

<span id="page-23-0"></span>Figura 1.8: Válvulas de admisión y expulsión de aire

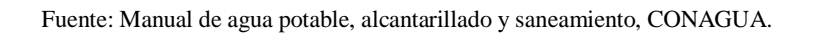

<span id="page-23-1"></span>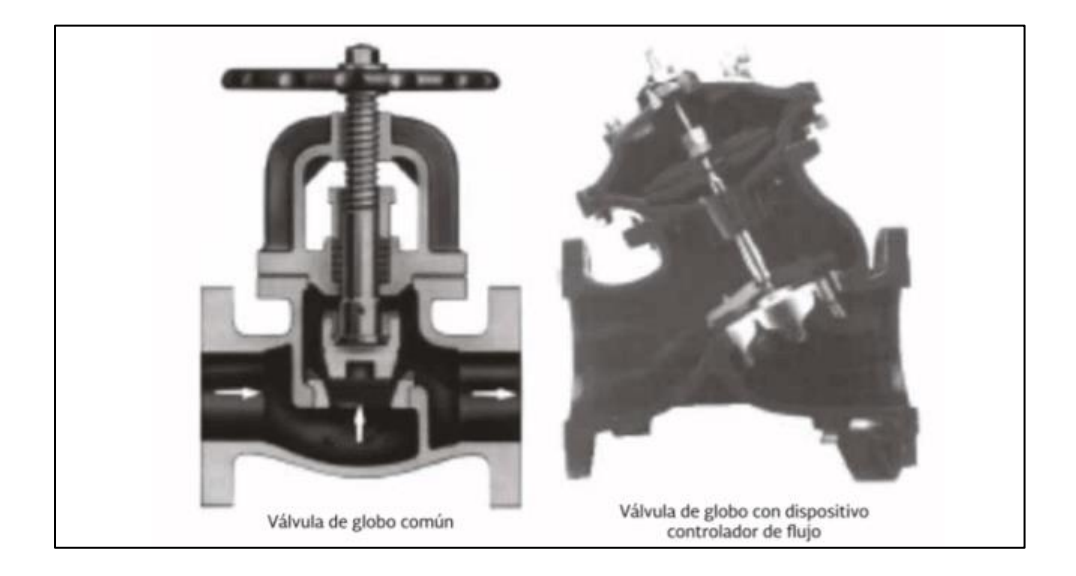

Figura 1.9: Válvulas de globo

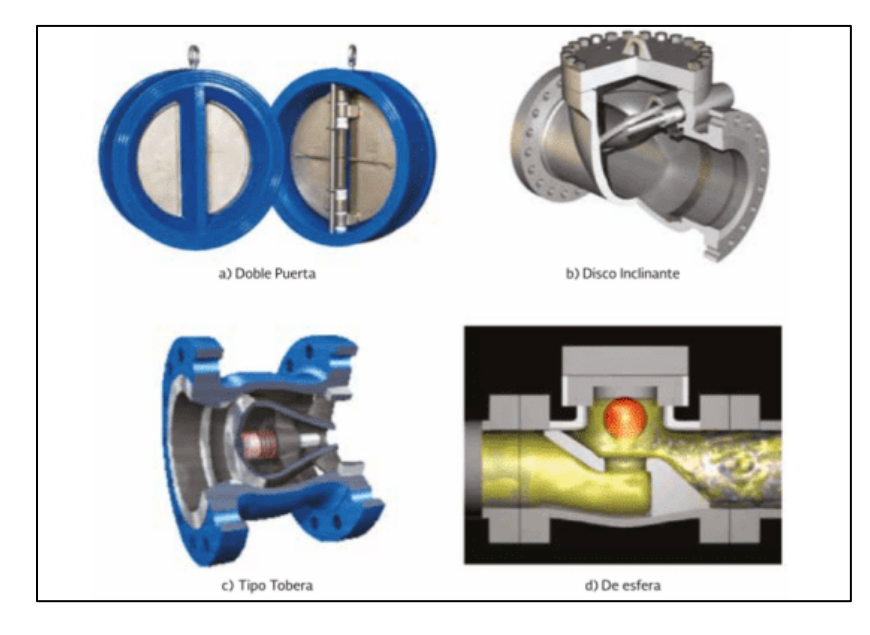

<span id="page-24-1"></span>Figura 10: Válvulas de retención (check)

## <span id="page-24-0"></span>**1.3.3. Piezas especiales**

Se denomina piezas especiales a todos los accesorios destinados al cambio de dirección del flujo de agua generando ramificaciones, conexiones e intersecciones. Pueden ser fabricados de hierro fundido, fibrocemento, PVC, polietileno, concreto pre-esforzado y acero. Entre las piezas especiales más utilizadas están las cruces, tees y codos, y están representadas en la figura 1.11.

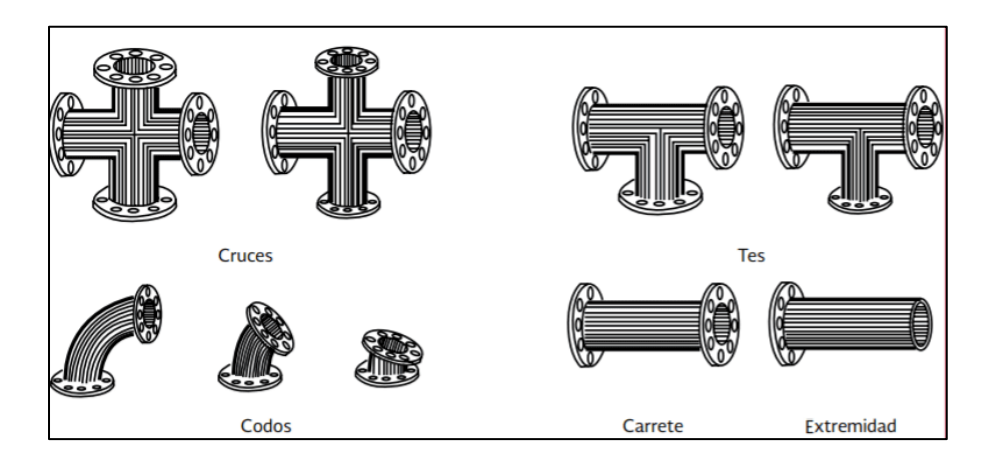

<span id="page-24-2"></span>Figura 11: Representación visual de las piezas especiales

#### <span id="page-25-0"></span>**1.4.Información catastral**

Para obtener los datos catastrales de la red de distribución de agua potable del sector Nabón centro y zonas aledañas, se realizó un levantamiento catastral mediante un proyecto de vinculación entre la Universidad del Azuay y el GADM de Nabón. En dicho proyecto se contó con la participación de 11 estudiantes de la carrera de ingeniería civil y gerencia en construcciones, obteniendo un plano catastral de la red de distribución de agua potable, con detalles importantes como: longitud, material, diámetro de la tubería y accesorios que lo conforman. Cabe resaltar que en el levantamiento catastral se realizaron encuestas socio-económicas para recopilar información de los usuarios

#### <span id="page-25-1"></span>**1.4.1. Habitantes por vivienda**

Según el Instituto Nacional de estadística y censos, en el censo realizado al país en el año 2010, el promedio de personas por hogar en la parroquia de Nabón es de 4.00 (Instituto Nacional de Estadistica y Censos, 2010).

#### <span id="page-25-2"></span>**1.4.2. Tasa de crecimiento poblacional**

Según el Instituto Nacional de estadística y censos, la tasa de crecimiento intersensal (2001-2010) es del 0.86% (Instituto Nacional de Estadistica y Censos, 2010).

#### <span id="page-25-3"></span>**1.4.3. Número total de viviendas**

El número total de usuarios del servicio de agua potable obtenidos en el levantamiento catastral es de 816, sin embargo, como se mencionó con anterioridad el número total de usuarios registrados para el servicio de agua potable en Nabón son 915, esta falta de información se dio por la dificultad de acceso a las viviendas de los habitantes de Nabón principalmente por su topografía, es por eso que se realizó una corrección mediante la herramienta Google Earth Pro, donde se agregó un total de 45 viviendas no contempladas previamente, obteniendo un total de 862 usuarios,

aumentando así la cobertura a un 94%, se puede observar el resultado final en la figura 1.12.

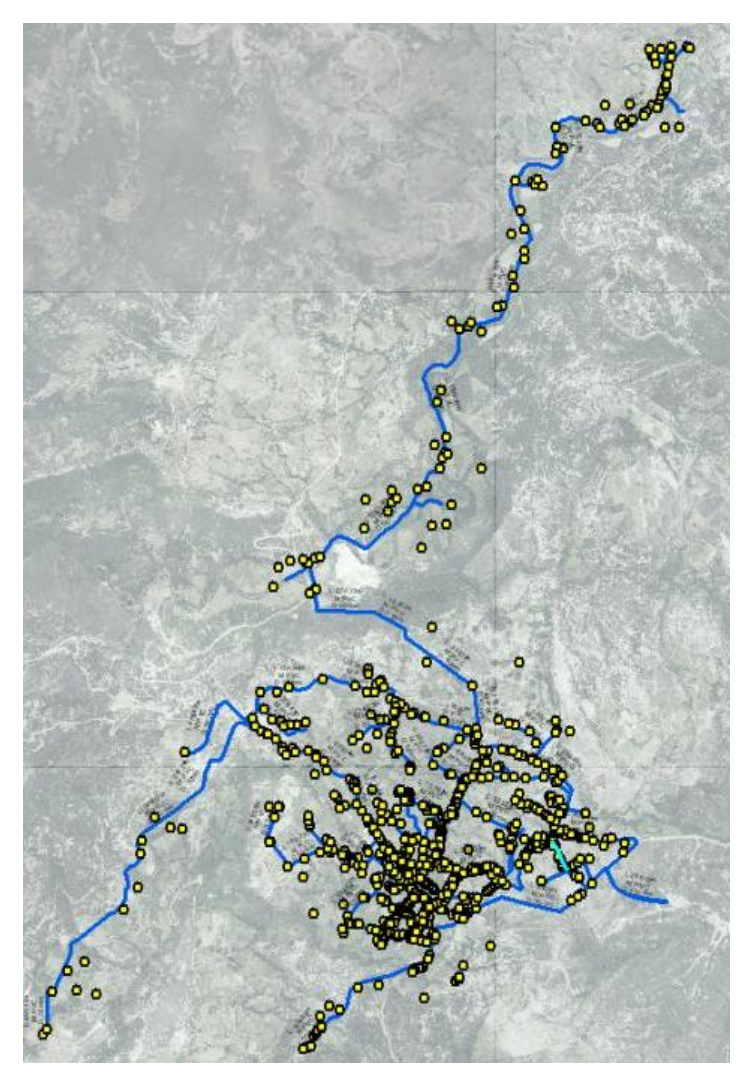

<span id="page-26-2"></span>Figura 12: Usuarios del servicio de agua potable

Fuente: Autor

### <span id="page-26-0"></span>**1.5.Datos hidráulicos**

## <span id="page-26-1"></span>**1.5.1. Fuente de abastecimiento**

La fuente de abastecimiento de agua potable de Nabón cuenta con dos plantas de tratamiento, la planta antigua cuenta con tres tanques de reserva de 50 m<sup>3</sup>, 30m<sup>3</sup> y 20 m<sup>3</sup>; mientras en la planta de tratamiento actual cuentan con un único tanque de 100 m<sup>3</sup> de volumen, obteniendo una reserva total de agua potable de  $200 \text{ m}^3$ .

## <span id="page-27-0"></span>**1.5.2. Población actual**

Para obtener el caudal necesario para la correcta distribución de agua potable hacia los usuarios de Nabón, se calculará la población actual en base al número de usuarios obtenidos en el levantamiento catastral y el número de habitantes por vivienda:

$$
Pa = Viv. * #hab/viv (1)
$$

Dónde:

Pa = Población actual

Viv. = Número de viviendas

#hab/viv = Número de habitantes por vivienda

 $Po = 862$  viviendas x4 hab/viv  $P_0 = 3448$  hab

#### <span id="page-27-1"></span>**1.5.3. Dotación**

"La producción de agua para satisfacer las necesidades de la población y otros requerimientos, se fijará en base a estudios de las condiciones particulares de cada población" (Secretaría del Agua, 2014). Dentro de las condiciones mencionadas se consideran: condiciones climáticas, agua potable para la industria, agua para la protección contra incendios, etc. Una vez consideradas estas condiciones específicas, la Norma de diseño para sistemas de abastecimiento de agua potable, disposición de excretas y residuos líquidos en el área rural; resume en la tabla 1.2 las dotaciones recomendadas según la población y clima del sector de estudio:

<span id="page-28-1"></span>Tabla 1.2: Dotaciones Recomendadas

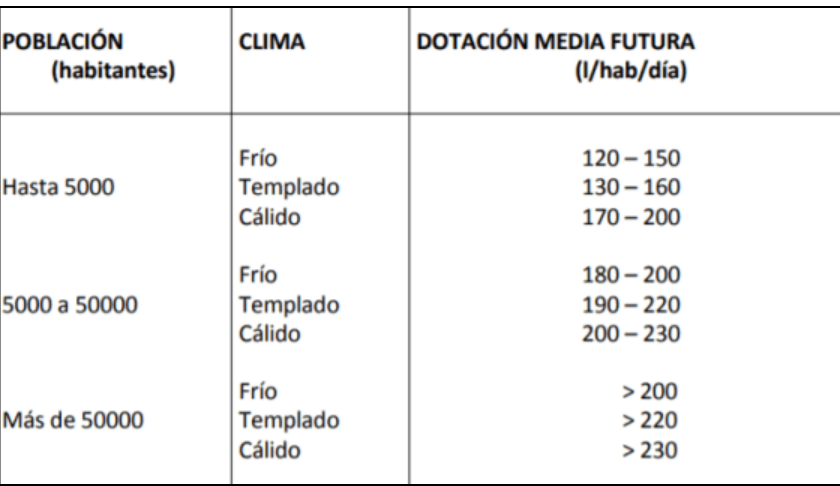

Fuente: Secretaria del Agua

La zona de estudio al contar con una población de 3448 habitantes, es decir menor a 5000, y un clima frio, se considera la dotación recomendada entre 120-150(l/hab/día). Se tomara finalmente una dotación de 150 l/hab/día para así asegurar una dotación máxima para los usuarios del servicio de agua potable.

## <span id="page-28-0"></span>**1.5.4. Caudal medio anual diario (Qmed)**

Se debe calcular por la fórmula:

$$
qmed = q * N/(86400) \qquad (2)
$$

Dónde:

q = dotación tomada de la tabla 4

N= número de habitantes

$$
qmed = 150 * 3448/(86400)
$$

 $qmed = 5.99$  *l/s* 

## <span id="page-29-0"></span>**1.5.5. Caudal máximo diario (QMD)**

Se debe calcular por la fórmula:

$$
QMD = k1xQmd \qquad (3)
$$

Dónde:

k1= El coeficiente de variación del consumo máximo diario, su valor varía entre 1.3-1.5 según el código ecuatoriano de la construcción

$$
QMD = 1.5 x 5.99 l/s
$$

$$
QMD = 8.98 l/s
$$

## <span id="page-29-1"></span>**1.5.6. Caudal de diseño**

Según el código ecuatoriano de la construcción el caudal de diseño para un sistema de distribución de agua potable debe ser igual a la suma del caudal máximo horario (QMH) más el caudal de incendio, pero esto aplica para zonas urbanas, al ser Nabón Centro y zonas aledañas una zona rural no se considera el caudal de incendio es decir que:

$$
Qd = QMH \quad (4)
$$

$$
QMH = k2 \times QMD \quad (5)
$$

Dónde:

k2= El coeficiente de variación del consumo máximo horario, su valor varía entre 2.0-2.3 según el código ecuatoriano de la construcción

$$
Qd = 2.3 \times 8.98 \frac{l}{s}
$$

$$
Qd = 20.65 \frac{l}{s}
$$

## <span id="page-30-0"></span>**1.6.Parámetros de diseño**

## <span id="page-30-1"></span>**1.6.1. Ecuación general de la conservación de la energía**

La ley de la conservación de la energía de fluidos dentro de una tubería se define mediante el teorema de Bernoulli, el cual indica que la energía total en un punto cualquiera en un plano horizontal (Ver figura 1.13) es igual a "la suma de su altura geométrica, altura de presión y altura debida a la velocidad" (Crane, 1987).

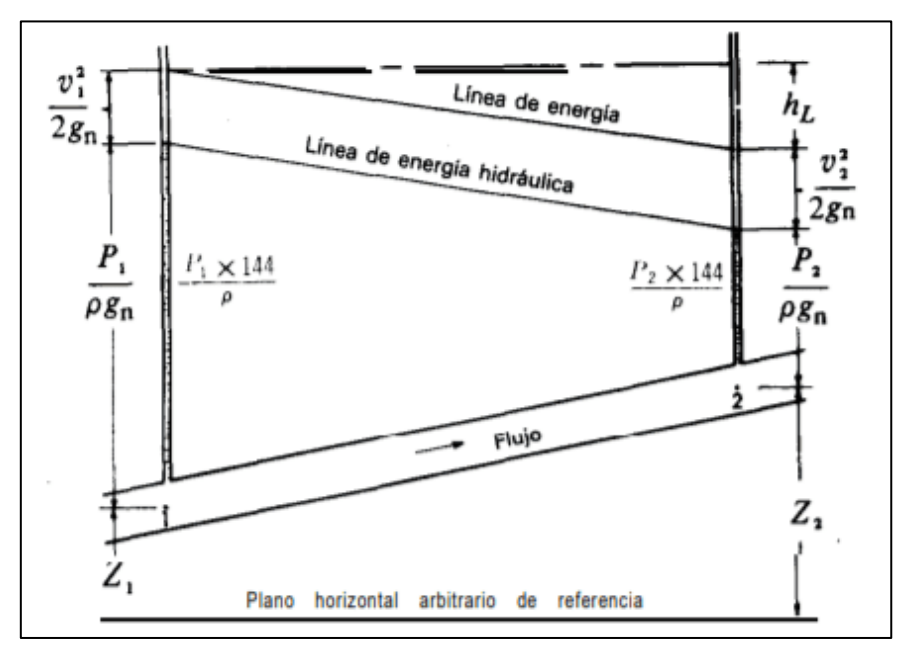

<span id="page-30-2"></span>Figura 13: Balance de energía para dos puntos de un fluido

Fuente: Libro.-Flujo de Fluidos en válvulas Accesorios y Tuberías

Finalmente se obtiene la ecuación general de la conservación de la energía:

$$
Zs + \frac{Ps}{\gamma} + \frac{Vs}{2g} = Zi + \frac{Pi}{\gamma} + \frac{Vi}{2g} + hf \tag{6}
$$

Dónde:

- $Z =$ Elevación (m)
- $P =$ Presión (kPa)
- $\gamma$  = Peso específico del agua (kN/m3)
- $V =$  Velocidad media (m/s)

$$
g = \text{Gravedad} \ (m/s^2)
$$

*hf* = Pérdida de carga por rozamiento (N\*m/N)

## <span id="page-31-0"></span>**1.6.2. Coeficiente de fricción de Swamee-Jain**

El software WaterGEMS utiliza la fórmula de Swamee-Jain para calcular el coeficiente o factor de fricción, con la siguiente ecuación:

$$
f = \frac{0.25}{\left[ \log \left( \frac{s/D}{3.7} + \frac{5.74}{Re^{0.9}} \right) \right]^2} \tag{7}
$$

Dónde:

 $f = Factor$  de fricción

s = Medida del tamaño de las proyecciones de la rugosidad

 $D = D$ iámetro

Re = Numero de Reynolds

Para el número de Reynolds si el flujo laminar se utiliza Re<2000, y si es un flujo turbulento se utiliza Re>4000

## <span id="page-31-1"></span>**1.6.3. Coeficiente de fricción de Colebrook-White**

El software WaterGEMS una vez que obtiene el coeficiente de fricción con la fórmula de Swamee-Jain, realiza una iteración con la ecuación de Colebrook and White para obtener un coeficiente más preciso, utiliza la siguiente fórmula:

$$
\frac{1}{\sqrt{f}} = -0.869 \ln \left( \frac{s/D}{3.7} + \frac{2.523}{Re \sqrt{f}} \right) \tag{8}
$$

Dónde:

f = Factor de fricción calculado con Swamee y Jain

s = Medida del tamaño de las proyecciones de la rugosidad

 $D = D$ iámetro

Re = Numero de Reynolds

Para el número de Reynolds si el flujo laminar se utiliza Re<2000, y si es un flujo turbulento se utiliza Re>4000

## <span id="page-32-0"></span>**1.6.4. Fórmula de Darcy-Weisbach**

El software WaterGEMS utiliza la fórmula de Darcy-Weisbach para obtener las pérdidas de carga, utiliza la siguiente fórmula:

$$
h = f \frac{L.V^2}{D.2g} \tag{9}
$$

Dónde:

h = Perdida de carga  $f = Factor$  de fricción  $L =$ Longitud  $V = Velocidad$  $D = D$ iámetro  $g =$ Gravedad

(Santacruz Palacios & León Loaiza, 2017).

## <span id="page-32-1"></span>**1.6.5. Diámetros**

La norma de diseño para sistemas de abastecimiento de agua potable, establece que para un sistema de distribución de agua potable el diámetro nominal mínimo será de 19mm (Secretaría del Agua, 2014).

## <span id="page-32-2"></span>**1.6.6. Presiones máximas y mínimas**

Según la norma de diseño para sistemas de abastecimiento de agua potable, disposición de excretas y residuos liquidas en el área rural; dentro de un sistema de distribución de agua potable, establece los límites máximos y mínimos de la presión hidráulica para una correcta y segura conducción de agua potable, los cuales son:

- Presión estática mínima: 10 m.c.a
- Presión estática máxima: 70 m.c.a
- Presión dinámica máxima: 50 m.c.a

(Secretaría del Agua, 2014).

Cabe resaltar que en la modelación hidráulica en WaterGEMS se realizará un análisis estático de presiones

#### <span id="page-33-0"></span>**1.6.7. Velocidades máximas y mínimas**

La velocidad recomendada para la circulación del caudal en un sistema de distribución de agua potable es de 1.5 m/s, la velocidad mínima es de 0.4 m/s y la máxima es de 3 m/s (Secretaría del Agua, 2014).

#### <span id="page-33-1"></span>**1.6.8. Pérdidas unitarias**

Según León y Santacruz, en 2017, las perdidas unitarias son la "Propiedad del elemento tubería que describe las tasas de pérdida de energía por longitud de tubería. Se recomienda que las pérdidas unitarias no deben exceder de 12 m/Km" (Santacruz Palacios & León Loaiza, 2017).

#### <span id="page-33-2"></span>**1.7. Levantamiento de información**

# <span id="page-33-3"></span>**1.7.1. Levantamiento catastral de la red de distribución de agua potable de Nabón centro y zonas aledañas.**

En esta etapa se realizó el levantamiento de información mediante el uso de GPS navegadores, de marca Garmin, específicamente "GARMIN GPSmap 78", un receptor de alta sensibilidad según la ficha técnica del fabricante, se utilizó este GPS para generar un archivo Waypoints, levantando puntos de accesorio a accesorio de la tubería en caso de

tramos rectos, en el caso de tramos curvos o irregulares se tomó 3 o más puntos para las curvas, esto con el fin de que se pueda realizar posteriormente el correcto trazado de la red de tubería sin ningún inconveniente.

Cabe resaltar que durante todo el levantamiento topográfico se verificó el número de satélites en funcionamiento y siempre fueron 12 satélites los que estuvieron disponibles, tal como se observa en la figura 1.14.

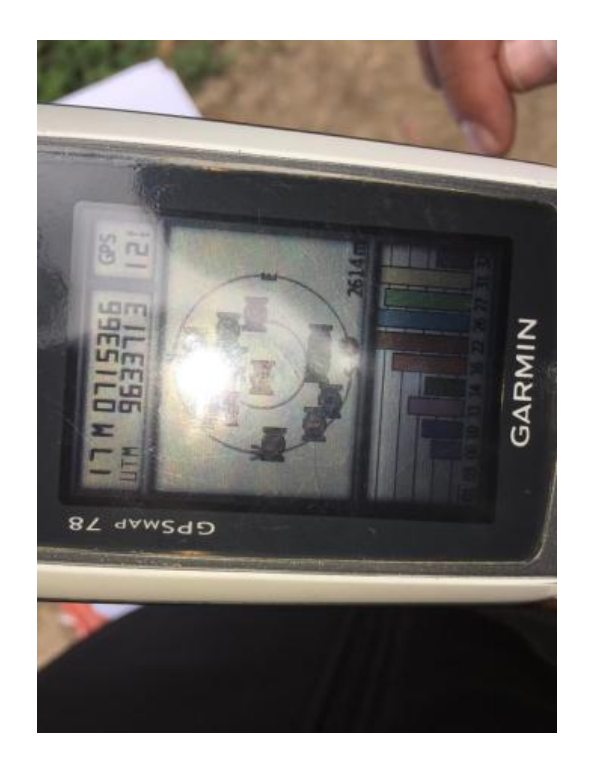

Figura 14: GPSmap 78-Comprobacion del número de satélites disponibles

<span id="page-34-1"></span>Fuente: Autor

### <span id="page-34-0"></span>**1.7.2. Encuestas socioeconómicas a la población de Nabón y tabulación de resultados**

Mediante el uso de encuestas socioeconómicas, se realizaron cuestionarios los cuales estructuradas y validadas por el docente tutor, dicho cuestionario consta de 5 secciones las cuales abarcan la ubicación o sector donde se realizó la encuesta, los datos personales del usuario del servicio de agua potable, datos sobre la infraestructura de la vivienda y los servicios de agua potable y alcantarillado, datos socioeconómicos por familia y finalmente una encuesta compuesta por dos preguntas acerca del servicio de agua potable.

Se realizó esta encuesta con el fin de conocer las condiciones de la conexión del servicio de agua potable hacia las viviendas de los usuarios del servicio, de esta manera se puede identificar en que sectores hay falta de cobertura del servicio de agua potable.

Al culminar el levantamiento catastral se realizó la encuesta en 790 viviendas, sin embargo en la zona de estudio no se pudo realizar la encuesta al 100% de los usuarios esto debido a diferentes factores, como: viviendas abandonadas, sitio inaccesible por su topografía, y porque ciertas viviendas se utilizan como quinta/villa, esta última razón fue la más frecuente debido a que la zona de estudio de la periferia de Nabón Centro son sectores turísticos.

En las figuras 1.15 y 1.16 se presenta el modelo de encuesta utilizado durante el levantamiento catastral en el sector Nabón centro y zonas aledañas.
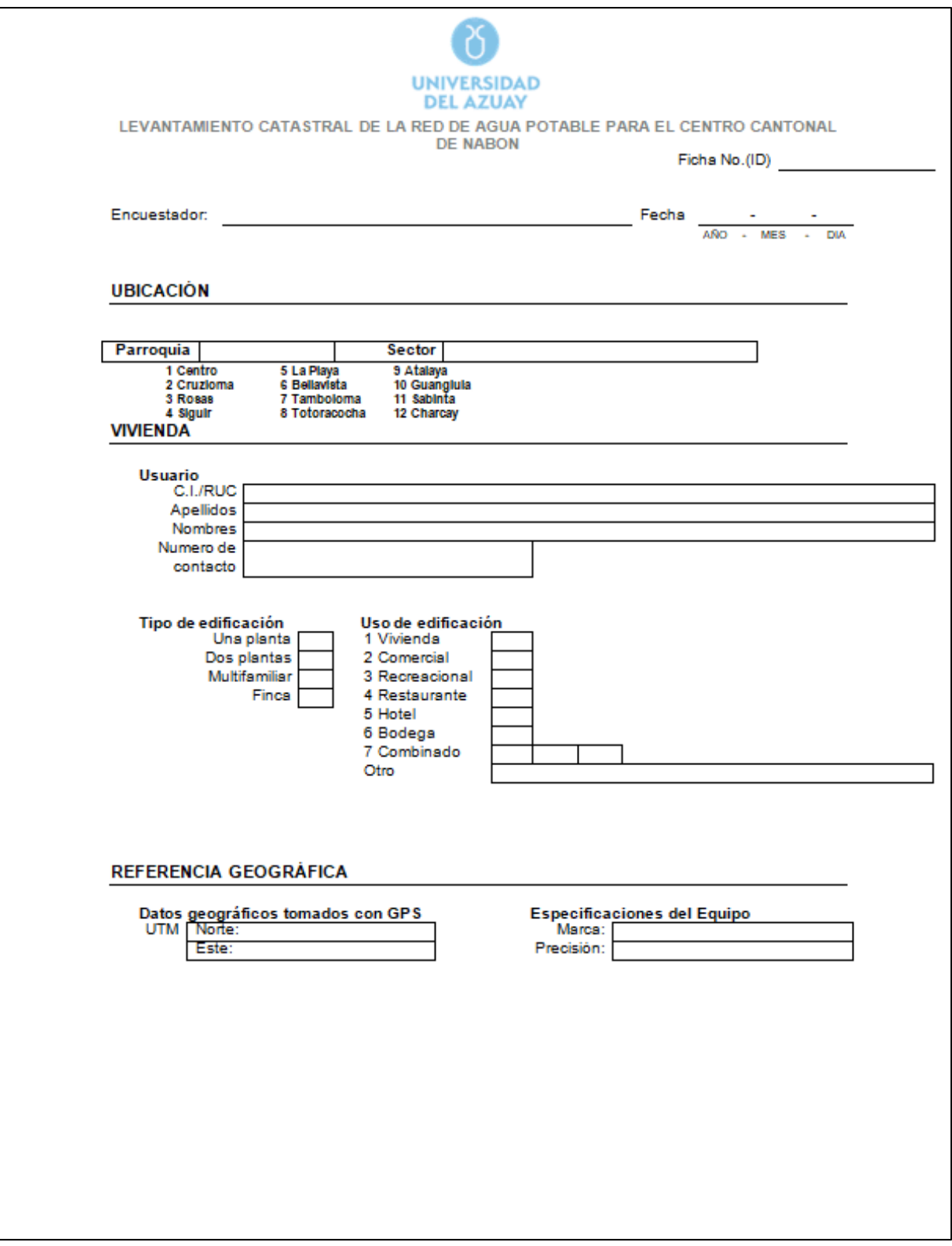

Figura 15: Encuesta socioeconómica pág. 1

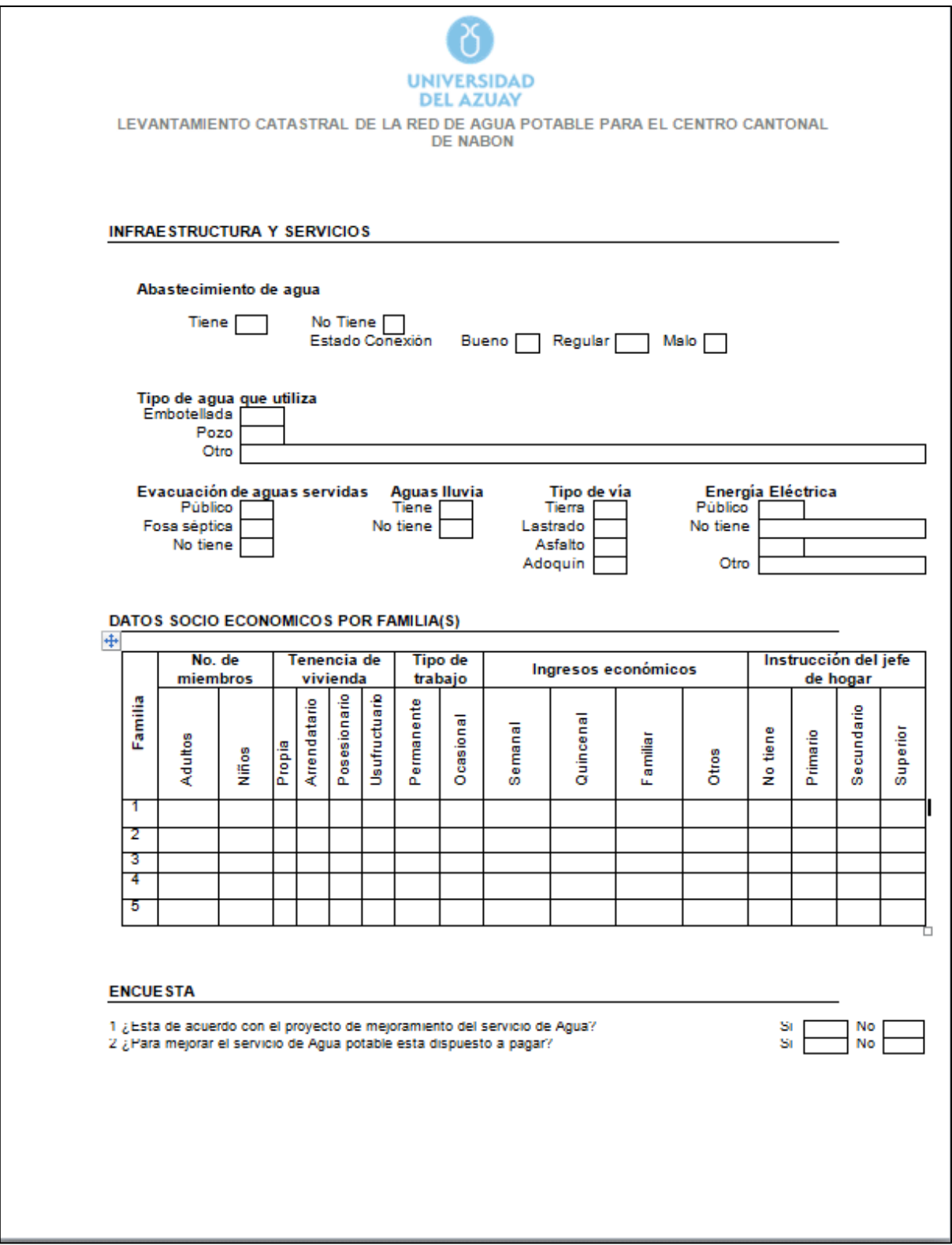

Figura 16: Encuesta socioeconómica pág. 2

# **CAPITULO II**

# **ELABORACIÓN DE MODELOS HIDRÁULICOS**

### **2.1. Elaboración y trazado de la red de distribución de agua potable.**

Se realizó el levantamiento de información catastral de la red de agua potable de la cabecera cantonal de Nabón y zonas aledañas, se utilizó, como se mencionó anteriormente, GPS navegadores de la marca GARMIN; se tomó un punto por cada accesorio y en cada cambio de trayectoria o curva se tomaron tres puntos para una mayor precisión al momento de trazar dicha trayectoria de la red de tubería.

La información digital obtenida en los GPS navegadores se importó en formato Waypoints con extensión .gpx; dichos archivos se compilaron en un solo archivo tipo GIS y se realizó el trazado de la red mediante polilineas en el programa ArcGIS, una vez trazada la red se determinó características de la red como: longitud, material de tubería, diámetros y accesorios. (Ver figura 2.1)

### **2.1.1. Longitud y alcance**

La red de distribución de agua potable tiene una longitud de 27350.71 metros, es decir 27.35 Km.

## **2.2.2. Material de la tubería**

El tipo de material que conforma la red de distribución de agua potable está conformado por tubería de PVC y tubería de Hierro Galvanizado. Sin embargo, la tubería conformada por hierro galvanizado consta en un tramo corto, con una longitud de 9.53 metros, es decir que conforma menos del 0.04% de la red, indicando que el material principal de la red de distribución es PVC.

## **2.2.3. Diámetros**

Los diámetros de la red de tubería se encuentran entre los 25mm hasta un máximo de 110 mm, es decir que toda la red de distribución cumple con la norma ecuatoriana de la construcción al tener diámetros mayores a los 19mm. En la tabla 2.1 se detallan los diámetros con su longitud total.

Tabla 2.1: Diámetros de la red de distribución

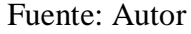

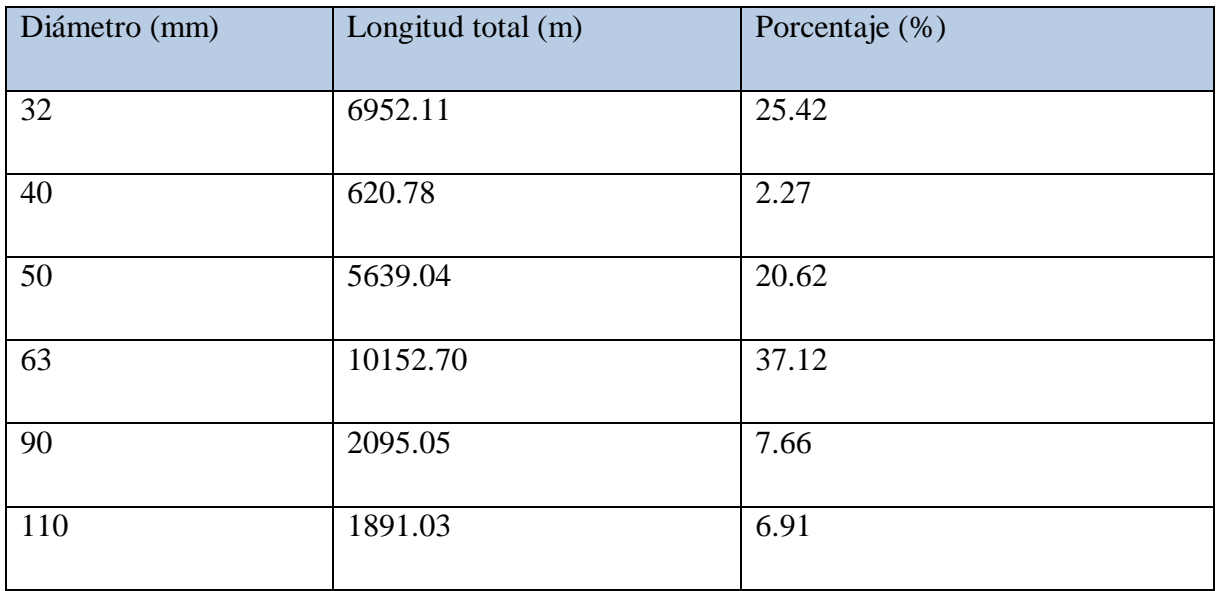

En resumen, el diámetro más utilizado en la red de distribución es de 63mm como diámetro principal.

# **2.2.4. Accesorios y válvulas**

En la tabla 2.2 se detallan los accesorios y válvulas de la red de distribución de agua potable junto con su simbología

# Tabla 2.2: Accesorios y válvulas

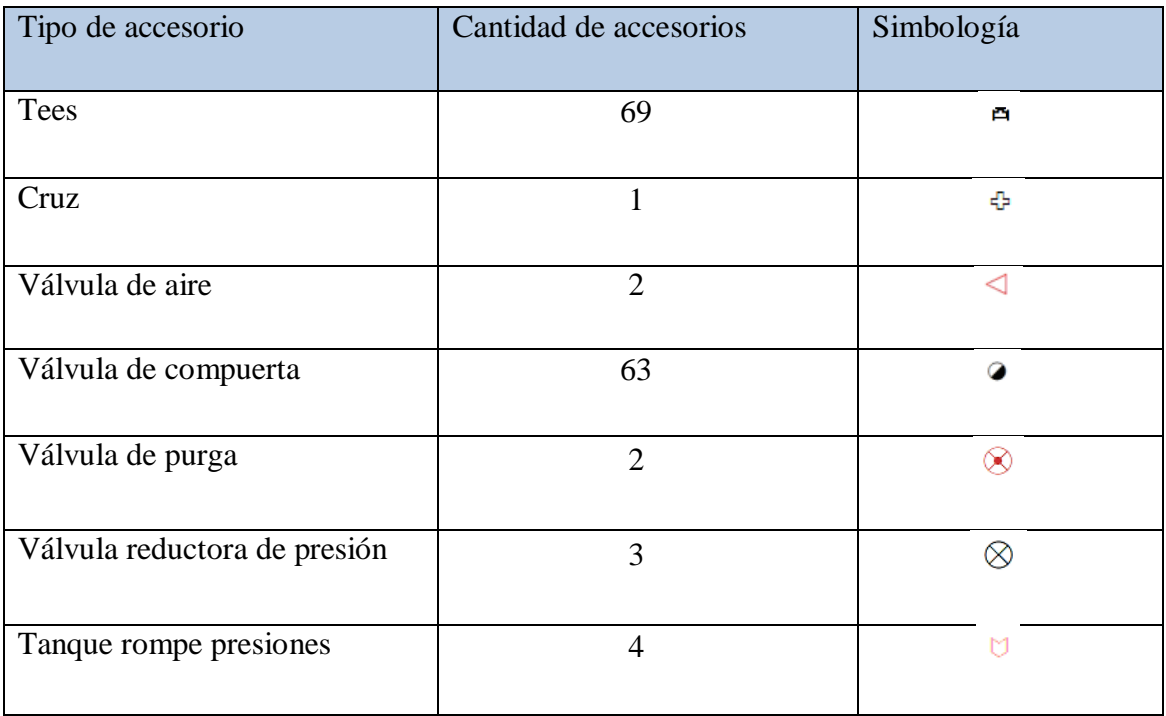

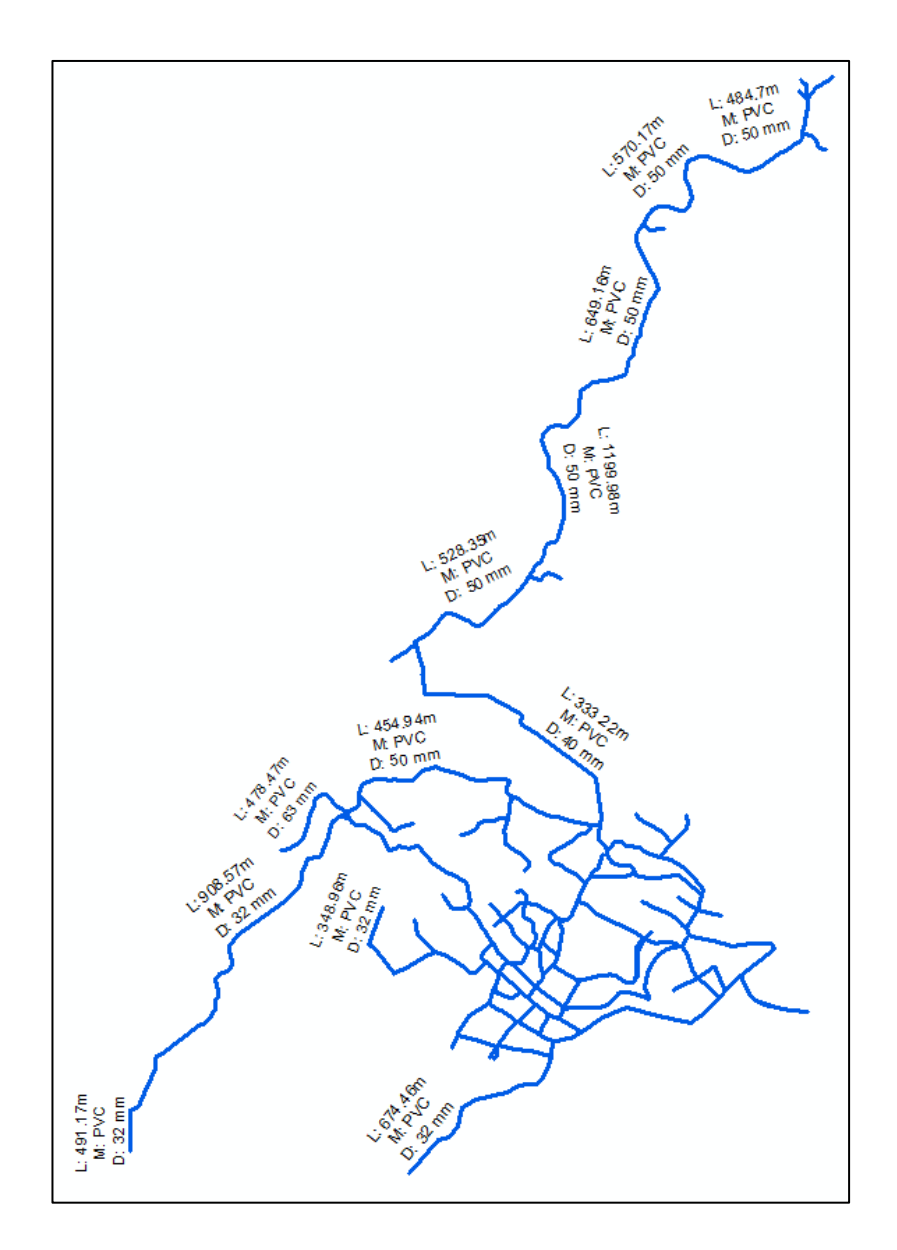

Figura 17: Red de distribución de agua potable de Nabón Centro y zonas aledañas (ArcGIS)

## **2.2. Elaboración de modelo hidráulico (ArcGIS)**

Una vez obtenido la red de distribución de agua potable en formato GIS, se elaboró el modelo hidráulico en el programa WaterGEMS, se realizó el siguiente procedimiento:

a) Se agregaron 3 campos en la tabla de atributos de la red de distribución; 2 para poder otorgar la característica de inicio y fin de cada tubería (Id\_X1\_Y1, Id\_X2\_Y2), la cual está delimitada por dos accesorios, y una tercera para otorgar un

nombre único a cada tubería (AdMapkey). Para generar estos campos se realizó el siguiente procedimiento:

1) Dentro agrega el archivo Shapefile mediante el icono llamado "add data", sobre este archivo se da click derecho y seleccionamos "Open Attribute Table", como se observa en la figura 2.2.

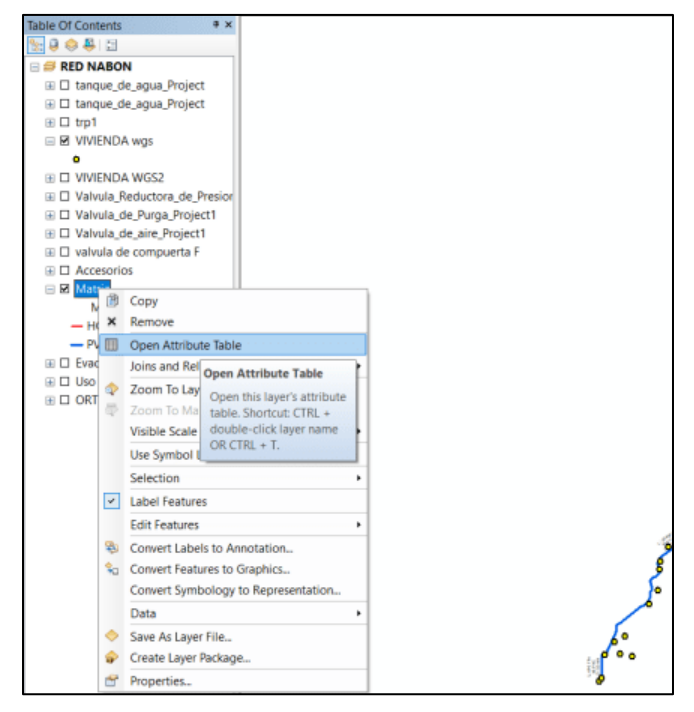

Figura 18: Acceso a la tabla de atributos de un Shapefile

Fuente: Autor

1) En la tabla de atributos se agregan los campos previamente mencionados utilizando la opción o icono "Add Field" como se observa en la figura 2.3.

| Table                     |                                                                            |        |              |                          |                            |                  |    |
|---------------------------|----------------------------------------------------------------------------|--------|--------------|--------------------------|----------------------------|------------------|----|
| $\mathbb{E}$ $\mathbb{F}$ | 事 ·   <sub>門</sub> 例 ⊡ ® ※                                                 |        |              |                          |                            |                  |    |
| m                         | Find and Replace                                                           |        |              |                          |                            |                  |    |
| ዔ                         | Select By Attributes                                                       |        | ro/mm)       | <b>Material</b>          | Shape *                    |                  | Id |
| Y                         | <b>Clear Selection</b>                                                     |        |              | <b>PVC</b>               | Polyline ZM                | N T 87           |    |
| ŀ۱                        | <b>Switch Selection</b>                                                    |        |              | <b>PVC</b><br><b>PVC</b> | Polyline ZM<br>Polyline ZM | N T 90<br>N T 93 |    |
|                           |                                                                            |        |              | <b>PVC</b>               | Polyline ZM                | N T 102          |    |
| N                         | <b>Select All</b>                                                          |        |              | <b>PVC</b>               | Polyline ZM                | N T 152          |    |
|                           | Add Field                                                                  |        |              | <b>PVC</b>               | Polyline ZM                | N T 160          |    |
|                           | Turn All Fields Add Field                                                  |        |              | <b>PVC</b>               | Polyline ZM                | N T 175          |    |
| 僵                         |                                                                            |        |              | <b>PVC</b>               | Polyline ZM                | $N$ T 15         |    |
| $\checkmark$              | Show Field Ali Adds a new field to the                                     |        |              | <b>PVC</b>               | Polyline ZM                | N T 16           |    |
|                           | Arrange Table:                                                             | table. |              | <b>PVC</b>               | Polyline ZM                | N T 17           |    |
|                           |                                                                            |        |              | <b>PVC</b>               | Polyline ZM                | N T 18           |    |
|                           | <b>Restore Default Column Widths</b><br><b>Restore Default Field Order</b> |        |              | <b>PVC</b>               | Polyline ZM                | N T 19           |    |
|                           |                                                                            |        |              | <b>PVC</b>               | Polyline ZM                | N T 20           |    |
|                           |                                                                            |        |              | <b>PVC</b>               | Polyline ZM                | N T 21           |    |
|                           | Joins and Relates                                                          | ¥      |              | <b>PVC</b>               | Polyline ZM                | N T 22           |    |
|                           | <b>Related Tables</b>                                                      | ٠      |              | <b>PVC</b><br><b>PVC</b> | Polyline ZM<br>Polyline ZM | N T 23<br>N T 24 |    |
|                           |                                                                            |        |              | <b>PVC</b>               | Polyline ZM                | N T 25           |    |
| dh                        | Create Graph                                                               |        |              | <b>PVC</b>               | Polyline ZM                | N T 26           |    |
|                           | Add Table to Layout                                                        |        |              | <b>PVC</b>               | Polyline ZM                | N T 27           |    |
|                           |                                                                            |        |              | <b>PVC</b>               | Polyline ZM                | N T 28           |    |
| г                         | <b>Reload Cache</b>                                                        |        |              | <b>PVC</b>               | Polyline ZM                | N T 29           |    |
| a                         | Print                                                                      |        |              | <b>PVC</b>               | Polyline ZM                | N T 30           |    |
|                           | Reports<br>٠                                                               |        |              | <b>PVC</b>               | Polyline ZM                | N T 31           |    |
|                           | Export                                                                     |        | 19 Selected) |                          |                            |                  |    |
| <b>BELLINGTON</b>         | Appearance                                                                 |        |              |                          |                            |                  |    |

Figura 193: Adición de columna de datos

2) Se otorga el nombre de "AdMapkey", este campo será de tipo texto con una longitud máxima de 50, este apartado se crea con el fin de que WaterGEMS pueda otorgar nombre a cada una de las tuberías existentes. como se observa en la figura 2.4.

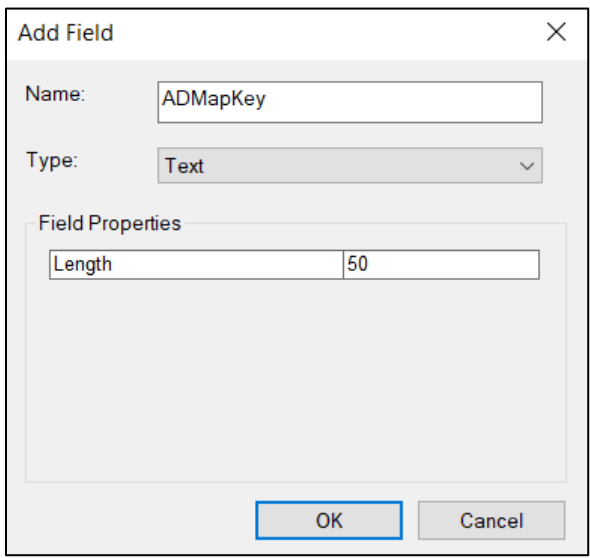

Figura 2.20: Características del campo AdMapkey

3) Se selecciona el campo "AddMapkey", se da click derecho y se selecciona "Field Calculator", y se digita lo siguiente: "N\_T\_" &  $439 + [FID]$  esto se hace con el fin de que cada campo tenga su propia nomenclatura y que nunca coincida el número final ya que eso podría generar un error en WaterGEMS. como se observa en la figura 2.5.

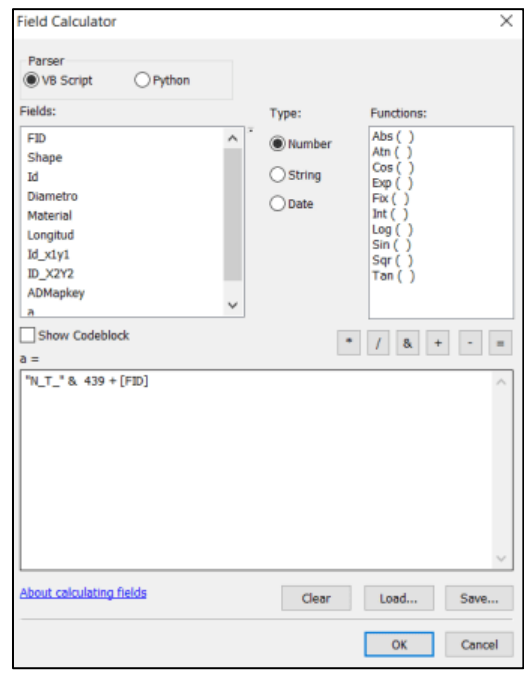

Figura 2.21: Field Calculator

Fuente: Autor

2) Solo para el archivo Shapefile de la tubería, aparte del campo "AdMapkey" se agregaran dos campos más que son "Id\_X1\_Y1" y "Id\_X2\_Y2" que indican inicio y fin de tubería, se realiza el mismo procedimiento, y en el campo de "Field Calculator" colocamos N\_T\_" & 1 + [FID] y N\_T\_" & 220 + [FID] respectivamente, como se observa en la figura 2.6:

| Table                                                                                                    |                                                                                           |                                                     | <b>D</b> X                      |
|----------------------------------------------------------------------------------------------------|-------------------------------------------------------------------------------------------|-----------------------------------------------------|---------------------------------|
| $H \cdot B \cdot B \cdot B \cdot B \cdot B$                                                                                                    |                                                                                           |                                                     |                                 |
| Matriz                                                                                                    |                                                                                           |                                                     | $\mathbf x$                     |
| Id X1Y1                                                                                                    |                                                                                           | ID X2Y2                                             | ADMapkey<br>$\hat{\phantom{a}}$ |
| <b>N T 87</b>                                                                                                    | N T 306                                                                                   | N_T_525<br>N_T_528                                  |                                 |
| $N$ T 90<br>$N$ T 93                                                                                                    | N T 309                                                                                   |                                                     |                                 |
|                                                                                                    | N T 312                                                                                   | N T 531                                             |                                 |
| $N_T$ 102                                                                                                    | N_T_321                                                                                   | N_T_540                                             |                                 |
|                                                                                                    | $N$ T 371<br>$N$ T 379                                                                    | N_T_590<br>N_T_598                                  |                                 |
|                                                                                                    |                                                                                           |                                                     |                                 |
|                                                                                                    | N_T_394                                                                                   | N_T_613<br>N_T_453                                  |                                 |
| N T 162<br>N T 160<br>N T 175<br>N T 15<br>N T 16                                                                                                    | N_T_234                                                                                   |                                                     |                                 |
|                                                                                                    | N T 235                                                                                   | N T 454                                             |                                 |
| $N$ $T$ 17                                                                                                    | N_T_236                                                                                   | N T 455                                             |                                 |
|                                                                                                    | $\begin{array}{ c c }\n\hline\nN & T & 237 \\ \hline\nN & T & 238 \\ \hline\n\end{array}$ | N T 456<br>N T 457<br>N T 458<br>N T 459            |                                 |
| $\begin{array}{r l} \hline N & T & 18 \\ \hline N & T & 19 \\ \hline N & T & 20 \\ \hline N & T & 21 \\ \hline N & T & 22 \\ \hline N & T & 23 \\ \hline \end{array}$ |                                                                                           |                                                     |                                 |
|                                                                                                    | N T 239                                                                                   |                                                     |                                 |
|                                                                                                    | N T 240                                                                                   |                                                     |                                 |
|                                                                                                    | N T 241                                                                                   | N_T_460                                             |                                 |
|                                                                                                    | N T 242                                                                                   | N T 461                                             |                                 |
|                                                                                                    |                                                                                           |                                                     |                                 |
|                                                                                                    | $N$ T 243<br>$N$ T 244                                                                    |                                                     |                                 |
|                                                                                                    | N_T_245                                                                                   |                                                     |                                 |
| N T 24<br>N T 25<br>N T 26<br>N T 27<br>N T 28                                                                                                    | N_T_246                                                                                   | N T 462<br>N T 463<br>N T 464<br>N T 465<br>N T 466 |                                 |
|                                                                                                    | N T 247                                                                                   |                                                     |                                 |
| $\begin{array}{r}\n\hline\nN & T_29 \\ \hline\nN & T_30 \\ \hline\nN & T_31 \\ \hline\n\end{array}$                                                                   | N_T_248                                                                                   | N T 467                                             |                                 |
|                                                                                                    | N_T_249                                                                                   | N_T_468                                             |                                 |
|                                                                                                    | N T 250                                                                                   | N T 469                                             | $\checkmark$                    |
|                                                                                                    |                                                                                           |                                                     | $\geq$                          |
| 1                   (1 out of 219 Selected)<br>14 <sub>4</sub>                                                                                                    |                                                                                           |                                                     |                                 |
|                                                                                                    |                                                                                           |                                                     |                                 |
| Matriz                                                                                                    |                                                                                           |                                                     |                                 |

Figura 2.22: Tabla de atributos de la matriz principal

b) Se agregó 1 campo a la tabla de atributos a cada uno de los tipos de accesorios que componen la red de distribución para otorgar un nombre único a cada uno (AdMapkey). Las cuales se generaron siguiendo el procedimiento previamente mencionado. (Ver figura 2.7)

|      | $\mathbb{E} \cdot \mathbb{B} \cdot \mathbb{F} \rightarrow \mathbb{R}$ |              |                  |                  |                       |                     |                 |                        |   |
|------|-----------------------------------------------------------------------|--------------|------------------|------------------|-----------------------|---------------------|-----------------|------------------------|---|
|      | valvula de compuerta F                                                |              |                  |                  |                       |                     |                 |                        |   |
| FID. | Shape*                                                                | Codigo       | <b>Accesorio</b> | <b>Diametro</b>  | <b>Material</b>       | <b>Elevation</b>    | <b>ADMapkey</b> | $\boldsymbol{x}$       | V |
|      | 0 Point ZM                                                            | 797          | V.C.             | 1plg             | <b>Bronce</b>         | 2654.38 N VC 1      |                 | 713230.5880 9630517.24 |   |
|      | 1 Point ZM                                                            | 686          | V.C.             | 2plg             | <b>Bronce</b>         | 2703.54 N VC 2      |                 | 715140.2559 9631303.93 |   |
|      | 2 Point ZM                                                            | 690          | V.C.             | 2plg             | <b>Hierro Fundido</b> |                     | 2725.5 N VC 3   | 715213.8077 9631401.34 |   |
|      | 3 Point ZM                                                            | 694          | V.C.             | 1plg             | <b>Bronce</b>         | 2708.31 N VC 4      |                 | 715141.4457 9631301.25 |   |
|      | 4 Point ZM                                                            | 695          | V.C.             | 2plg             | <b>Hierro Fundido</b> | 2695.14 N VC 5      |                 | 715339.5636 9631305.52 |   |
|      | 5 Point ZM                                                            | 699          | V.C.             | 2plg             | <b>Hierro Fundido</b> | 2736.14 N VC 6      |                 | 715632.1696 9631224.77 |   |
|      | 6 Point ZM                                                            | 709          | V.C.             | 3plg             | <b>Hierro Fundido</b> | 2732.72 N VC 7      |                 | 715217.9524 9631417.70 |   |
|      | 7 Point ZM                                                            | 710          | V.C.             | 3plg             | <b>Hierro Fundido</b> | 2736.69 N VC 8      |                 | 715208.9713 9631429.00 |   |
|      | 8 Point ZM                                                            | 723          | V.C.             | 1plg             | <b>Bronce</b>         | 2693.89 N VC 9      |                 | 715116.8064 9631275.34 |   |
|      | 9 Point ZM                                                            | 739          | V.C.             | 1 1/2pulg        | <b>Bronce</b>         |                     | 2754.42 N VC 10 | 714778.8268 9631719.05 |   |
|      | 10 Point ZM                                                           | 742          | V.C.             | 1plg             | <b>Bronce</b>         |                     | 2747.65 N VC 11 | 714804.1496 9631652.20 |   |
|      | 11 Point ZM                                                           | 757          | V.C.             | 1 1/2pulg        | <b>Bronce</b>         |                     | 2738.29 N VC 12 | 714500.3782 9631769.14 |   |
|      | 12 Point ZM                                                           | 767          | V.C.             | 1 1/2pulg        | <b>Bronce</b>         |                     | 2713.72 N VC 13 | 714106.9153 9631662.75 |   |
|      | 13 Point ZM                                                           | 774          | V.C.             | 1plg             | <b>Bronce</b>         |                     | 2712.45 N VC 14 | 714023.2787 9631567.02 |   |
|      | 14 Point ZM                                                           | 788          | V.C.             | 1plg             | <b>Bronce</b>         |                     | 2686.78 N VC 15 | 713740.3649 9631164.34 |   |
|      | 15 Point ZM                                                           | 811          | V.C.             | 2plg             | <b>Bronce</b>         |                     | 2717.96 N VC 16 | 714050.1180 9631584.30 |   |
|      | 16 Point ZM                                                           | 813          | V.C.             | 2plg             | <b>Bronce</b>         |                     | 2711.55 N VC 17 | 714069.8073 9631557.53 |   |
|      | 17 Point ZM                                                           | <b>832VC</b> | V.C.             | 32 <sub>mm</sub> | <b>PVC</b>            |                     | 2712.3 N VC 18  | 714114.5837 9631662.18 |   |
|      | 18 Point ZM                                                           | 562          | V.C.             | 32mm             | <b>Bronce</b>         | 2750.020264 N VC 19 |                 | 714820.6362 9630369.35 |   |
|      | 19 Point ZM                                                           | 579          | V.C.             | 1plg             | <b>Bronce</b>         | 2733.968262 N VC 20 |                 | 714723.1503 9630535.44 |   |
|      | 20 Point ZM                                                           | 581          | V.C.             | 2plg             | <b>Bronce</b>         | 2735.246094 N VC 21 |                 | 714726.8524 9630552.80 |   |
|      | 21 Point ZM                                                           | 584          | V.C.             | 1plg             | <b>Bronce</b>         | 2729.123291 N VC 22 |                 | 714545.4274 9630595.62 |   |
|      | 22 Point ZM                                                           | 602          | V.C.             | 3plg             | <b>Bronce</b>         | 2799.62085 N VC 23  |                 | 715632.9835 9630679.41 |   |
|      | 23 Point ZM                                                           | 604          | V.C.             | 3plg             | <b>Bronce</b>         | 2798.157227 N VC 24 |                 | 715732.5459 9630777.10 |   |
|      | 24 Point ZM                                                           | 609          | V.C.             | 4plg             | <b>Bronce</b>         | 2796.079834 N VC 25 |                 | 715961.2463 9630976.94 |   |

Figura 2.23: Tabla de atributos de válvulas de compuerta

# **2.3. Elaboración de modelo hidráulico (WaterGEMS)**

Una vez preparado el modelo en ArcGIS se procede a importar todos los datos necesarios para la modelación y posterior simulación en WaterGEMS. Se realizó lo siguiente:

- a) Se importó los shapefiles de la matriz y accesorios al programa WaterGEMS con el siguiente procedimiento:
	- 1) Se selecciona la pestaña "tools", dentro de esa pestaña se escoge "ModelBuilder" (Ver figura 2.8)

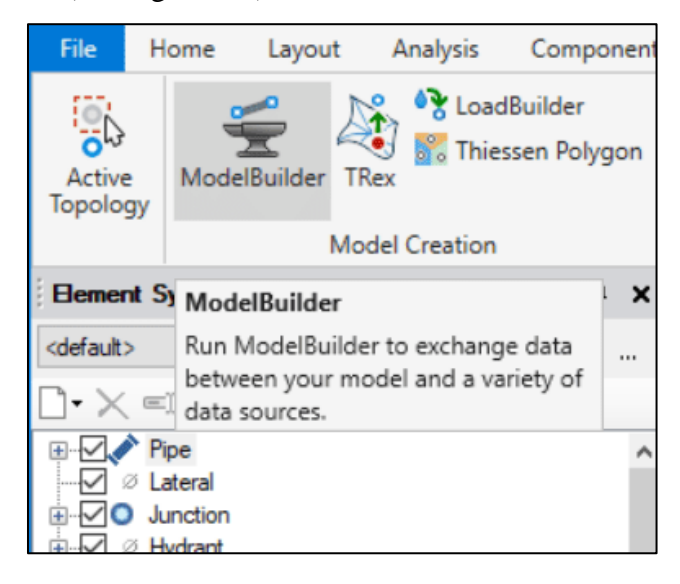

### Figura 2.24: Icono de ModelBuilder

Fuente: Autor

2) En este apartado se selecciona el tipo de archivo que se va a importar al programa de WaterGEMS, en este caso se selecciona "Esri Shapefile" y se carga el archivo que se desea importar, como se indica en la figura 2.9.

| ModelBuilder Wizard [modelacionfinal.wtg] |              |                 |                 | п          | × |
|-------------------------------------------|--------------|-----------------|-----------------|------------|---|
| <b>ModelBuilder</b>                       |              |                 |                 |            |   |
| Specify your Data Source                  |              |                 |                 |            |   |
|                                           |              |                 |                 |            |   |
| Select a Data Source type:                |              |                 |                 |            |   |
| Esri Shapefiles                           |              |                 |                 |            |   |
| Access 2003/2002/2000 (4.0)               |              |                 |                 |            |   |
| Access 97/7.0 (3.0)<br>Access 2.0         |              |                 |                 |            |   |
| Access 2013/2010/2007 (12.0)              |              |                 |                 | Browse     |   |
| <b>CAD Files</b>                          |              |                 |                 |            |   |
| <b>Bentley Drawing Files</b><br>dBase 5.0 |              |                 |                 |            | Ð |
| dBase IV                                  |              |                 |                 |            |   |
| dBase III<br><b>Esri Shapefiles</b>       | <b>METRO</b> | <b>MATERIAL</b> | <b>LONGITUD</b> | ID X1Y1    | А |
| Excel 2013/2010/2007 (12.0)               |              | <b>PVC</b>      | 178.132797289   | N T 1      |   |
| Excel 2003/XP/2000/97 (8.0)               |              | <b>PVC</b>      | 333 215262387   | N T 2      |   |
| Excel 95/5.0 (5.0)<br>Excel 4.0           |              | PVC.            | 278.368650493   | <b>NT3</b> |   |
| Excel 3.0                                 |              | <b>PVC</b>      | 7.47556566844   | <b>NT4</b> |   |
| <b>HTML</b> Export                        |              | <b>PVC</b>      | 131.334968573   | <b>NT5</b> |   |
| <b>HTML</b> Import<br>OLE DB              |              | <b>PVC</b>      | 528.345156197   | <b>NT6</b> |   |
| Oracle                                    |              |                 |                 |            | ⋗ |
|                                           |              |                 |                 |            |   |
| Cancel<br>Help                            |              | $<$ Back        | Next            | Finish     |   |

Figura 2.25: Selección de la fuente de información

3) En las siguientes pestañas se selecciona las unidades que se van a utilizar para el modelo, es decir en metros, y también se selecciona el tipo de campo que va a identificar el programa, en este caso se selecciona "GIS-ID" (Ver figura 2.10).

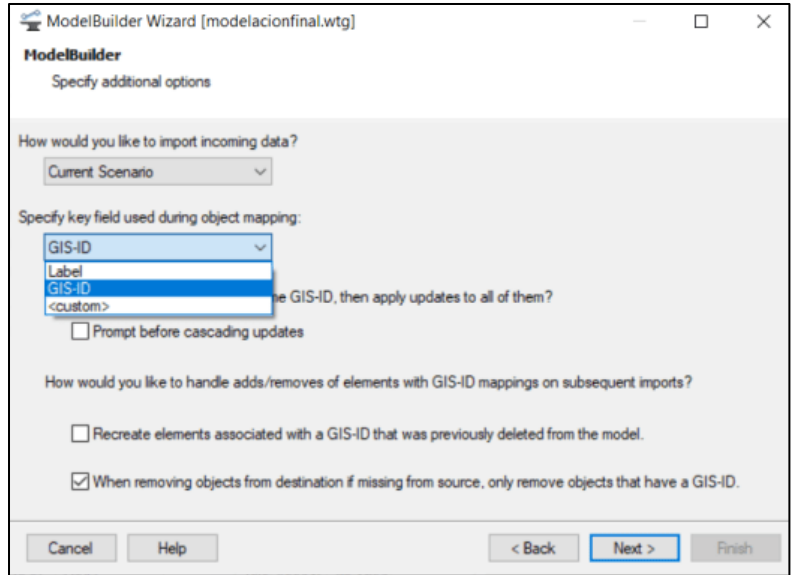

Figura 2.26: Selección de tipo de mapa en ModelBuilder

Fuente: Autor

4) Finalmente se selecciona el tipo de accesorio que se está cargando, ya sea tubería o válvulas, en el caso de tubería se debe señalar o seleccionar el inicio y fin de la tubería mediante los campos previamente mencionados (Id\_X1\_Y1; Id\_X2\_Y2) (Ver figura 2.11).

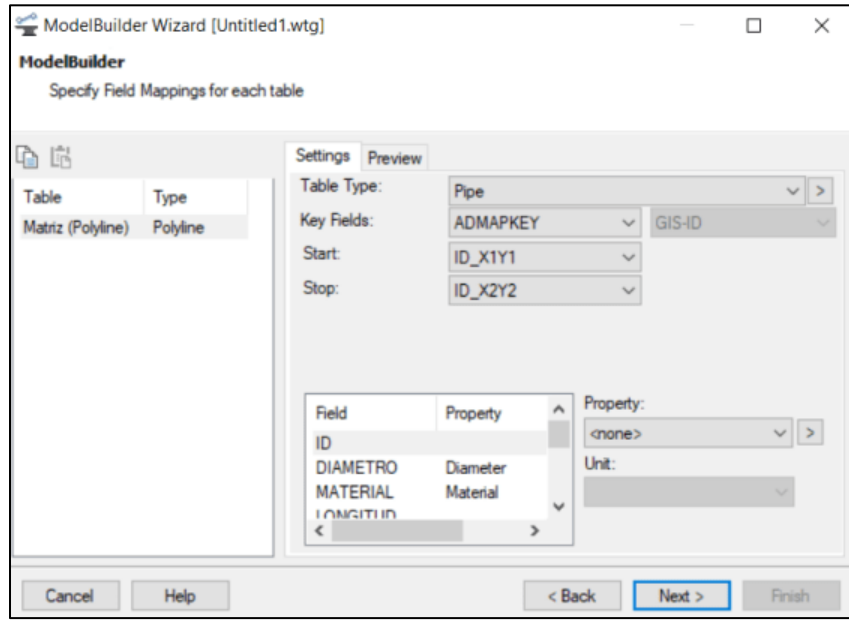

Figura 2.27: ModelBuilder WaterGEMS

- a) Debido a que el levantamiento catastral se realizó con GPS navegadores, se necesita otorgar la cota de elevación a los puntos y polilineas, para esto se utilizó la topografía en formato CAD otorgado por el GADM de Nabón, cuya topografía cuenta con curvas de nivel cada 5 metros; se realizó el siguiente procedimiento:
	- 1) Se selecciona la pestaña "tools", dentro de esa pestaña se escoge "TRex", como se indica en la figura 2.12

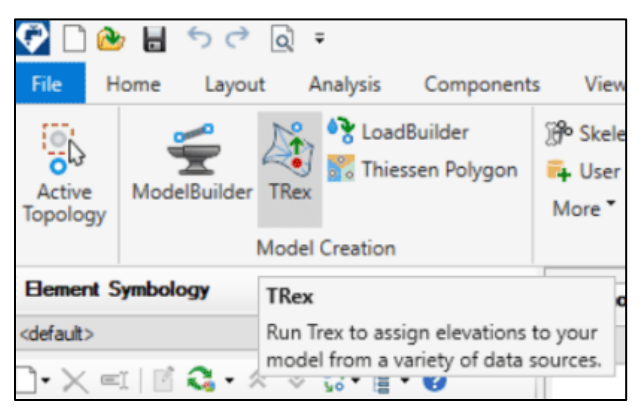

- 2) En esta herramienta se selecciona el tipo de archivo que se va a importar, en este caso se denomina "DXF contours".
- 3) Se selecciona las unidades en las que está el archivo y que característica otorga el archivo, en este caso es elevación (Ver figura 2.13).

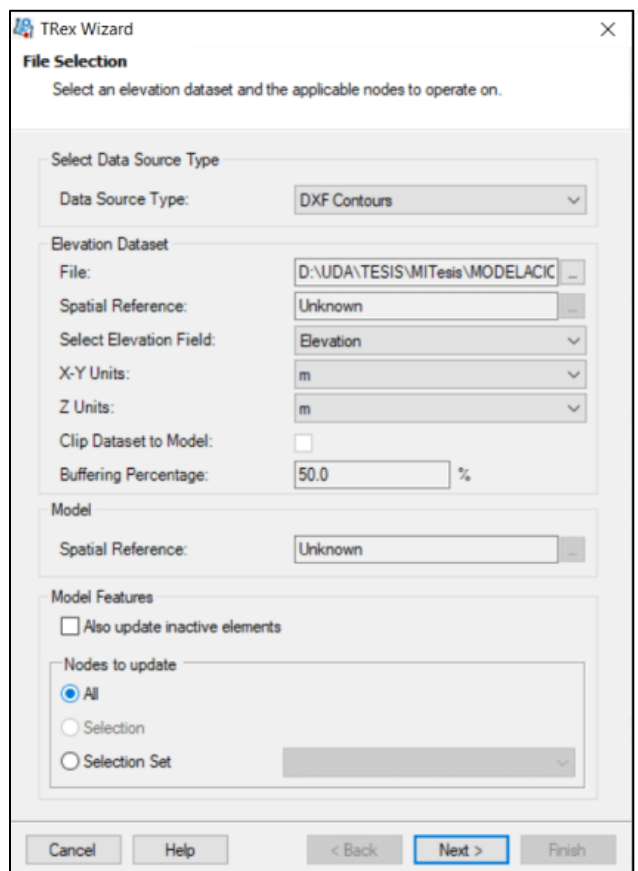

Figura 2.29: TRex-Wizard Selección de archivo y características

Fuente: Autor

4) Finalmente se debe verificar que todos los puntos del modelo hayan recibido la característica de elevación, como se observa en la figura 2.14 y se selecciona "finish".

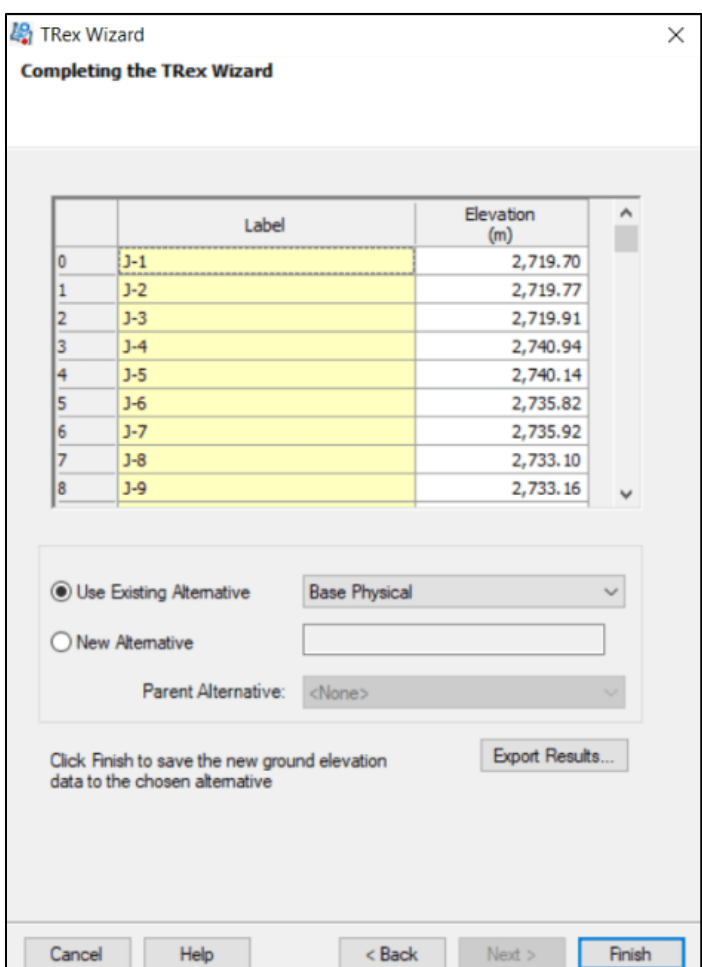

Figura 2.30: TRex Wizard-Elevaciones Cargadas

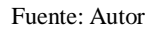

- b) Por último se debe cargar la demanda de agua potable mediante el método de "nodos cercanos" , para esto se debe realizar el siguiente procedimiento:
	- 1) En la tabla de atributos del shapefile denominado "viviendas" se crea una columna donde se distribuirá equitativamente el caudal de diseño, previamente calculado, como se indica en la figura 2.15:

| Table |                     |                         |                |          |          |               |                                            |                  |               |  |  |
|-------|---------------------|-------------------------|----------------|----------|----------|---------------|--------------------------------------------|------------------|---------------|--|--|
| 日·    |                     | $B \cdot B$ $B = F$ $K$ |                |          |          |               |                                            |                  |               |  |  |
|       | <b>VIVIENDA wgs</b> |                         |                |          |          |               |                                            |                  |               |  |  |
|       | FID                 | Shape                   | OID            | OMH      | HMINNODE | Name          | FolderPath                                 | $\boldsymbol{x}$ |               |  |  |
|       |                     | 0 Point ZM              | $\circ$        | 0.023958 |          | 329 Placemark | USUARIOS CORREGIDOSkmz kmz/VIVIENDA WGS2   | 714864 491484    | 9630626.74129 |  |  |
|       |                     | Point ZM                | 0              | 0.023958 |          | 370 Placemark | USUARIOS CORREGIDOSkmz.kmz/VIVIENDA WGS2   | 714641.922635    | 9630717.09432 |  |  |
|       |                     | 2 Point ZM              | $\overline{0}$ | 0.023958 |          | 271 Placemark | USUARIOS CORREGIDOSkmz.kmz/VIVIENDA WGS2   | 714529 203508    | 9630541.13464 |  |  |
|       |                     | 3 Point ZM              | $\Omega$       | 0.023958 |          | 253 Placemark | USUARIOS CORREGIDOSkmz kmz/VIVIENDA WGS2   | 714694.969283    | 9630504 9754  |  |  |
|       |                     | 4 Point ZM              | $\circ$        | 0.023958 |          | 453 Placemark | USUARIOS CORREGIDOSkmz kmz/VIVIENDA WGS2   | 714350.390296    | 9629989 6071  |  |  |
|       |                     | 5 Point ZM              | 0              | 0.023958 |          | 79 Placemark  | USUARIOS CORREGIDOSkmz.kmz/VIVIENDA WGS2   | 715428 748217    | 9630935.85602 |  |  |
|       |                     | 6 Point ZM              | o              | 0.023958 |          | 160 Placemark | USUARIOS CORREGIDOSkmz kmz/VIVIENDA WGS2   | 715461.719805    | 9630971.73526 |  |  |
|       |                     | Point ZM                | $\overline{0}$ | 0.023958 |          | 413 Placemark | USUARIOS CORREGIDOSkmz kmz/VIVIENDA WGS2   | 715389 738201    | 9631220 16853 |  |  |
|       |                     | 8 Point ZM              | 0              | 0.023958 |          | 331 Placemark | USUARIOS CORREGIDOSkmz kmz/VIVIENDA WGS2   | 715481.068589    | 9631145.22472 |  |  |
|       |                     | 9 Point ZM              | o              | 0.023958 |          | 256 Placemark | USUARIOS CORREGIDOSkm2 kmz/VIVIENDA WGS2   | 714684 504441    | 9630800 76397 |  |  |
|       |                     | 10 Point ZM             | $\overline{0}$ | 0.023958 |          | 248 Placemark | USUARIOS CORREGIDOSkmz kmz/VIVIENDA WGS2   | 714914 389368    | 9630719.28226 |  |  |
|       |                     | 11 Point ZM             | $\theta$       | 0.023958 |          | 347 Placemark | USUARIOS CORREGIDOSkmz kmz/VIVIENDA WGS2   | 715065-463713    | 9630632.42863 |  |  |
|       |                     | 12 Point ZM             | o              | 0.023958 |          | 265 Placemark | USUARIOS CORREGIDOSKINZ KINZ/VIVIENDA WGS2 | 716062.166865    | 9634762.17758 |  |  |
|       |                     | 13 Point ZM             | 0              | 0.023958 |          | 357 Placemark | USUARIOS CORREGIDOSkmz kmz/VIVIENDA WGS2   | 715933 330604    | 9634474 54349 |  |  |
|       |                     | 14 Point ZM             | $\overline{0}$ | 0.023958 | 256      | Placemark     | USUARIOS CORREGIDOSkmz kmz/VIVIENDA WGS2   | 714708.18954     | 9630813.28558 |  |  |
|       |                     | 15 Point ZM             | $\theta$       | 0.023958 |          | 123 Placemark | USUARIOS CORREGIDOSkmz kmz/VIVIENDA WGS2   | 714820 217405    | 9630778.01474 |  |  |
|       |                     | 16 Point ZM             | Ö.             | 0.023958 |          | 46 Placemark  | USUARIOS CORREGIDOSkmz.kmz/VIVIENDA WGS2   | 714982.000129    | 9630674.14798 |  |  |
|       |                     | 17 Point ZM             | $\overline{O}$ | 0.023958 |          | 309 Placemark | USUARIOS CORREGIDOSkmz kmz/VIVIENDA WGS2   | 716086.531414    | 9634832.00487 |  |  |
|       |                     | 18 Point ZM             | $\alpha$       | 0.023958 |          | 39 Placemark  | USUARIOS CORREGIDOSkmz kmz/VIVIENDA WGS2   | 714717 676784    | 9630521.63092 |  |  |
|       |                     | 19 Point ZM             | Ü              | 0.023958 |          | 234 Placemark | USUARIOS CORREGIDOSkmz.kmz/VIVIENDA WGS2   | 714923.1758      | 9630229.80286 |  |  |
|       |                     | 20 Point ZM             | $\Omega$       | 0.023958 |          | 413 Placemark | USUARIOS CORREGIDOSkmz.kmz/VIVIENDA WGS2   | 715430 840354    | 9631151.51712 |  |  |
|       |                     | 21 Point ZM             | 0              | 0.023958 |          | 256 Placemark | USUARIOS CORREGIDOSkmz kmz/VIVIENDA WGS2   | 714696 834791    | 9630775 4923  |  |  |
|       |                     | 22 Point ZM             | 0              | 0.023958 |          | 256 Placemark | USUARIOS CORREGIDOSkmz.kmz/VIVIENDA WGS2   | 714689 605864    | 9630808 1373  |  |  |
|       |                     | 23 Point ZM             | 0              | 0.023958 |          | 255 Placemark | USUARIOS CORREGIDOSkmz.kmz/V/VIENDA WGS2   | 714753.472209    | 9630769.70859 |  |  |
|       |                     | 24 Point ZM             | $\alpha$       | 0.023958 |          | 255 Placemark | USUARIOS CORREGIDOSkmz kmz/VIVIENDA WGS2   | 714765.082753    | 9630764.52641 |  |  |

Figura 2.31: Distribución del QMH a las viviendas georeferenciadas (ArcGIS)

2) Se selecciona la pestaña "tools", dentro de esa pestaña se escoge "LoadBuildier", como se observa en la figura 2.16

| File                     | Home            | Layout            | Analysis                                                                                                    | Components                  | View                                                             | Tools |
|--------------------------|-----------------|-------------------|----------------------------------------------------------------------------------------------------|-----------------------------|------------------------------------------------------------------|-------|
| Active<br>Topology       |                 | ModelBuilder TRex | & LoadBuilder                                                                                                    | <b>For Thiessen Polygon</b> | <b>O</b> Skelebrator Skel<br>User Data Exten<br>More <sup></sup> |       |
|                          |                 |                   | <b>Model Creation</b>                                                                                                    |                             |                                                                  | Tools |
| <b>Element Symbology</b> |                 |                   | <b>LoadBuilder</b>                                                                                                    |                             |                                                                  | ionfi |
| <default></default>      |                 |                   | assignments.<br>$\textbf{Y} \times \textbf{X} = \textbf{X} \times \textbf{X} \times \textbf{X$ |                             | Run LoadBuilder to perform demand                                |       |
|                          | Pipe<br>Lateral |                   |                                                                                                    | ۸                           |                                                                  |       |

Figura 2.32: Icono de LoadBuilder

Fuente: Autor

3) Se selecciona el método para cargar la demanda de agua potable, en este caso se selecciona "Point load data" y la opción "Nearest Node" como se indica en la figura 2.17.

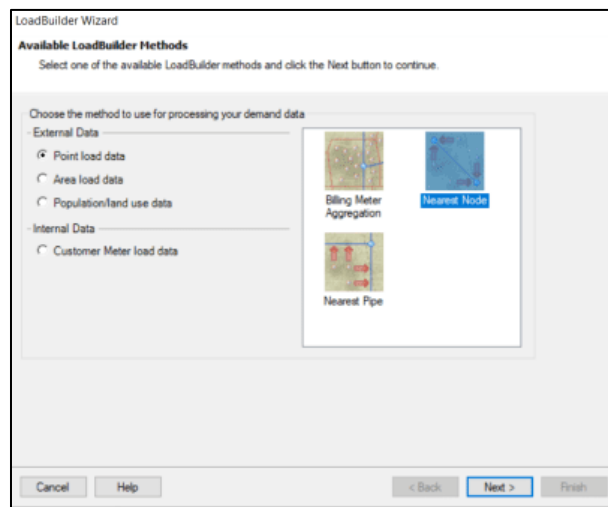

Figura 2.33: Selección del método de carga de demanda de agua potable

```
Fuente: Autor
```
- 4) Se escoge sobre que capa se cargará los datos de demanda, en este caso se selecciona todos los elementos ("Junction/All Elements").
- 5) Se selecciona la columna donde estaba cargado el QMH y también las unidades del mismo (l/s) (Ver figura 2.18).

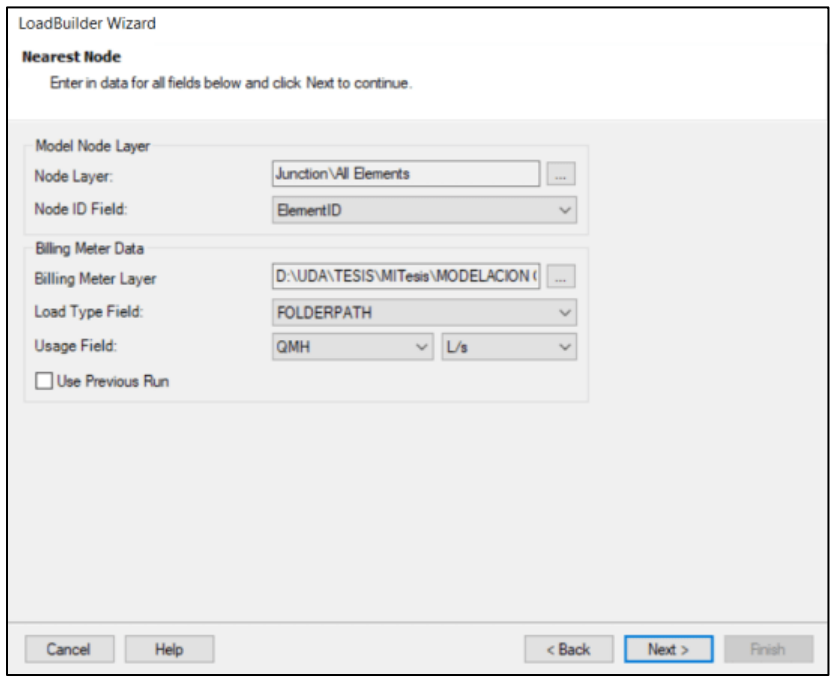

Figura 2.34: Selección de características de la demanda

6) Finalmente se verifica que la sumatoria de caudales sea igual al QMH total (Ver figura 2.19).

| <b>Results Preview</b> | List of calculation loads for each node. |                       |         |  |  |
|------------------------|------------------------------------------|-----------------------|---------|--|--|
|                        |                                          |                       |         |  |  |
| Node Id                | Demand<br>(L/s)                          | Load Type             | Pattern |  |  |
| 292: J-150             |                                          | 0.05 USUARIOS C       | Fixed   |  |  |
| 375: J-185             |                                          | $0.05$ USUARIOS C     | Fixed   |  |  |
| 289: J-149             |                                          | 0.14 USUARIOS C       | Fixed   |  |  |
| 395: 1-191             |                                          | $0.29$ USUARIOS C     | Fixed   |  |  |
| 281: J-144             |                                          | 0.24 USUARIOS C Fixed |         |  |  |
| 302: J-156             |                                          | $0.07$ USUARIOS C     | Fixed   |  |  |
| 278: J-143             |                                          | $0.26$ USUARIOS C     | Fixed   |  |  |
| 372: J-184             |                                          | 0.10 USUARIOS C Fixed |         |  |  |
| 430: J-201             |                                          | 0.05 USUARIOS C       | Fixed   |  |  |
| 272: 1-142             |                                          | 0.17 USUARIOS C Fixed |         |  |  |
| 271: J-141             |                                          | 0.05 USUARIOS C Fixed |         |  |  |
| $120: J-58$            |                                          | 0.07 USUARIOS C       | Fixed   |  |  |
| 267: J-140             |                                          | 0.34 USUARIOS C Fixed |         |  |  |
| 265: J-139             |                                          | 0.07 USUARIOS C Fixed |         |  |  |
| 264: J-138             |                                          | 0.07 USUARIOS C       | Fixed   |  |  |
| $160: J-82$            |                                          | 0.34 USUARIOS C Fixed |         |  |  |
| 259: J-136             |                                          | 0.07 USUARIOS C Fixed |         |  |  |
| 256: J-135             |                                          | 0.12 USUARIOS C Fixed |         |  |  |
| 755: 1.174             |                                          | 0.10 ILISLIARTOS C    | Fived   |  |  |

Figura 2.35: Tabla detallada de los resultados

Fuente: Autor

# **2.4. Verificación de conectividad y funcionamiento del modelo hidráulico (WaterGEMS)**

Una vez cargados todos los datos necesarios para el modelo se debe verificar que el modelo esté funcionando correctamente, esto quiere decir que hay que verificar que todas las tuberías estén conectadas entre sí y sus respectivos accesorios. Una vez analizado ese apartado, también se verificará que el 100% de las tuberías estén recibiendo caudal de agua potable, para cumplir con esta verificación se realizó el siguiente procedimiento:

1) Se debe dirigir a la ventana "home" y se da click al icono "validate" esto hace que se valide el escenario actual, tal como se observa en la figura 2.20.

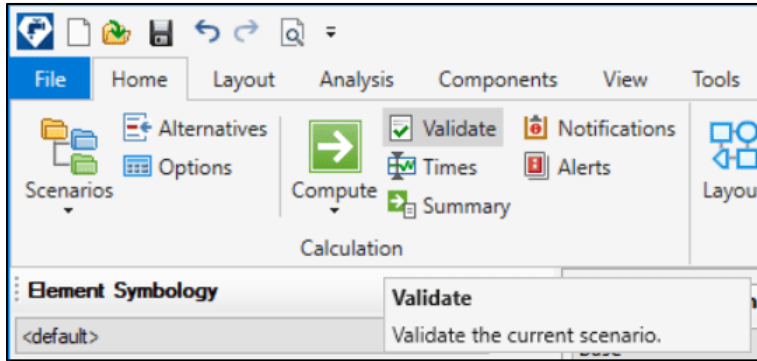

Figura 2.36: Icono "Validate"

2) Al dar click al icono "Validate", se puede presentar un mensaje de error como el que se muestra en la figura 2.21, esto se debe a varios errores como por ejemplo: uniones de tuberías no definidas, tubería aguas abajo no especificada, etc.

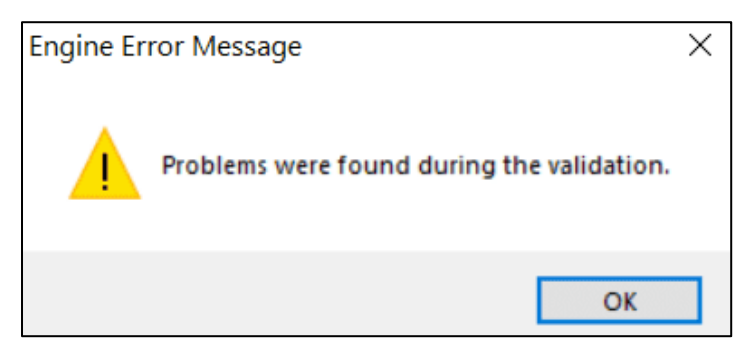

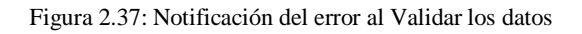

Fuente: Autor

Para solucionar cada uno de estos problemas se realizaron ajustes:

Error 1-La tubería no está conectada o está aislada de un tanque o reservorio:

Para solucionar este error se revisará cada una de las uniones entre tuberías y se usará la opción "reconnect" (Ver figura 2.22) con el fin de reconectar cada tubería a su accesorio correspondiente.

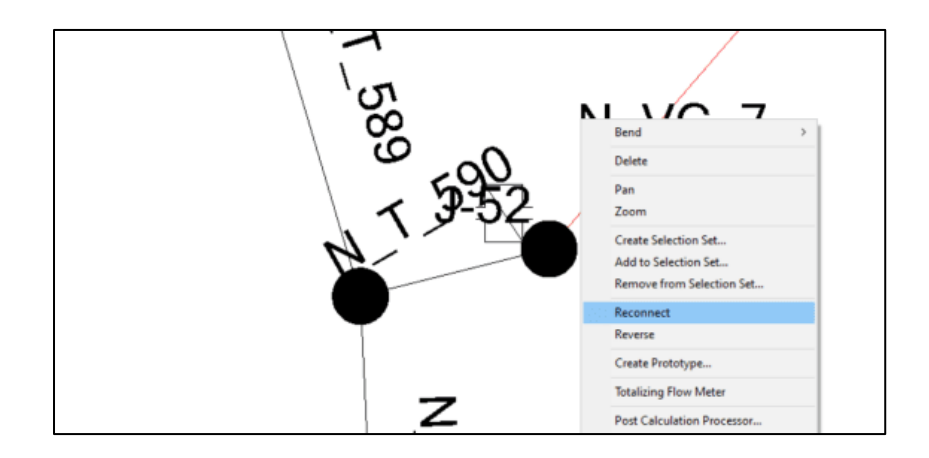

Figura 2.38: Función "Reconnect" en WaterGEMS

Error 2-tuberia aguas abajo no está definida:

Para corregir este error se debe examinar la conexión entre dos tuberías, esto se hace revisando en la tabla de atributos de la válvula o unión que está en medio de las dos tuberías y se debe reconfigurar el orden de las tuberías aguas arriba y aguas abajo, para esto se utiliza la función "reverse" (Ver figura 2.23), esta función permite invertir el orden de llegada y salida de las tuberías

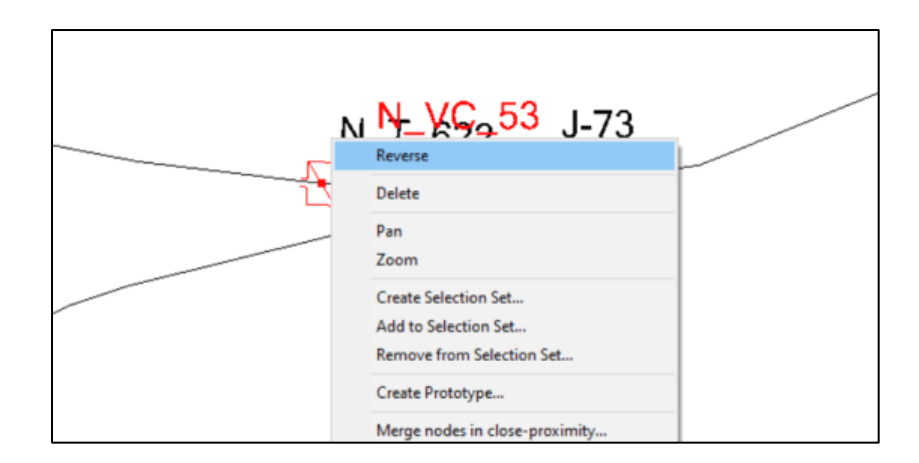

Figura 2.39: Función "reverse" en WaterGEMS

3) Una vez realizada las correcciones correspondientes se vuelve a validar los datos, esta vez se presenta una ventana emergente indicando que no se han encontrado error, tal como indica la figura 2.24, esto indica que el modelo está correctamente conectado, tanto tubería como accesorios

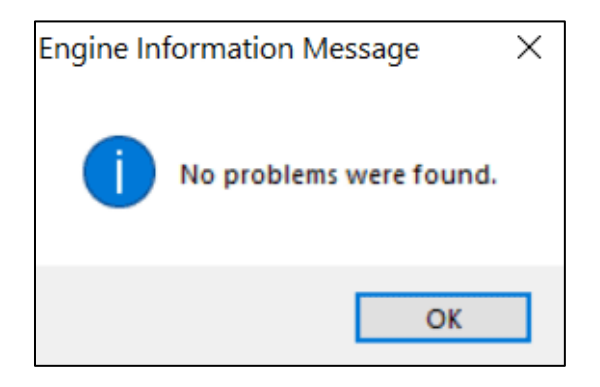

Figura 2.40: Notificación de validación correcta de datos

Fuente: Autor

- 4) Finalmente para verificar que todas las tuberías están recibiendo agua desde la planta de tratamiento de agua potable, se realiza un rastreo mediante la herramienta de navegación de WaterGEMS, para realizar ese análisis se realizó el siguiente procedimiento:
	- a) Se selecciona el icono "Navigator" dentro de la pestaña "View" en WaterGEMS (Ver figura 2.25).

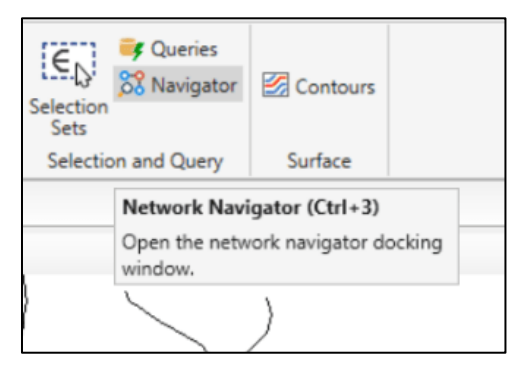

Figura 2.41: Icono "Navigator"

b) Dentro de esta función se selecciona "Network Trace" y dentro de esta opción se escoge "Trace Downstream" (Ver figura 2.26), esto se hace con el fin que resalte las tuberías que están recibiendo agua potable.

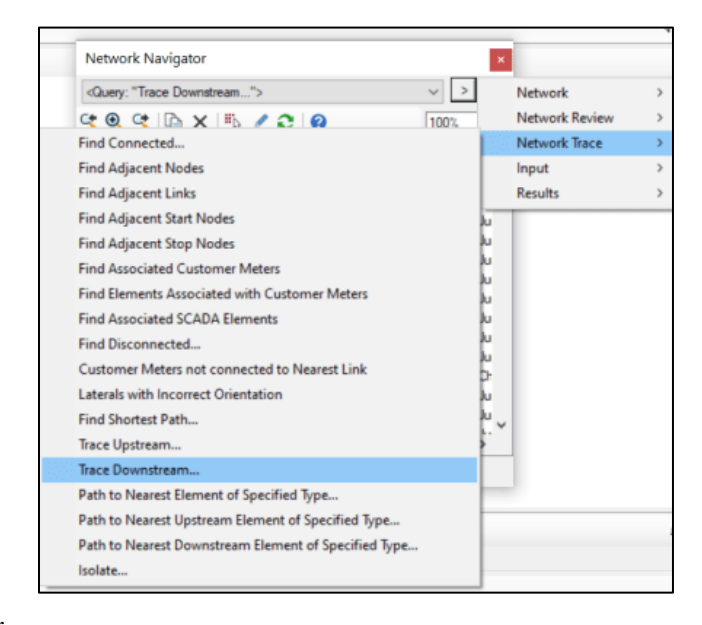

Figura 2.42: Network Navigator

Fuente: Autor

c) En caso de que alguna tubería no se resalte se debe analizar si está ocurriendo cualquiera de los errores mencionados anteriormente y darle la solución mencionada para asegurar que todas las tuberías están recibiendo agua de la planta de tratamiento, obteniendo así, la figura 2.27 donde se deberá hacer una minuciosa inspección visual para verificar que toda la red reciba agua potable.

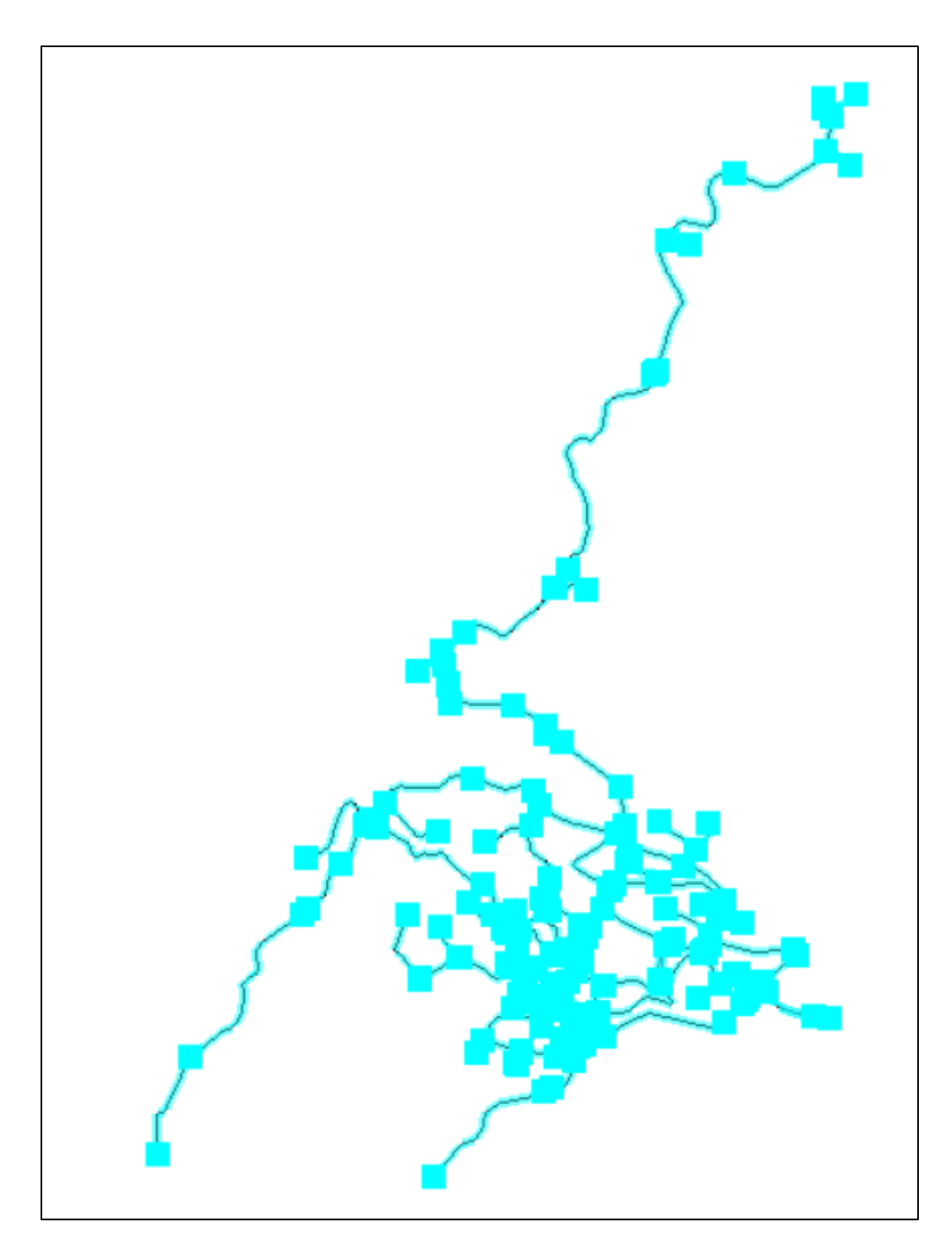

Figura 2.43: Red de tubería que recibe agua potable desde la PTAP

### **CAPITULO III**

# **MODELACIÓN HIDRÁULICA**

# **3.1. Simulación del modelo hidráulico de la red de distribución de agua potable del Centro Cantonal de Nabón (Actual)**

Se realizó la simulación de la red de distribución de agua potable para conocer la situación actual de la red, esto se hará analizando las presiones hidrostáticas de cada nodo de la red de distribución. Para obtener los resultados de la simulación en WaterGEMS, una vez realizado el modelo hidráulico, se debe ubicar en la pestaña "Home" y dar click en la opción "compute", esta opción hará que se simule mediante varias iteraciones el flujo de agua potable donde se obtendrán las presiones hidrostáticas, al ejecutar esa opción se presentara un cuadro, como se indica en la figura 3.1, que dará un resumen de los cálculos, el cuadro es el siguiente:

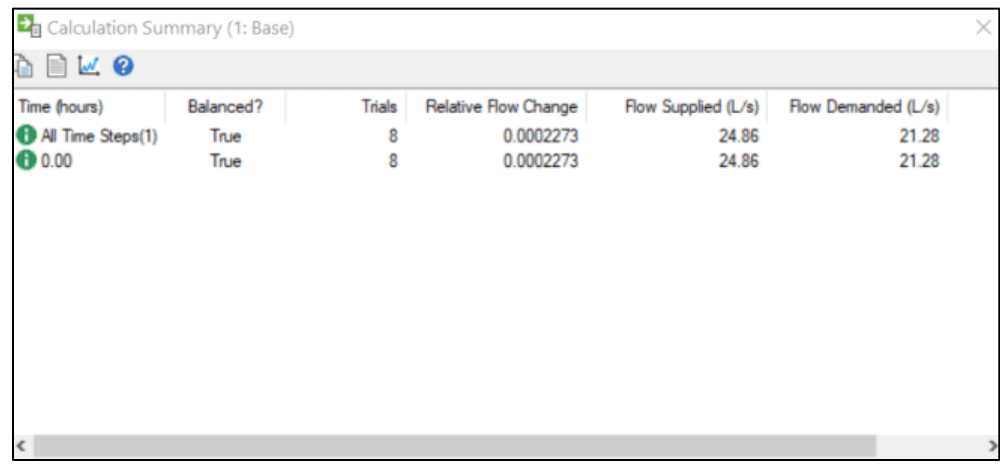

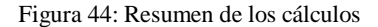

Fuente: Autor

Una vez realizado el cálculo se presentará en el mapa como está la situación actual de las presiones hidrostáticas de la red de distribución de agua potable, esto se representa en cada uno de los nodos, se identifica visualmente mediante la tabla 3.1:

| Rango de Presión (m.c.a) | Color de etiqueta |
|--------------------------|-------------------|
|                          |                   |
| $<$ 0                    |                   |
|                          |                   |
| $0 - 10$                 |                   |
|                          |                   |
| 10-70                    |                   |
|                          |                   |
| >70                      |                   |
|                          |                   |

Tabla 3.1: Leyenda de Presiones hidrostáticas en los nodos

Este cuadro fue creado para tener una mayor facilidad al momento de identificar presiones y saber cuándo una presión es negativa; lo que indicaría que no llega agua a ese nodo analizado, cuando es menor a la presión mínima, si está dentro del rango permitido o supera la presión máxima permitida.

Finalmente se obtiene un mapa donde se indica las características de las presiones hidrostáticas mencionadas anteriormente.

[Ver Anexo 3.](#page-72-0) Mapa de la modelación de la red de distribución de agua potable de la cabecera cantonal de Nabón y zonas aledañas

## **3.2. Calibración del modelo hidráulico**

Para que la simulación hidráulica del sistema de distribución se asemeje lo más posible a su funcionamiento actual, se realizó una calibración de los datos de presiones hidráulicas, se tomaron las presiones a un total de 8 viviendas/domiciliarias, estas presiones fueron tomadas antes y después de cada válvula reductora de presión para verificar las presiones de llegada y salida de dichas válvulas; también se tomaron presiones en viviendas del sector más alejado de la planta de tratamiento de agua potable, en el sector llamado La Playa, obteniendo los datos que se detallan en la tabla 3.2.

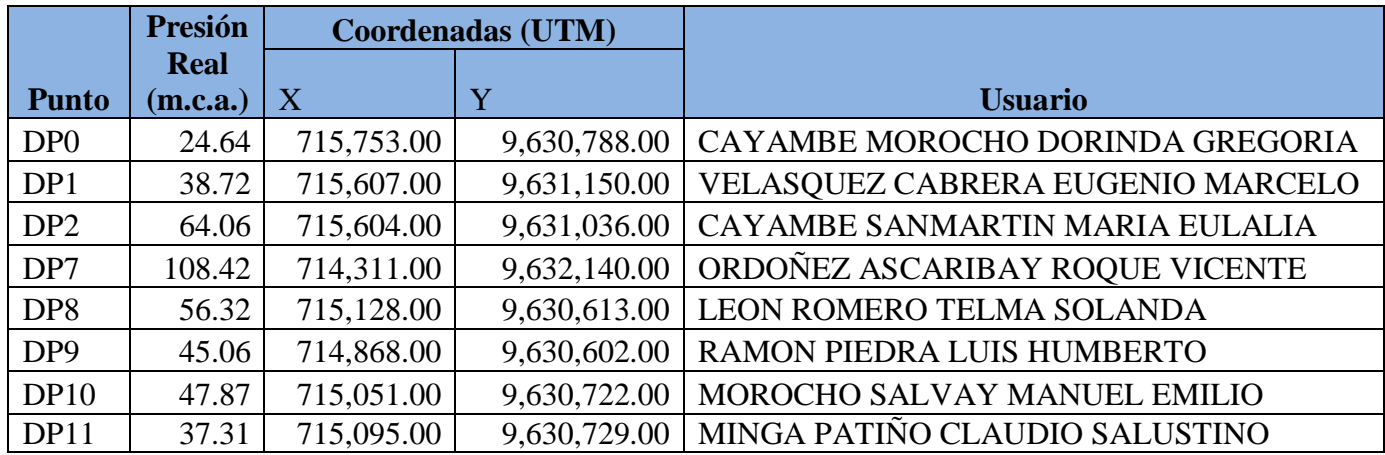

### Tabla 3.2: Presiones hidráulicas de viviendas

### Fuente: Autor

Una vez levantada la información de las presiones hidrostáticas en las 10 viviendas, se comparó las presiones reales con las presiones obtenidas en el modelo hidráulico, dicha comparación se puede observar en la tabla 3.3.

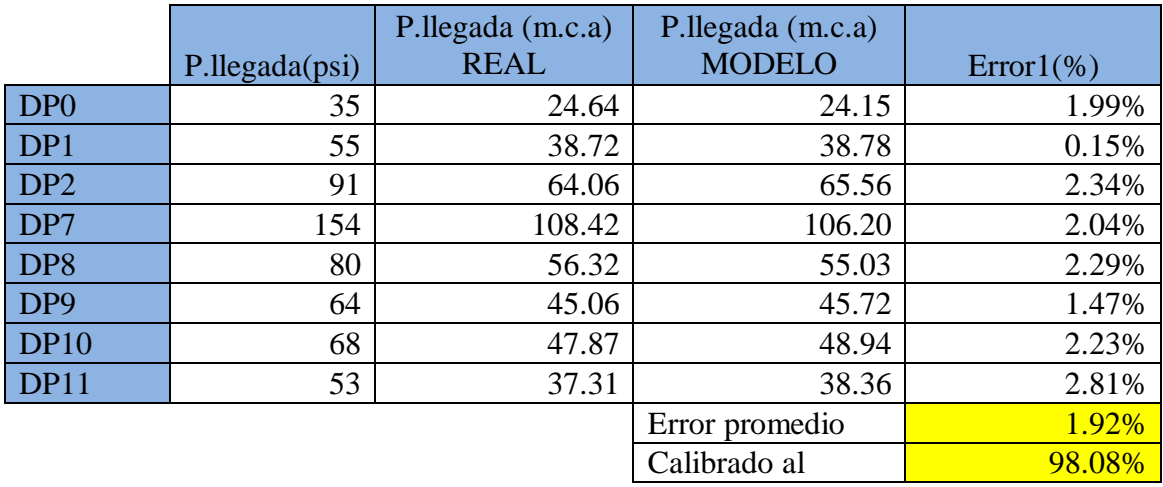

### Tabla 3.3: Resultado de la calibración de presiones

### Fuente: Autor

Para obtener la calibración previamente mencionada se configuraron las válvulas reductoras de presión (VR) y tanques reductores de presión (TR) como se indica en la tabla 3.4:

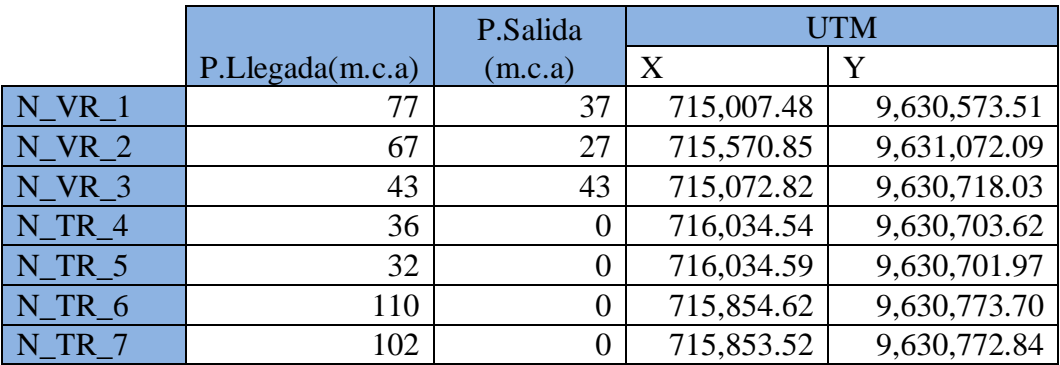

Tabla 3.4: Configuración de presiones

Fuente: Autor

Cabe mencionar que existen un total de 10 válvulas de compuerta que se encuentran cerradas, esto con el fin de separar el flujo de diferentes zonas y dar cierre a los circuitos, las válvulas cerradas se pueden resumir en la tabla 3.5:

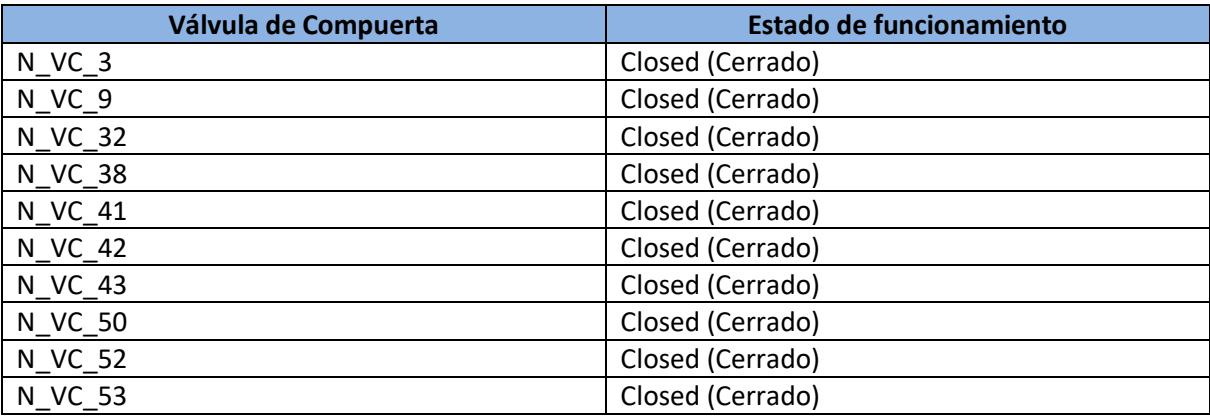

Tabla 3.5: Válvulas de Compuerta Cerradas

Fuente: Autor

# **3.3. Resultados**

Se obtuvo los datos de presiones hidrostáticas en cada uno de los nodos del sistema de distribución, en total hay 188 nodos/junctions dentro del modelo, donde el 80,32% se mantiene en el rango de 10m.c.a.-70m.c.a, en la tabla 3.6 se puede observar un resumen obtenido del [anexo 4,](#page-73-0) anexo el cual se detalla cada uno de los 188 nodos y sus características.

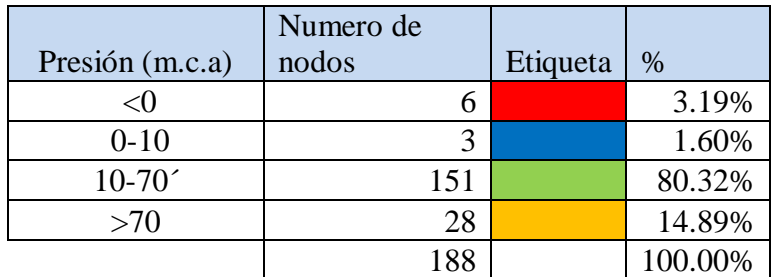

#### Tabla 3.6: Análisis de presiones en nodos

Fuente: Autor

Al analizar la tabla del anexo 4, se observó que un total 9 nodos que no cumplen con las presiones mínimas de 10 m.c.a. es decir el 4.79%. (Ver tabla 3.7 y figura 3.2)

Se observó que el 80,32% de los nodos cumplen con el rango de presiones, es decir que supera los 10 m.c.a. y no sobrepasa los 70 m.c.a.

.Se observó que el 14,89% de los nodos superan la presión estática máxima de 70 m.c.a, dicho conjunto de nodos tiene una presión máxima de 111 m.c.a y una mínima de 72 m.c.a.

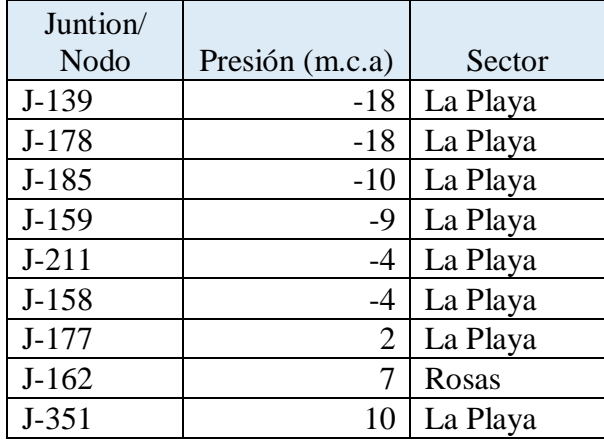

Tabla 3.7: Nodos que no cumplen con las presiones mínimas

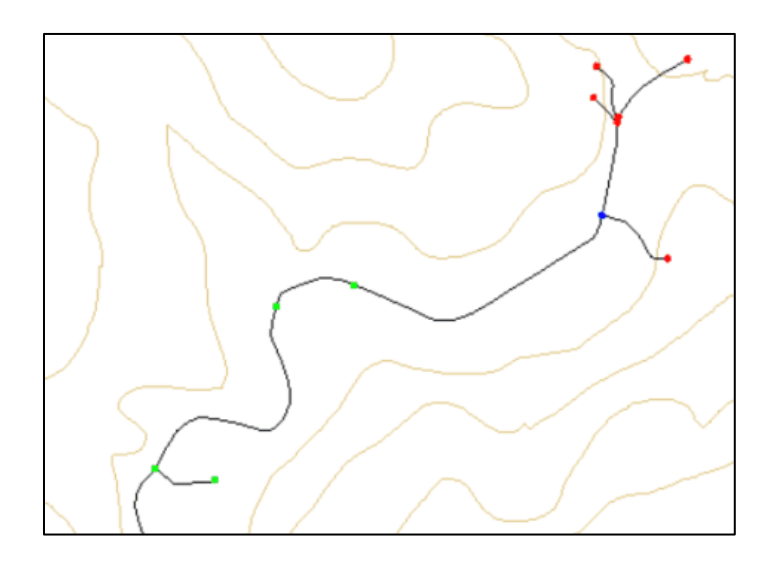

Figura 45: Zona con problemas de presión (La Playa)

## **3.4.Análisis para la mejora del sistema de distribución**

Se analizó los 9 nodos que no cumplían con las presiones mínimas de los cuales, 6 nodos tienen presiones negativas, lo que indica que no reciben agua potable, y 3 nodos que tienen presión menor a la mínima, 8 de los 9 nodos mencionados se ubican en un sector en común, al norte del centro cantonal de Nabón, en el sector aledaño llamado La Playa, estos resultados coinciden con los datos tomados en las encuestas del levantamiento catastral, donde los habitantes de viviendas en ese sector calificaban el estado de la conexión con el indicativo de "malo"; ellos mencionaban que el flujo de agua potable no era constante y habían épocas en las que no recibían agua potable.

Estos 8 nodos mencionados abastecen de agua potable a un total de 37 viviendas, las cuales, si consideramos el promedio de personas por hogar del cantón de Nabón que es de 4.00 habitantes por vivienda, se tendría un estimado de 148 personas sin acceso a agua potable.

El nodo "J-162" está ubicado en el sector "Rosas" tiene una presión hidráulica de 7 m.c.a, la cual es menor a la mínima, para que las viviendas reciban agua potable con la presión adecuada, se optó por agregar una nueva tubería de PVC con diámetro de 63mm y longitud de 40 metros, a partir del nodo J-152 que finaliza en el nodo J-374 con una presión hidráulica de 45,33 m.c.a

En base a estos resultados se buscó reducir la presión en puntos donde la presión excedía la presión máxima de 70 m.c.a, para eso se redujo la presión de salida de la válvula N\_VR\_2; de 27 m.c.a. a 15 m.c.a, también se añadió 5 válvulas reductoras de presión, las cuales se detallan sus características en la tabla 3.8:

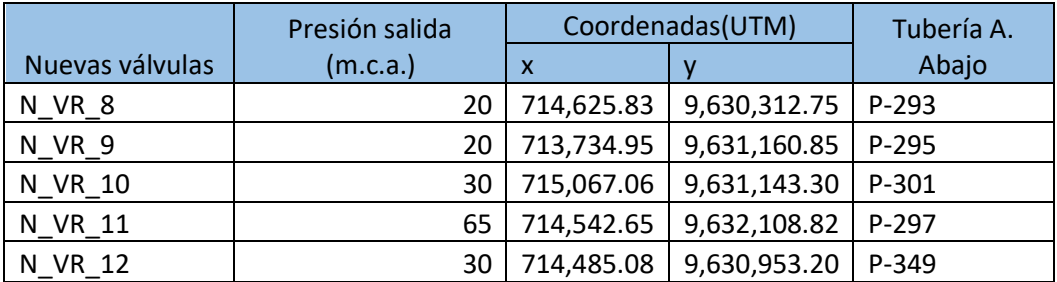

Tabla 3.8: Nuevas válvulas reductoras de presión

Fuente: Autor

Luego de añadir dichas válvulas, para dar solución de las presiones bajas en la zona norte "La Playa", se cambió el diámetro la tubería principal de 50mm a una de 90mm (PVC), esto a partir de la válvula reductora de presión N\_VR\_11 hasta la tubería N\_T\_451, también se cambió el diámetro de 32mm a 50mm de las tuberías: N\_T\_450, N\_T\_563 y N\_T\_448 (Ver figura 3.3).

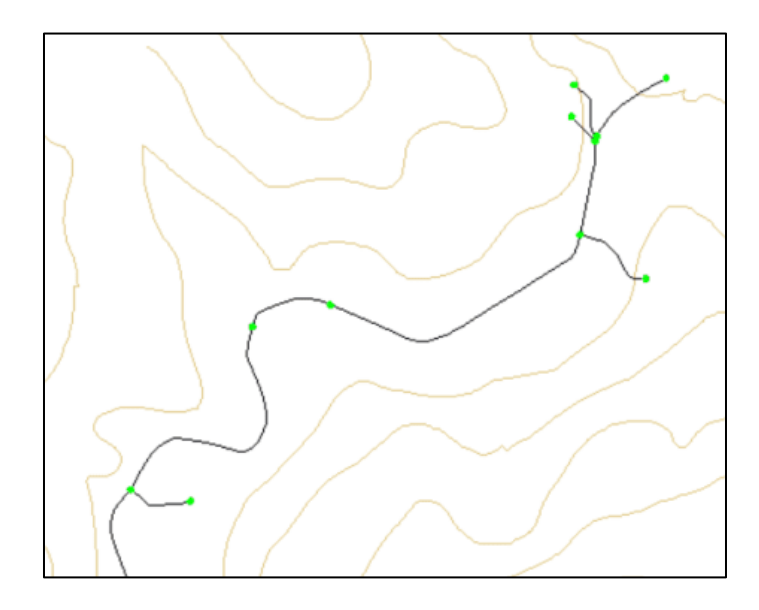

Figura 46: Mejoras aplicadas en la zona con problemas de presión (La Playa)

Fuente: Autor

Los resultados de estos cambios se pueden observar en la tabla del [anexo 5.](#page-76-0) Donde se detallan las nuevas presiones de cada nodo; y en el anexo 7 (digital)

# **CONCLUSIONES Y RECOMENDACIONES**

## **Conclusiones**

- 1) Se realizó el levantamiento y actualización de información catastral del sistema de distribución de agua potable de la cabecera cantonal de Nabón y zonas aledañas, se registró un total de 27.35km de tubería, donde el diámetro más utilizado es el de 63mm, se registraron también accesorios como válvulas de aire, válvulas de compuerta, válvulas reductoras de presión, válvulas de purga, etc. Esta información se puede observar en los anexos 1 y 2 del presente trabajo.
- 2) Se realizó el modelo hidráulico del sistema de distribución de agua potable actual mediante el uso de herramientas tecnológicas (CivilCad, ArcGIS y WaterGEMS). El modelo realizado se puede encontrar en el Anexo 6 (digital), archivo el cual se encuentra en extensión ".wtg"- (WaterGEMS).
- 3) Se analizó el sistema actual de distribución de agua potable y se determinó un total de 37 viviendas que no reciben agua potable es decir alrededor de 148 personas, todas estas viviendas ubicadas al norte del sector aledaño La Playa.
- 4) Se analizó los problemas de distribución de agua potable y se proponen las siguientes soluciones para que el GADM de Nabón pueda mejorar este servicio:
	- a. Reducir la presión de la válvula rompe presiones N\_VR\_2, esto con el fin que tenga una presión de salida de 15 m.c.a.
	- b. Instalar 5 válvulas rompe presiones con la ubicación y configuración que se indican en la tabla 9.
- c. Cambiar el diámetro de 50mm de la tubería principal del sector "La Playa" a un diámetro de 90mm, dicha tubería parte desde la válvula N\_VR\_11 hasta la tubería N\_T\_451.
- d. Cambiar el diámetro de 32mm de las tuberías N\_T\_450, N\_T\_563 y N\_T\_448 a un diámetro de 50mm.
- e. Agregar una nueva tubería de PVC con diámetro de 63mm y longitud de 40 metros, a partir del nodo J-152.

Se presentan estas propuestas para que el GAD de Nabón analice la viabilidad de su ejecución, sin embargo, de no ser factibles, el modelo elaborado en este trabajo permitirá al GAD de Nabón analizar nuevas soluciones a los problemas expuestos.

# **Recomendaciones**

- Al haber analizado las encuestas realizadas en el cantón de Nabón (Ver Anexo 8 (digital)), se recomienda realizar un levantamiento catastral de la red de evacuación de aguas servidas para una futura ampliación del servicio sanitario.
- Se recomienda analizar la factibilidad de conectar el sistema de distribución de agua potable del sector Chunazana con el norte del sistema de distribución del sector "La Playa", con el objetivo de solucionar los problemas de distribución de agua potable en dicho sector.
- Se recomienda revisar la válvula rompe presiones N\_VR\_3, puesto que no está regulando la presión hidráulica.
- Se recomienda revisar constantemente el funcionamiento de las válvulas reductoras de presión para verificar las presiones de entrada y salida.

# **ANEXOS**

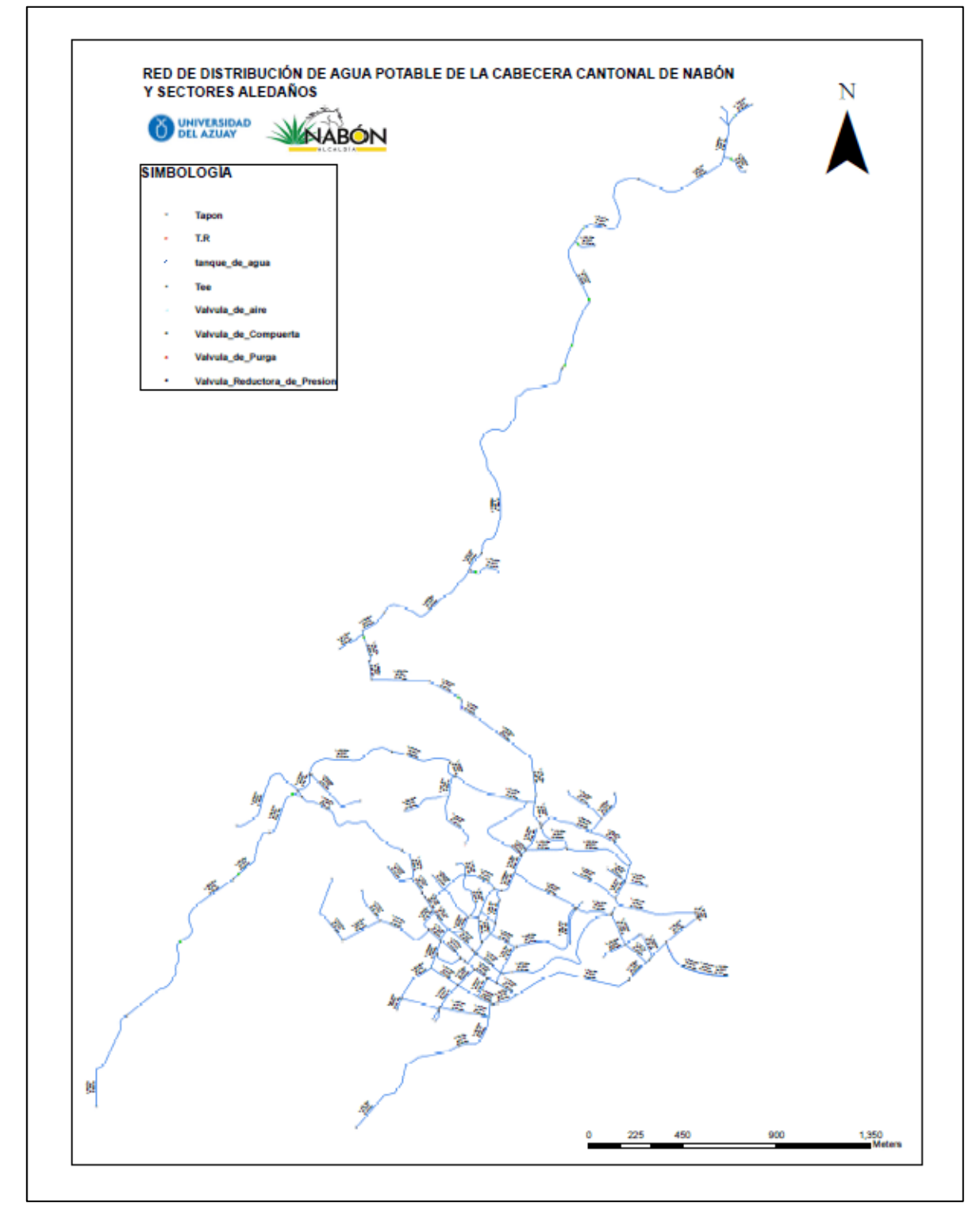

Anexo 1. Plano final de la red de distribución de agua potable del sistema de la cabecera cantonal de Nabón y zonas aledañas

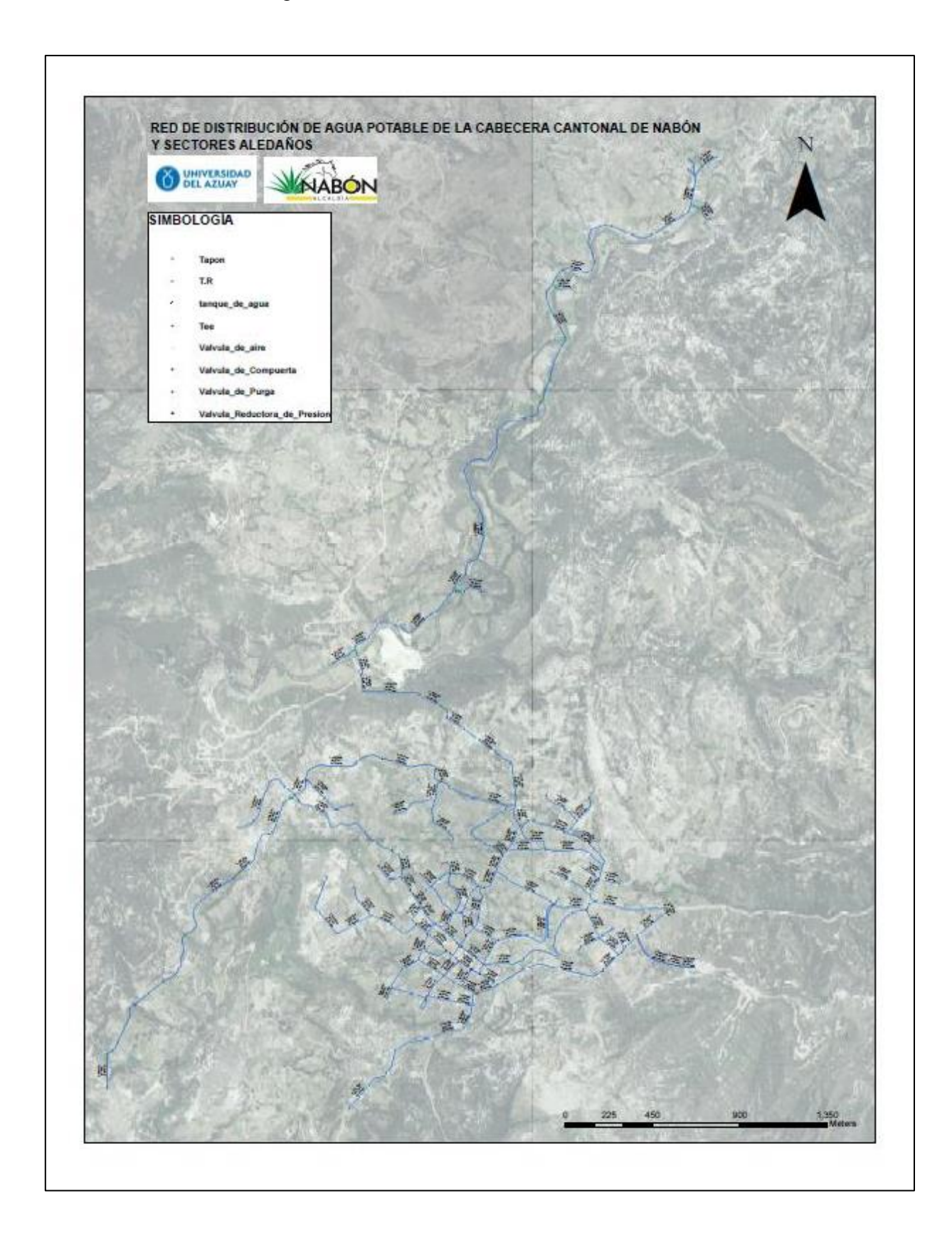

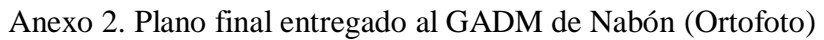
Anexo 3. Mapa de la modelación de la red de distribución de agua potable de la cabecera cantonal de Nabón y zonas aledañas

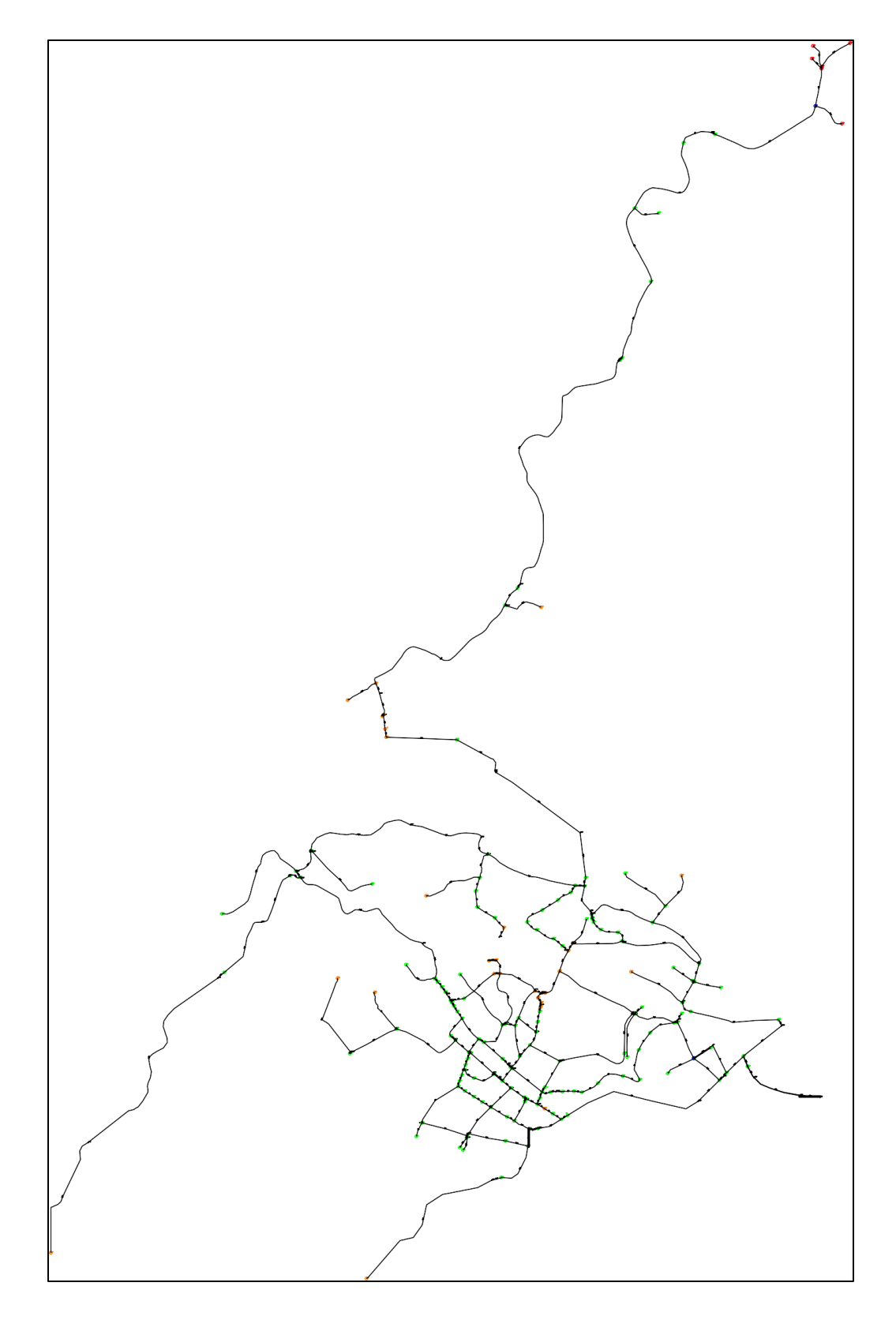

| Juntion/    | Elevación | <b>Demanda</b>   | <b>Presión</b> | Juntion/        | Elevación | <b>Demanda</b> | Presión         |
|-------------|-----------|------------------|----------------|-----------------|-----------|----------------|-----------------|
| <b>Nodo</b> | (m)       | (1/s)            | (m.c.a)        | <b>Nodo</b>     | (m)       | (1/s)          | (m.c.a)         |
| $J-139$     | 2,638.56  | 0.07             | $-18$          | $J - 244$       | 2,711.52  | 0.07           | 51              |
| $J-178$     | 2,638.50  | 0.05             | $-18$          | $J-96$          | 2,730.80  | 0.24           | 51              |
| $J-185$     | 2,630.55  | 0.05             | $-10$          | $J-233$         | 2,730.75  | 0.02           | 51              |
| $J-159$     | 2,629.68  | 0.07             | $-9$           | $J-42$          | 2,730.47  | 0.26           | 51              |
| $J-211$     | 2,624.60  | 0.07             | $-4$           | $J-134$         | 2,730.45  | 0.1            | 51              |
| $J-158$     | 2,624.51  | 0.02             | $-4$           | $J-209$         | 2,730.00  | 0.05           | 52              |
| $J-177$     | 2,618.91  | 0.38             | $\overline{2}$ | $J-237$         | 2,730.00  | 0.07           | 52              |
| $J-162$     | 2,784.94  | 0.14             | $\overline{7}$ | $J-210$         | 2,729.45  | 0.17           | 53              |
| $J-351$     | 2,612.72  | 0.17             | 10             | $J-57$          | 2,727.90  | 0.1            | 53              |
| $J-353$     | 2,611.14  | 0.1              | 13             | $J-238$         | 2,729.09  | 0.05           | 53              |
| $J-164$     | 2,613.97  | 0.02             | 13             | $J-40$          | 2,727.63  | 0.02           | 53              |
| $J-165$     | 2,609.96  | 0.1              | 17             | $J-50$          | 2,728.22  | 0.34           | 53              |
| J-364       | 2,806.78  | $\boldsymbol{0}$ | 21             | $J-27$          | 2,728.09  | 0.14           | 53              |
| $J-203$     | 2,728.06  | 0.02             | 22             | $J-239$         | 2,728.19  | 0.05           | 54              |
| $J-363$     | 2,806.90  | $\boldsymbol{0}$ | 22             | $J-176$         | 2,727.55  | 0.1            | 54              |
| $J-4$       | 2,740.94  | 0.53             | 23             | $J-43$          | 2,726.14  | 0.07           | $\overline{54}$ |
| $J-98$      | 2,799.39  | 0.05             | 24             | $J-113$         | 2,726.59  | 0.41           | 55              |
| $J-100$     | 2,798.59  | 0.12             | 25             | $J-106$         | 2,726.00  | 0.29           | 55              |
| $J-228$     | 2,764.35  | 0.26             | 25             | DP <sub>8</sub> | 2,762.45  | 0.17           | 55              |
| $J-127$     | 2,799.78  | $\overline{0}$   | 27             | $J-252$         | 2,712.59  | 0.07           | 55              |
| J-354       | 2,602.33  | 0.12             | 28             | $J-68$          | 2,727.50  | 0.5            | $\overline{55}$ |
| $J-227$     | 2,760.58  | 0.07             | 28             | $J-105$         | 2,725.42  | 0.26           | 55              |
| $J-226$     | 2,759.40  | 0.05             | 28             | $J-179$         | 2,694.12  | 0.17           | $\overline{55}$ |
| $J-82$      | 2,761.28  | 0.17             | 29             | $J-99$          | 2,724.91  | 0.24           | 56              |
| $J-30$      | 2,761.37  | 0.12             | 29             | $J-245$         | 2,706.65  | 0.07           | 56              |
| $J-31$      | 2,761.31  | $\boldsymbol{0}$ | 29             | $J-47$          | 2,725.54  | 0.22           | 56              |
| $J-131$     | 2,799.65  | 0.02             | 29             | $J-193$         | 2,634.69  | 0.02           | 56              |
| $J-224$     | 2,756.22  | 0.19             | 30             | $J-249$         | 2,710.50  | 0.05           | 57              |
| $J-125$     | 2,760.19  | 0.05             | 30             | $J-155$         | 2,721.97  | 0.22           | 57              |
| $J-223$     | 2,755.11  | 0.1              | 31             | $J-292$         | 2,724.32  | 0.02           | 57              |
| $J-225$     | 2,756.22  | 0.07             | 31             | $J-257$         | 2,724.28  | 0.02           | 57              |
| $J-153$     | 2,791.26  | 0.14             | 32             | $J-156$         | 2,722.95  | 0.07           | 58              |
| $J-175$     | 2,790.45  | 0.02             | 33             | $J-171$         | 2,722.57  | 0.05           | 58              |
| $J-264$     | 2,752.00  | 0.05             | 33             | $J-141$         | 2,724.14  | 0.05           | 58              |
| $J-143$     | 2,748.50  | 0.26             | 35             | J71             | 2,595.27  | 0.24           | 58              |
| $J-168$     | 2,746.78  | 0.26             | 35             | $J-200$         | 2,689.50  | 0.36           | 58              |
| $J-287$     | 2,714.26  | 0.02             | 36             | $J-87$          | 2,722.42  | 0.19           | 58              |
| $J-15$      | 2,750.54  | $\overline{0}$   | 37             | $J-163$         | 2,758.41  | 0.05           | 59              |
| $J-14$      | 2,750.54  | 0.02             | 37             | $J-140$         | 2,722.68  | 0.36           | 59              |
| $J-12$      | 2,750.21  | 0.22             | 37             | $J-240$         | 2,721.54  | 0.02           | 59              |

Anexo 4. Tabla de Presiones hidráulicas del sistema de distribución actual

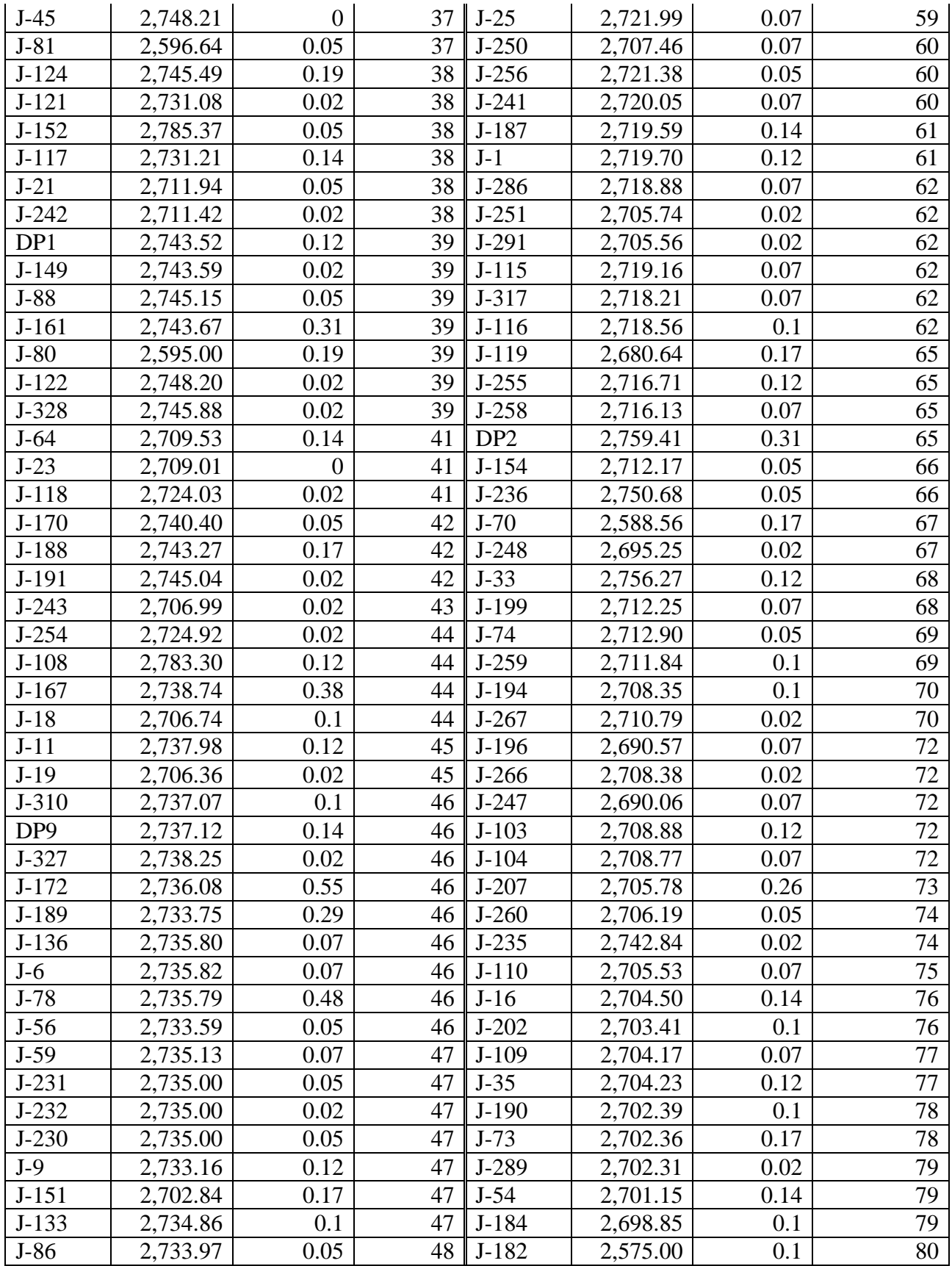

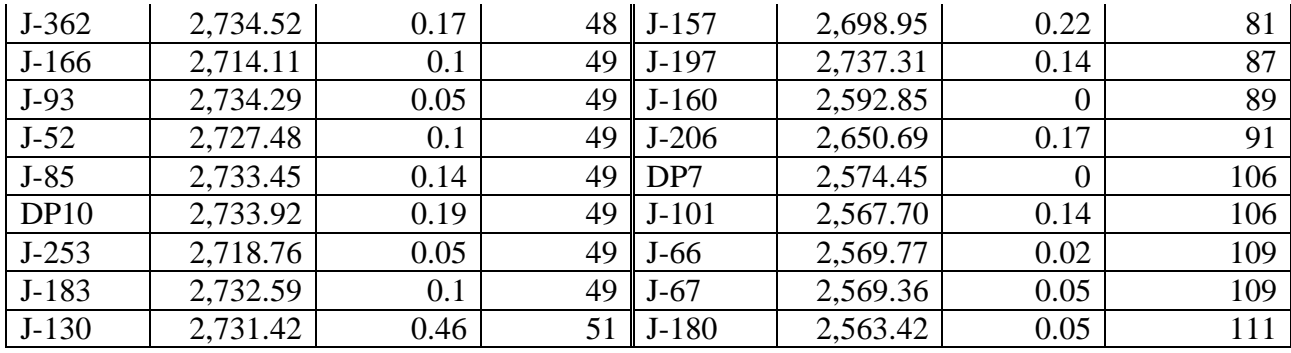

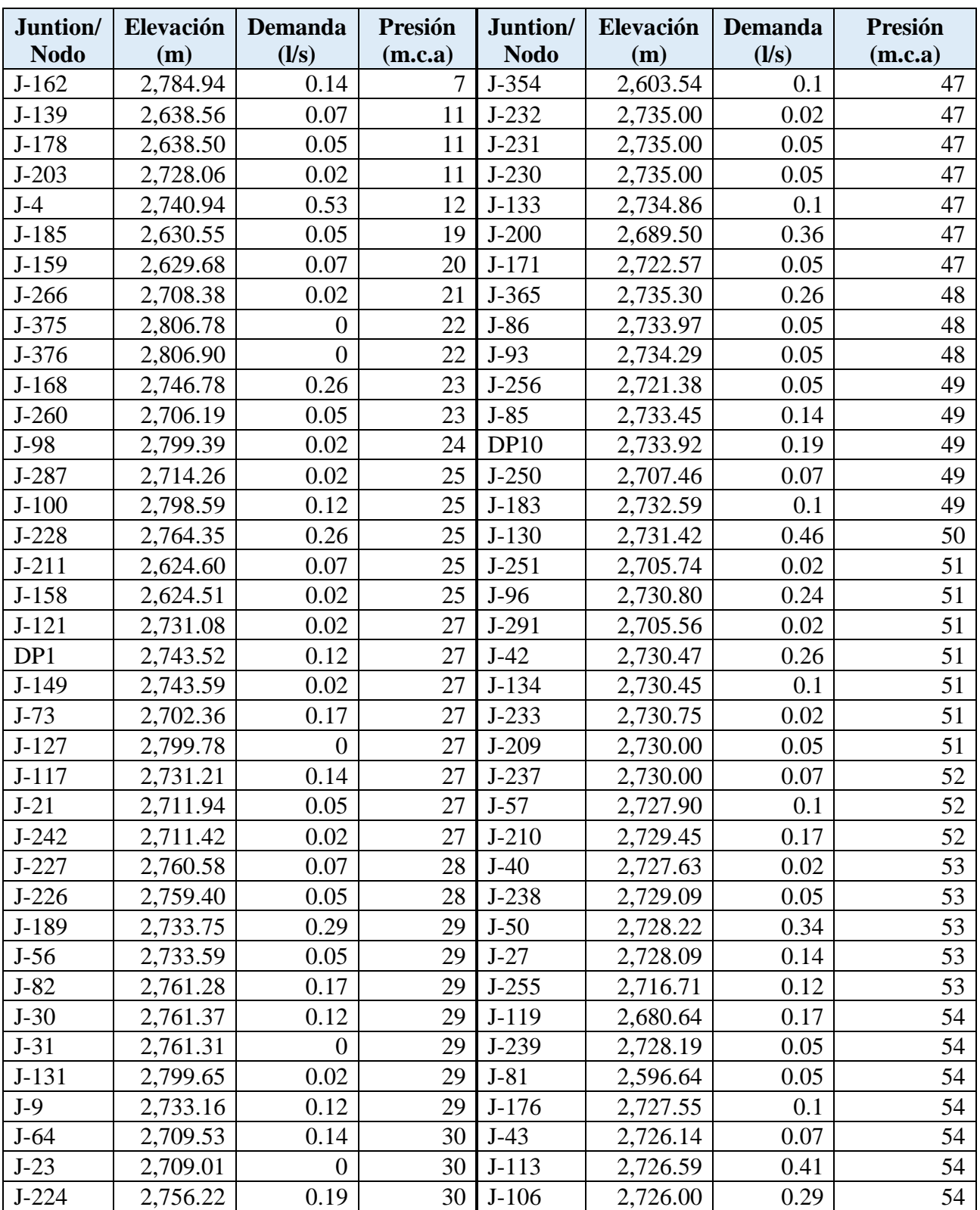

Anexo 5. Tabla de Presiones hidráulicas del sistema de distribución de agua potable con las soluciones propuestas.

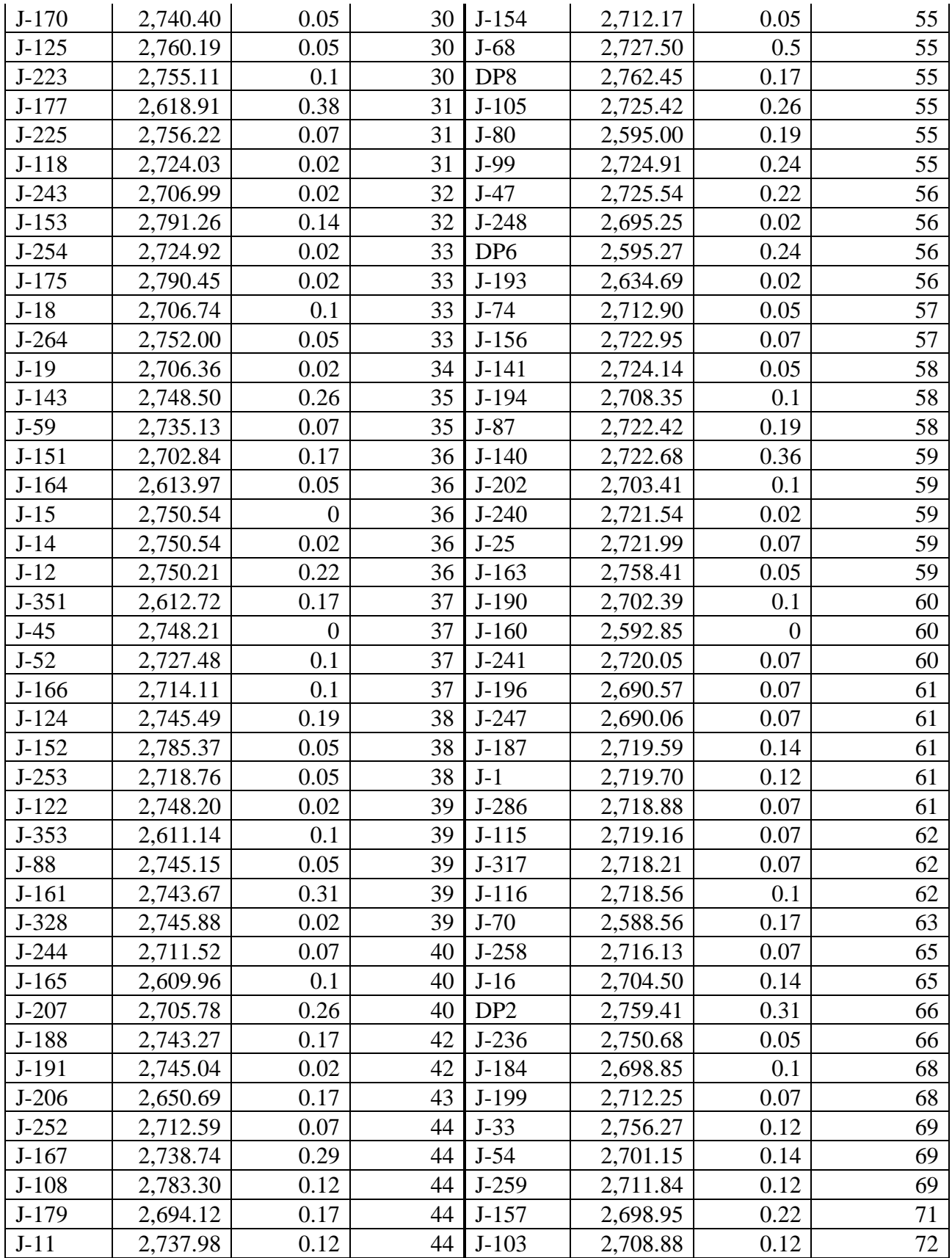

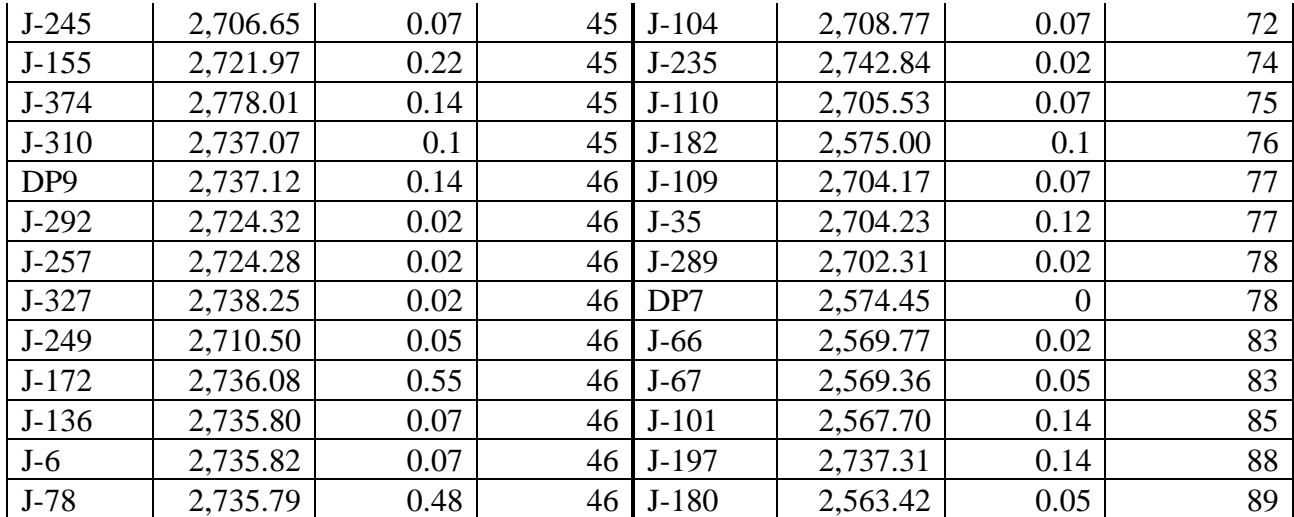

## **BIBLIOGRAFÍA**

- Cabrera Béjar, J. A., & Gueorguiev Tzatchkov, V. (2012). *Modelación de redes de distribución de agua con suministro intermitente.* Ciudad de México.
- Cárdenas Jaramillo, D. L., & Patiño Guaraca, F. E. (2010). *ESTUDIOS Y DISEÑOS DEFINITIVOS DEL SISTEMA DE AGUA POTABLE.* Cuenca.
- Chávez Alarcón, E. H. (2015). *Modelación hidráulica y de la calidad del agua de la red de distribución de agua potable de la parroquia La Avanzada, cantón Santa Rosa, Provincia de El Oro.* Machala.
- Comisión Nacional de Agua. (2019). *Manual de agua potable, alcantarillado y saneamiento; Diseño de redes de distribucion de agua potable.* Ciudad de México: Subdirección General de Agua Potable, Drenaje y Saneamiento.
- Cordero Ordoñez, M., & Ullauri Hernández , P. N. (2011). *"filtros caseros, utilizando ferrocemento, diseño para servicio a 10 familias, constante de 3 unidades de filtros gruesos ascendentes (fgas), 2 filtros lentos de arena (fla), sistema para aplicación de cloro y 1 tanque de almacenamiento.* Cuenca.
- Crane. (1987). *Flujo de Fluidos en valvulas Accesorios y Tuberias.* Mexico DF: McGRAW-HILL.
- Giono , F., Pinzón , M., & Barraza, J. (2019). *Similitud y leyes de funcionamiento de las turbo-máquinashidráulicas. Análisis/discusión de similitud en bombas.* Ciudad de Panamá.
- Instituto Nacional de Estadistica y Censos. (2010). *Censo de poblacion y vivienda 2010.*
- Molina Vera, A., Pozo, M., & Serrano, J. C. (2018). *Agua, Saneamiento e Higiene: Medicion de los ODS en Ecuador.* Quito.
- Muñoz Martos, C. L., & Rueda Rincon, A. D. (2017). *Manual de procedimientos para elaborar catastro de redes de alcantarillado.* Bogotá.
- Organización Mundial de la Salud. (2004). *Guias para la calidad del agua potable.*
- Santacruz Palacios, P. A., & León Loaiza, H. A. (2017). *Modelación hidráulica de la red de agua potable del sistema rural "Chulco Soroche" del cantón Cuenca, provincia del Azuay.* Cuenca.
- Secretaría del Agua. (2014). *Norma de diseño para sistemas de abastecimiento de agua potable, disposición de excretas y residuos líquidos en el área rural.* Ecuador.

Sistema Nacional de Información . (21 de Febrero de 2014). *Sistema Nacional de Información (SNI).* Recuperado el 10 de Octubre de 2020, de http://app.sni.gob.ec/sni-

link/sni/Portal%20SNI%202014/FICHAS%20F/0104\_NABON\_AZUAY.pdf